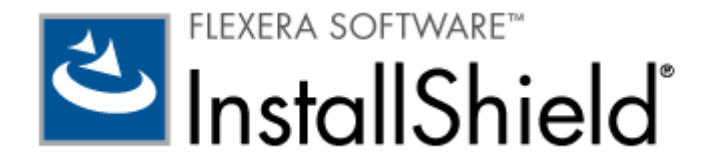

# InstallShield 2010

リリース ノート

2009 年 6 月 18 日 (SP1 を含む更新済み。リリース日 2009 年 10 月 6 日)

# はじめに

InstallShield は、インストール作成ツールの業界標準として幅広く認識されています。 パワフルで柔軟な Windows Installer お よび InstallScript インストールを作成できるツールとして、InstallShield は、世界各国の知名度の高い多数のソフトウェア パブリッ シャーから信頼を得ています。

InstallShield 2010 には、最新テクノロジを活用し、また各タスクの作業効率を高める多くの新しい機能が搭載されています。 InstallShield は、今回より Windows 7、Windows Server 2008 R2、Windows Installer 5、および SQL Server 2008 SP1 をサポートします。 InstallShield の多くのビューには新しいツールバーやダイナミックな検索機能が追加されており、情報 の検索、プロジェクトの設定変更、またはグリッドのカスタマイズが簡単にできます。 新しい [文字列エディタ] ビューを使って、翻訳可能 なランタイム文字列を 1 ヶ所でまとめて表示および編集することができます。 新しい [テキスト ファイルの変更] ビューを使って、ターゲッ ト システム上のテキスト ファイルのコンテンツを検索/置換する方法を手軽に構成することができます。 デザインが一新された [IIS 構 成] ビューを使って、IIS Web アプリケーションと仮想ディレクトリを個別に作成できます。 さらに、以前は基本の MSI プロジェクトと InstallScript MSI プロジェクトでのみサポートされていた InstallShield 前提条件が、InstallScript プロジェクトでも使用できる ようになりました。

InstallShield 2010 Service Pack 1 (SP1) には、Windows 7、Windows Server 2008 R2、および Windows Installer 5 の最終版をサポートするための変更が含まれています。 (注意: SP 1 を適用する前の InstallShield 2010 は、 Microsoft Windows 7 Release Candidate (英語版)、Microsoft Windows Server 2008 R2 Release Candidate (英語版)、および Windows Installer 5 Beta をサポートします。)

リリース ノートのアップデートを含む InstallShield 2010 についての最新情報は、ナレッジベース記事「Q200329」をご覧ください。

メモ**:** InstallShield のライセンスを購入していなくても、InstallShield をインストールし、アクティベーションを行わずに一定の期間使 用することができます。 アクティベーションを行わずに使用すると、InstallShield は一部の機能が制限された評価モードで起動します。 詳細については、ナレッジベース記事「Q200900」を参照してください。 InstallShield のアクティベーションを行うと、機能制限が解 除されます。

# **InstallShield 2010 SP1** の新しい機能 **(2009** 年 **10** 月 **6** 日**)**

SP1 の取得は、ナレッジベース記事「Q206429」を参照してください。

InstallShield 2010 SP1 には、Windows 7、Windows Server 2008 R2、および Windows Installer 5 の最終版をサ ポートするための変更が含まれています。 また、その他の変更も含まれています。

アップグレードに関する注意**:** InstallShield 2010 SP1 で InstallShield 2010 を開くとき、プロジェクトを InstallShield 2010 SP1 にアップグレードすることを許可する必要があります。 InstallShield 2010 SP1 では、InstallShield 2010 プロジェ クトで使用できないテーブルをサポートするため、アップグレード中にこれらのテーブルを追加しなくてはなりません。 InstallShield 2010 SP1 プロジェクトを以前のバージョンの InstallShield (SP1 を適用する前の InstallShield 2010 を含む) で開くことはで きませんので、ご注意ください。 このため、複数のユーザーが InstallShield プロジェクトを開いて編集する場合、すべてのユーザーが同 時に SP1 パッチを適用するようにしてください。

InstallShield 2010 プロジェクトを InstallShield 2010 SP1 で開くと、そのプロジェクトを新しいバージョンに変換するかどうかを たずねるメッセージ ボックスが表示されます。 [変換する] を選択すると、変換が行われる前にプロジェクトのバックアップ コピーが作成さ れます。

# **Setup.exe** マニフェストには、**Windows 7** および **Windows Server 2008 R2** システム上で **Program Compatibility Assistant** のトリガを回避するための、互換性セクションが追加されました。

InstallShield プロジェクトで、インストール用のセットアップ ランチャの作成を構成した場合、InstallShield がセットアップ ランチャに 対して作成するマニフェストには、今回より互換性セクションが含まれます。 以前は、この互換性セクションが含まれておらず、 Windows 7 および Windows Server 2008 R2 システム上でインストールの終了時に Program Compatibility Assistant (PCA) ダイアログ ボックスが表示されました。 この PCA ダイアログ ボックスは、プログラムが正しくインストールされなかった 可能性があることを通知しました。 このダイアログ ボックスは、インストールがアプリケーションのアンインストール キーを作成しなかった場 合に表示されました。 この状況は、エンド ユーザーがインストールをキャンセルした場合、またはインストールが正しく完了しなかった場合 に発生します。

# **App-V** パッケージのアップグレードの作成と **App-V** パッケージの圧縮サポート

InstallShield は、今回より App-V アップグレードの作成をサポートします。 Microsoft App-V アシスタントの [パッケージ情報] ページに、新しい [アップグレードの設定] リンクが追加されました。 このリンクをクリックして、アップグレードを作成するかどうかを指定しま す。 アップグレードを作成すると指定した場合、App-V パッケージのファイル名の後にバージョン番号を付加するかどうかなど、追加の情 報を指定することができます。 デフォルトでは、App-V パッケージのアップグレードは作成されません。

Microsoft App-V アシスタントの [ビルド オプション] ページには、App-V パッケージ内のデータ ファイルの圧縮を使用するかどうかを 指定できる新しい設定が追加されました。 この設定に [はい] を選択すると、InstallShield は App-V パッケージに zlib 圧縮を使 用します。

App-V のアップグレードおよび圧縮機能は、基本の MSI と MSI データベース プロジェクトタイプで使用できます。

Microsoft App-V アシスタントを使用するためには、Virtualization Pack を含む InstallShield のご購入が必要です。

# **Windows** サービス用の新しいカスタマイズ オプションの構成機能およびその他のサービス関連の強化機能における **Windows Installer 5** サポート

InstallShield は今回より、Windows サービスに対する拡張カスタマイズ オプションの構成をサポートします。 カスタマイズ オプション には、システム起動時のパフォーマンスを向上させる新しい遅延自動開始機能、強化されたエラー検出機能、およびシステムの信頼性 を向上させる回復オプションなどがあります。 Windows Installer 5 は、これらの新しいオプションをサポートしますが、以前のバージョ ンの Windows Installer はこれらを無視します。

新しいサービス関連の設定を構成するには、[セットアップのデザイン] ビュー (インストール プロジェクトの場合) または [コンポーネント] ビューで、コンポーネントの [詳細設定] 領域にある [サービス] ノードを使用します。 [サービス] ノードで、コンポーネントのサービスはす べて、サービス名ごとにグループに分けてリストされています。 また、以前から利用可能なサービス関連の設定は、今回より新しい設定と 共に同じグリッドに統合されています。 InstallShield の以前のバージョンでは、これらの以前から利用可能なサービス関連の設定は [NT サービスのインストール] ノードと [NT サービスのコントロール] ノードのサブビューに分けて表示されました。 統合された設定グリッ ドを使って、インストール中、またはアンインストール中に新しい、または既存のサービスをインストール、構成、開始、停止、または削除す るコンポーネントを簡単に作成することができます。

この機能は、基本の MSI、InstallScript MSI、マージ モジュール、MSI データベース、MSM データベース、およびトランスフォーム プロジェクト タイプで使用できます。

# **Windows 7** ロゴ プログラムの検証

InstallShield には、2 つの新しい検証スイートが含まれています: InstallShield Windows 7 検証スイートおよび InstallShield Windows 7 マージ モジュール検証スイート。これらの検証スイートを使って、Windows Installer ベースのインス トール、またはマージ モジュールが Windows 7 ロゴ プログラムに対応するインストール要件を満たすかどうかを検証することができます。 Windows 7 ロゴを使用する場合、製品のインストールがプログラムの要件を満たしている必要があります。

InstallShield を使って、リリースが正しくビルドされるたびに、これらの検証スイートを実行するように構成する場合: [ツール] メニュー から [オプション] を選択します。 [検証] タブで、適切なチェック ボックスを選択します。

ビルド処理とは別に検証を行う場合: [ビルド] メニューから [検証] をポイントして、適切な新しいスイートを選択します。

#### ショートカットに **Windows** シェル プロパティを設定する **Windows Installer 5** サポート

InstallShield の [ショートカット] ビューでは、実行時に Windows シェルによる設定が必要な 1 つ以上のショートカット プロパティ を指定できます。 たとえば、エンド ユーザーが製品をインストールした後に、そのショートカットの [スタート] メニュー エントリを新しくインス トールされた製品として強調表示しないようにする場合、ショートカットのプロパティを設定できます。 ツールや従属的な製品のショートカッ トに、このプロパティを使うと便利です。

Windows Installer 5 では、シェル ショートカット プロパティの設定がサポートされています。 以前のバージョンの Windows Installer は、これらのプロパティを無視します。

#### **Windows Mobile 6.5 Professional** を搭載したデバイス上で開始画面にカスタム **.png** ショートカットを指定できる機能

Windows Mobile 搭載デバイス用のモバイル デバイス インストールを作成して、Windows Marketplace for Mobile を通して 製品を配布する予定の場合、製品には 90 x 90 ピクセルの [開始] スクリーン アイコン (.png ファイル) が必要です。 InstallShield の Windows Mobile ウィザードとスマート デバイス セットアップ ウィザードのどちらでも、使用する .png ファイルを選 択できます。 Windows Mobile 6.5 Professional が搭載されたデバイス上でショートカットがインストールおよび表示されるとき、 Windows Mobile シェルがデバイスの DPI に応じてショートカットのアイコンのサイズを縮小します。

[ショートカットのプロパティ] ダイアログ ボックスには、新しい [[開始] スクリーン アイコン (.png) を使用する] チェック ボックスが追加さ れました。 .png ファイルを使用する場合、このチェック ボックスを選択してから参照ボタンをクリックしてファイルを指定します。 [ショートカ ットのプロパティ] ダイアログ ボックスは、Windows Mobile ウィザード または スマート デバイス セットアップ ウィザードを使用中に、 [ショートカット] パネルで新しいショートカットを追加、または既存のショートカットのプロパティを変更するときに開きます。

この機能は、基本の MSI、InstallScript MSI、およびスマート デバイス プロジェクト タイプで使用できます。

#### **MsiPrint** および **MsiLaunchApp** コントロール イベントに関する **Windows Installer 5** サポート

プロジェクトに含まれるダイアログにコントロールを追加するとき、Windows Installer 5 で使用できる新しいイベントの 1 つを選択で きます:

- **MsiPrint** このイベントを、スクロール可能なテキスト コントロールを含むダイアログにあるプッシュ ボタン コントロールに追加しま す。 エンド ユーザーがプッシュ ボタン コントロールをクリックすると、スクロール可能なテキスト コントロールの内容が印刷されます。
- **MsiLaunchApp** このイベントをダイアログに含まれるチェック ボックス コントロールに追加してから、イベントの "引数" 設定 で起動するファイルを選択できます。 エンド ユーザーはチェック ボックスを使って、インストールの終わりにファイルを実行するかどうか を選択できます。 通常このイベンントは、SetupCompleteSuccess ダイアログ上のチェック ボックス コントロールと共に使用しま す。 チェック ボックス コントロールには、アンインストール中にコントロールが表示されるのを防ぐ条件を含みます。

Windows Installer 5 で、これらのコントロール イベントがサポートされています。 以前のバージョンの Windows Installer は、こ れらのイベントを無視します。 したがって、Windows Installer 4.5 以前が搭載されているシステム上でインストールを実行するとき に、これらの新しいイベントの 1 つまたは両方を使用する場合、ダイアログ コントロールに条件を追加することで、Windows Installer 4.5 以前が搭載されたシステム上でそれらが表示されないようにします。

この機能は、基本の MSI プロジェクトで使用できます。

プロジェクトに印刷または起動サポートを追加するときに、インストールのターゲット システムに Windows Installer 4.5 以前が搭載 されている場合、InstallShield が提供するサポートの使用をお勧めします。 印刷サポートの追加に関する情報は、InstallShield ヘルプ ライブラリの 「プロジェクト アシスタントでインストールに使用するダイアログを指定する」を参照してください。 印刷サポートの追加 にかんする情報は、「[印刷] ボタンをダイアログに追加する」を参照してください。 InstallShield で提供されているサポートに、 Windows Installer 5 は不要です。

#### **Windows Vista** システム用 **Windows Installer 4.5** 前提条件

2 つの InstallShield 前提条件 (Windows Installer 4.5 for Windows Vista (x86) および Windows Installer 4.5 for Windows Vista (x64)) に含まれる条件が、正しく構成されるようになりました。 インストール中にこれらの InstallShield 前 提条件の 1 つがターゲット システムにインストールされた後、それが再びインストールされることはありません。

# 依存関係のスキャンおよび **COM** 抽出における、保護された **Windows 7** ファイルおよびレジストリ エントリの除外

InstallShield と共にインストールされる Filters.xml ファイルは、Windows 7 システム上で Windows リソース保護 (Windows Resource Protection (WRP)) によって保護されてるファイルとレジストリ キーを除外するように更新されました。 した がって、COM サーバーから COM データを抽出するとき、InstallShield は Windows 7 の WRP で保護されているレジストリ キー を抽出しません。また、InstallShield で依存関係スキャナを実行したとき、Windows 7 の WRP で保護されているファイルは依存 関係としてリストされません。

#### **IOA-000049763 (**マージ モジュール**)**

Property テーブルの検証情報は、独自のプロパティを含まないマージ モジュール プロジェクトで正しく生成されます。 以前は、同じ状 況下で Value 列が誤ってヌル許容としてマークされました。

#### **IOA-000049954**

[リリース] ビューにある Setup.exe タブを使って Setup.exe ファイルをパスワードで保護した場合で、インストールに機能前提条件 が含まれているとき、エンド ユーザーが先に Setup.exe を起動したときのみパスワードのプロンプトが表示されます。機能前提条件が 起動されたときにパスワードのプロンプトが表示されることはなくなりました。

#### **IOA-000050574**

InstallScript 関数 SdShowMsg によって起動されるメッセージ ボックスは、今回より SdShowMsg を起動したインストーラ ウィ ンドウの手前に表示されますが、その後にエンド ユーザーが開いたウィンドウの手前には表示されません。 以前、SdShowMsg メッセ ージ ボックスはすべてのウィンドウの手前に表示されました。 これは、InstallScript インストール、InstallScript MSI インストール、 および InstallScript カスタム アクションを含む基本の MSI インストールで、完全ユーザー インターフェイスを使って実行する場合に 適用します。

たとえば、SdShowMsg、MessageBox、または AskYesNo などの関数を基本の MSI プロジェクトのカスタム アクションで使用す ると、インストールは制限されたユーザー インターフェイス (つまり、基本の UI、簡易 UI、または UI なし) で実行するため、メッセージ ボックスはその他のウィンドウの後ろに表示されることがあります。 これは、メッセージ ボックスの親ウィンドウが見つからないために、デスクト ップが親ウィンドウであると見なされるためです。 [実行] シーケンスに含まれる、どの種類のカスタム アクションからも UI を表示すること はお勧めできません。これを回避できれば、SdShowMsg、MessageBox、およびその他の関数が別のウィンドウの後ろに表示される ことを避けることができます。

### **IOA-000050575**

InstallShield 前提条件のオペレーティング システム条件を作成するとき、今回より、サービス パックの最小条件として数字の 0 を指 定できるようになりました。これは、条件を True 評価とするためには、サービス パックがターゲット システム上にインストールされていない ことを示します。 以前、数字の 0 を入力した場合、InstallShield 前提条件にサービス パックの最大値が指定されていないものとし てインストールが実行しました。

#### **IOA-000050816 (**トランスフォーム**)**

トランスフォーム ウィザードの [出力ファイル名の指定] パネルでは、今回より、[参照] ボタンを使ってファイルの場所と名前を指定できま す。 以前、[参照] ボタンを使って場所と名前を指定した場合、「ファイルが見つかりません」とエラーが表示されました。この問題を回避 するために、場所と名前を手動で入力しなくてはなりませんでした。

### **IOA-000050944 (InstallScript)**

セットアップ前提条件を含むプロジェクトでカスタム ダイアログ スキンを使用した場合、インストールの実行時にセットアップ前提条件ダイ アログで空白領域が表示される問題が解決されました。 以前、エンド ユーザーがリストからセットアップ前提条件を選択して [インストー ル] ボタンをクリックすると、このダイアログからセットアップ前提条件のリストが消去されました。

# **IOA-000051224 (InstallScript**、**InstallScript MSI)**

InstallScript 関数 PlaceBitmap および SetTitle を使って全画面ビットマップ イメージを表示して、そのイメージ上にテキストを指 定すると、今回より、指定したタイトルがイメージ上で正しく表示されます。 以前、タイトルの一部が切り詰めて表示されました。

# **IOA-000051686 (**仮想化**)**

InstallShield が App-V 変換プロセス中に .msi パッケージに含まれる各ディレクトリによって示されるターゲット フォルダを判別する とき、ディレクトリ ターゲットの場所を変更するプロパティの設定およびディレクトリの設定カスタム アクションがパッケージに含まれているかど うかをチェックします。 今回より、InstallShield はディレクトリ ターゲットを設定するカスタム アクションが使用する Windows Installer 変数をより正確に解決する変換プロセスを有効にすることで、この状況をより正確に処理します。その結果、-9137 の変換 における警告が削減します。 以前、カスタム アクションがターゲットを指定するプロパティや、環境変数などの他の Windows Installer 変数への参照を使用したとき、変換プロセスが正しいディレクトリ ターゲットの場所を判別できずに失敗しました。

#### **IOA-000051784 (**基本の **MSI**、**InstallScript MSI)**

[リリース] ビューを使って、リリース中のビルドにリリース フラグおよび製品構成フラグを指定するとき、そのリリースに含めなくてはならないリ リース フラグを持つ InstallShield 前提条件を含むリリースの場合、適切な場合、インストールはその前提条件をインストールします。 以前、そのようなフラグを持たない前提条件が含まれている場合、インストールは前提条件を無視しました。 また、機能前提条件が含 まれている場合、エンド ユーザーが [インストール] ボタンをクリックすると、インストールが自動的に再起動しました。

#### **IOB-000058268 (**仮想化**)**

仮想化パッケージを作成するとき、InstallShield で以前は圧縮解除することができなかった連鎖 .msi パッケージを圧縮解除できる ようになりました。 以前、一部の状況において、これらの .msi パッケージで仮想変換エラー -9006 がが発生しました。

#### **IOC-000081344**

InstallShield 前提条件エディタの [実行するアプリケーション] タブでファイルが選択された場合、インストールが実行時にターゲット システム上で InstallShield 前提条件を実行するとき、そのファイルが起動されます。 以前、InstallShield 前提条件に、実行する ように選択されたファイルと同じ文字列で始まるファイルも含まれていた場合、間違ったファイルが起動されることがありました。

#### **IOC-000081558 (**基本の **MSI)**

Unicode セットアップ ランチャの種類を使用するとき、プロジェクトに 1 つ以上の Unicode のみの言語 (たとえばヒンズー語) が含ま れている場合に、インストールが正しい言語で実行するようになりました。 以前、エンド ユーザーが Stup.exe ファイルを起動すると、ラ ンタイム エラー 1208 が発生しました。このエラー メッセージは、特定言語のコード ページがターゲット システム上で使用不可能である と通知しました。

#### **IOC-000081594 (**仮想化**)**

App-V アプリケーション ランチャ ユーティリティ (AppVLauncher.exe) を使って、ショートカットを含まない App-V アプリケーションを 起動すると、App-V アプリケーション ランチャは、より詳細な情報を含むメッセージを表示します: 「アプリケーション OSD ファイルが見つ かりません。ほとんどの App-V パッケージには、アプリケーションを起動するエントリ ポイント (ショートカットに類似) である OSD ファイル が含まれます。」 以前は、「アプリケーション OSD ファイルがありません。」と表示されました。

#### **IOC-000081717 (InstallScript**、**InstallScript MSI)**

プロジェクトを InstallShield 2009 以前から InstallShield 2010 SP1 にアップグレードするとき、以前のプロジェクトにサイズが 大きいまたはカスタム DPI 設定が選択されているマシン上で編集された 1 つ以上のダイアログが含まれている場合、ダイアログが正しく プロジェクトにインポートされます。 以前、ダイアログが正しいサイズよりも縮小されました。

#### **IOC-000081969 (**基本の **MSI**、**InstallScript MSI)**

複数言語のインストールが 64 ビット システム上で実行され、インストールに "スクリプト内実行" 設定で [システム コンテキストで遅延 実行] が選択されているカスタム アクションが含まれている場合、そのカスタム アクションが正しく実行します。 また、Windows Installer がこの状況下でクラッシュする問題が解決されました。

#### **IOC-000082018 (**基本の **MSI**、**InstallScript**、**InstallScript MSI)**

[IIS 構成] ビューで構成された一部の IIS 設定で、以前は実行時に誤って構成された IIS 設定が、今回より、実行時に正しく構 成されます。

また、プロジェクトに [IIS 構成] ビューを使って構成したアプリケーション プールを含む場合で、アプリケーション プールの "識別" 設定に SpecificUser オプションを選択して、"SpecificUser パスワード" 設定にパスワードを設定すると、実行時にパスワードが正しく設定 されます。

#### **IOC-000082019 (**基本の **MSI**、**InstallScript MSI)**

InstallShield の以前のバージョンで作成されたプロジェクトに Windows Mobile インストールが含まれていて、そのプロジェクトが InstallShield 2010 SP1 にアップグレードされた場合、今回より、実行時に Windows Mobile アプリケーションがインストールされ ます。 以前、実行時に Application Manager (CeAppMgr.exe) が起動されないために、Windows Mobile アプリケーション がインストールされませんでした。

#### **IOC-000082066 (**基本の **MSI)**

InstallShield には今回より、64 ビット ターゲット システムで実行可能なカスタム アクションで使用できる 64 ビット EulaScrollWatcher.dll ファイルが含まれています。 この DLL は、エンドユーザーが LicenseAgreement ダイアログの EULA を 最後までスクロールすることを必須とします。 以前、InstallShield が含んだ EulaScrollWatcher.dll ファイルのみが、64 ビット シ ステム上で失敗しました。

詳細な使用方法については、InstallShield ヘルプ ライブラリの「LicenseAgreement ダイアログでエンド ユーザーが EULA を最 初から最後までスクロールするのを必須にする」を参照してください。

# **IOC-000082210 (**仮想化**)**

App-V パッケージをビルドするとき、今回より、[出力] ウィンドウに仮想パッケージのビルド出力フォルダへのリンクが表示されます。

#### **IOC-000082370 (**仮想化**)**

Microsoft App-V アシスタントの [パッケージ情報] ページに、Windows 7 および Windows Server 2008 R2 をターゲットと して選択できるオプションが追加されました。

#### **IOC-000082427 (**基本の **MSI**、**InstallScript MSI)**

圧縮と自動ディスク分割を使用するネットワーク イメージ リリースをビルドするとき、そのリリースに [ソース メディアからコピー] が選択され ている InstallShield 前提条件用のサイズが大きいファイルが含まれている場合に、ビルド エラー -1530 が発生する問題が解決し ました。

#### **IOC-000082470 (**仮想化**)**

Microsoft App-V アシスタントで、今回より、App-V パッケージには含まれていないファイルをポイントするショートカットを含めることが できます。

#### **IOC-000082496 (**仮想化**)**

App-V アプリケーション ランチャ ユーティリティ (AppVLauncher.exe) は今回より、App-V パッケージをクライアントに追加して、 OVERRIDEURL オプションを使用します。これは、アプリケーション ソース ルート (ASR) 設定をオーバーライドします。 個別の OSD アプリケーションのみではなく、パッケージを追加することで、今回よりパッケージのファイル拡張子とショートカットがマシンにパブリッシュされま す。 以前、ASR セットを持つ App-V クライアント環境では、AppVLauncher.exe が正しく OSD ファイルを起動しませんでした。

# **IOC-000082545**

Visual Studio 内で InstallShield を使用する場合、短い名前を持つプロジェクトを参照したとき、InstallShield がプロジェクト 出力グループを正しく解決しないために発生したビルド エラー -6221 の問題が解決しました。

#### **IOC-000082568 (**仮想化**)**

OSD ファイルで、ショートカット パラメータや環境変数のような項目のパスは、今回より、C:\ instead of %drive\_c%\ を使ってマ シンのルート ドライブを正しく参照します。

# **IOC-000082570 (**仮想化**)**

App-V パッケージのビルド出力の一部として App-V パッケージのインストール パッケージを含めるとき、アプリケーションを共有の場所 からロードすることを指定した場合 (つまり、.stf ファイルがインストール パッケージに含まれていない)、インストール パッケージは同じフォ ルダ内に .stf ファイルが存在するかどうかを確認します。 .sft ファイルが同じフォルダに存在する場合、アプリケーションがロードされるとき に、その .sft ファイルの場所が App-V クライアントに渡されます。 .sft ファイルが同じフォルダに存在しない場合、マニフェスト ファイル で指定された場所と OSD ファイルが使用されます。 以前、.sft ファイルが同じフォルダ内に存在するかどうかに関わらず、マニフェスト フ ァイルで指定された場所と OSD ファイルが使用されました。

# **IOC-000082597 (**基本の **MSI)**

Setup.exe が 64 ビット .msi パッケージを起動すると、Windows Installer の問題を回避するため、今回より Windows Installer の 64 ビット バージョンが起動します。 その結果、System64folder のファイルをアップデートする 64 ビット マイナー アッ プグレード (または、メンテナンス モードで実行する 64 ビット インストール) でランタイム エラー -2324 が発生することがなくなりました。

#### **IOC-000082647 (**基本の **MSI**、**InstallScript MSI**、**QuickPatch)**

Windows Installer 5 の新しい MsiServiceConfig、MsiServiceConfigFailureActions、または MsiLockPermissionsEx テーブルを使用するインストールを作成する場合、パッチをアンインストール可能とマークすることはできませ ん。 したがって、リリースにこれらのテーブルが含まれている場合にアップグレードおよびパッチの検証を行うと、Val0015 による警告が表 示されます。

# **IOC-000082648 (**仮想化**)**

InstallShield には、すべての仮想パッケージをビルドする既存の書き込み可能な場所を指定できる、マシン全体に適用される設定が 含まれています。 読み取り専用の場所にある .msi パッケージを仮想パッケージに変換する場合、このグローバル設定を使うと便利で す。

マシン全体に適用される設定を構成するには、InstallShield と一緒にインストールされた Settings.xml ファイルを使用します。 こ の Settings.xml ファイルに、<GlobalBuildRedirectFolder> 要素のためのテキスト コンテンツとしてパスを入力します。これは、 <Virtualization> 要素の子要素です。

#### **IOC-000082651**

IIS スキャナ (IISscan.exe) は、今回よりデフォルト以外の Web サイトをスキャンして、InstallShield の [IIS 構成] ビューで構 成可能な設定の値を記録する XML ファイルを作成します。 以前、同じ状況において、IIS スキャナは Web サイトが見つからなかっ たことを通知するエラー メッセージを表示し、XML ファイルは生成されませんでした。

# **IOC-000082757 (**基本の **MSI)**

InstallShield でプロジェクトを以前のバージョンから InstallShield 2010 SP1 にアップグレードしたとき、そのプロジェクトに [SQL スクリプト] ビューで構成された SQL 接続が含まれていない場合に、プロジェクトに SQLBrowse ダイアログが追加されることがなくなり ました。

# **IOC-000083046 (**仮想化**)**

InstallShield が App-V パッケージをビルドするとき、今回より、UTF-8 エンコードで .osd、manifest、および .sprj ファイルを作 成します。これは、Microsoft Application Virtualization Sequencer による動作と同じです。 以前、InstallShield は UTF-16 エンコードでこれらのファイルを作成しました。これは、Microsoft Application Virtualization 4.5 の累積アップデート 1 を適用した一部のシステム上で解析エラーの原因となることがありました。

# **InstallShield 2010** オリジナル リリースの新しい機能 **(2009** 年 **6** 月 **18** 日**)**

注意: SP 1 を適用する前の InstallShield 2010 は、Microsoft Windows 7 Release Candidate (英語版)、 Microsoft Windows Server 2008 R2 Release Candidate (英語版)、および Windows Installer 5 Beta をサポート します。

# **InstallShield 2010** オリジナル リリースの機能

# カスタマイズされた仮想アプリケーションの作成をサポート

InstallShield を使って、Microsoft App-V フォーマットでカスタマイズされた仮想アプリケーションを作成できます。 仮想化技術を使 って、アプリケーションを独自の環境に隔離することで、既存アプリケーションとの競合を回避したり、基盤となるオペレーティング システムの 変更を避けたりすることが可能です。

仮想アプリケーションは、アプリケーション層とオペレーティング システム層を別々に維持する仮想環境で実行されます。 各アプリケーショ ンには、その仮想環境に、それ自身の構成情報を持ちます。 これにより、多数のアプリケーションは、競合することなく、同一のコンピュー タで他のアプリケーションとサイド バイ サイドで実行が可能になります。

仮想アプリケーションを作成するには、基本の MSI および MSI データベース プロジェクトで使用できる、新しい Microsoft App-V タブを使います。

仮想化機能には、Virtualization Pack を含む InstallShield のご購入が必要です。

また、InstallShield には Microsoft App-V 4.5 Desktop Client インストールおよび Microsoft Application Error Reporting インストール用の InstallShield 前提条件が含まれています。 Application Error Reporting 前提条件は、 App-V 前提条件の依存関係です。 これらの InstallShield 前提条件用の再配布可能ファイルは Microsoft から入手しなくては ならないため、InstallShield 内部からダウンロードすることはできません。 Microsoft からそれらのファイルを入手した後、 InstallShield 前提条件エディタで前提条件を編集するときに表示される場所に配置してください。

# **Windows 7** および **Windows Server 2008 R2** システムをターゲットにできる機能

InstallShield では、インストールに Windows 7 または Windows Server 2008 R2 が必要であることを指定できます。 また、 これらのオペレーティング システムに対する機能条件およびコンポーネント条件をビルドすることができます。

# **Windows 7** および **Windows Server 2008 R2** でタスクバーにインストールの進行状況を表示するサポート

Windows 7 と Windows Server 2008 R2 で実行されるインストールは、今回より、ファイル転送中に Windows タスクバーに 進行状況バーを表示します。 この情報は、InstallScript および InstallScript MSI インストールに適用します。 また、[ビルボー ド] ビューで構成されたビルボードを表示する基本の MSI インストールにも適用します。 進行状況バーは、Windows の以前のバー ジョンのタスクバーには表示されません。 また、セットアップの初期化中、または InstallShield 前提条件のインストール中にも表示さ れません。

# **Beta Windows Installer 5** におけるユーザーごとインストールをサポート

[一般情報] ビューには、"[ユーザーごと] オプションの表示" 設定があります。 この設定を使って、特定の状況下において ReadyToInstall ダイアログにエンド ユーザーが製品をインストールする方法 (現在のユーザーまたはすべてのユーザー) を指定できる ボタンを含めるかどうかを指定できます。 [ユーザーごと] ボタンは、Windows Installer プロパティ MSIINSTALLPERUSER を 1

に等しく設定して、パッケージを現在のユーザーにインストールすることを示します。 MSIINSTALLPERUSER プロパティは Windows Installer 5 で使用できます。

この機能は、基本の MSI プロジェクトで使用できます。

# **Windows Installer 5 Beta** における大きいパッケージのインストールにかかる所要時間の短縮機能をサポート

[一般情報] ビューにある "高速インストール" 設定では、大きい Windows Installer パッケージのインストールにかかる所要時間を 短縮するのに役立つ 1 つまたは複数のオプションを選択できます。 たとえば、インストールについてシステム復元ポイントを保存しないこと を指定できます。 インストールがファイル コスティングのみを実行して、その他のコスト チェックをスキップするように指定することも可能です。

この設定は、新しい Windows Installer プロパティ MSIFASTINSTALL を構成します。このプロパティは、コマンドラインで設定で きます。 Windows Installer 5 で、このプロパティがサポートされています。 以前のバージョンの Windows Installer はこれを無 視します。

この設定は、基本の MSI、InstallScript MSI、MSI データベース、およびトランスフォーム プロジェクト タイプで使用できます。

#### **Windows Installer 5** 追加機能のベータ サポート

InstallShield のダイレクト エディタには、Windows Installer 5 テーブル (MMsiLockPermissionEx、MsiServiceConfig、 MsiServiceConfigFailureActions、および MsiShortcutProperty) のベータ サポートが含まれています。

この機能は、基本の MSI および InstallScript MSI プロジェクト タイプで使用できます。

# 仮想マシンの存在を検出できる機能

InstallShield では、インストールが以下のタイプの仮想マシン上でインストールが実行されているかどうかを判断できます。

- Microsoft Hyper-V
- VMware Player、VMware Workstation、または VMware Server などの VMware 製品
- Microsoft Virtual PC

MSI DLL カスタム アクションをプロジェクトに追加する場合に、仮想マシンを検出するための 2 つの新しい Windows Installer プ ロパティ IS\_VM\_DETECTED と IS\_VM\_TYPE が追加されました。 カスタム アクションを、InstallShield と共にインストールされ る SetAllUsers.dll ファイルで ISDetectVM 関数を呼び出すように構成します。

また、InstallScript 言語が検出をサポートできるように拡張されました。 構造 SYSINFO は、新しい bIsVirtualMachine メンバ を含み、InstallScript 関数 GetSystemInfo と使用できる、新しい VIRTUAL\_MACHINE\_TYPE 定数が追加されました。

この機能は、基本の MSI、InstallScript、InstallScript MSI、InstallScript オブジェクト、およびマージ モジュール プロジェクト タイプで使用できます。

詳細は、InstallShield ヘルプ ライブラリの「インストールが仮想マシン上で実行されているかどうかを検出する」を参照してください。

#### **64** ビット **COM** 抽出サポート

InstallShield は、今回より、64 ビット COM 抽出をサポートします。 InstallShield を 64 ビット オペレーティング システムで使用 している場合、InstallShield は 64 ビット COM サーバーから COM データを抽出できます。 データを正しい場所にインストールする ため、コンポーネントを 64 ビットとマークしなくてはなりません。

64 ビット COM 抽出を実行するためには、InstallShield が、64 ビット オペレーティング システムにインストールされていなくてはなり ません。

この機能は、基本の MSI、InstallScript MSI、およびマージ モジュール プロジェクト タイプで使用できます。

この機能によって、IOB-000005298 が解決されます。

#### ファイル、フォルダ、およびレジストリ キーのアクセス許可を設定するための新しいサポート

InstallShield では、ロックダウン環境で製品を実行するエンド ユーザー向けに、ファイル、フォルダ、およびレジストリ キーを保護するた めの新しい 2 つの方法が提供されています:

- カスタム **InstallShield** 処理 Windows Installer ベースのプロジェクトでは、実行時にアクセス許可を設定するためのカ スタム サポートの使用を選択できます。 このオプションを使うと、InstallShield は .msi データベースのカスタム ISLockPermissions テーブルに製品のアクセス許可情報を格納します。 InstallShield はまた、アクセス許可を設定するた めのカスタム アクションをプロジェクトに追加します。 このサポートは、基本の MSI、InstallScript MSI、マージ モジュール、MSI データベース、MSM データベース、およびトランスフォーム プロジェクト タイプで使用できます。
- **InstallScript** 関数、**SetObjectPermissions** InstallScript イベントおよび InstallScript カスタム アクション で新しい SetObjectPermissions 関数を使って、実行時にアクセス許可を設定できます。 この関数は、InstallScript、基 本の MSI、InstallScript MSI、およびマージ モジュール プロジェクト タイプで使用できます。

[カスタム InstallShield 処理] オプションを使う場合、アクセス許可を設定するファイル、フォルダ、またはレジストリ キーを、インストー ルの一部としてインストールしなくてはなりません。 SetObjectPermissions 関数を使う場合、ファイル、フォルダ、またはレジストリ キ ーをインストールの一部としてインストールするか、ターゲット システム上に既存するかどうかを問いません。

以前、InstallShield でアクセス許可を設定するための唯一のオプションは、従来型の Windows Installer 処理のみでした。 この オプションを使うと、アクセス許可情報は .msi データベースの LockPermissions テーブルに格納されます。 新しい [カスタム InstallShield 処理] オプションと SetObjectPermissions 関数には、[従来型の Windows Installer 処理] オプションよりも 多くの利点があります。

- カスタム オプションおよび SetObjectPermissions 関数を使うと、[従来型の Windows Installer 処理] オプションではサ ポートされていない、多くのセキュリティ識別子 (SID) を使用できます。
- カスタム オプションと SetObjectPermissions 関数は、従来型のオプションとは異なり、サポート対象の SID の翻訳されたユ ーザー名をサポートします。 従来型のオプションで、非英語システム上で翻訳された名前を使ってアクセス許可を設定すると、イン ストールが失敗する可能性があります。
- カスタム オプションおよび SetObjectPermissions 関数を使って、指定するアクセス許可を特定のユーザーまたはグループが所 持することを拒否できます。 従来型の処理で、これは不可能です。
- カスタム オプションおよび SetObjectPermissions 関数を使って、ターゲット システムに既存するファイル、フォルダ、またはレジ ストリ キーに、アクセス許可を追加できます。このとき、そのオブジェクトに既存するアクセス許可は削除されません。 従来型の処理 では、既存するアクセス許可が削除されました。
- カスタム オプションおよび SetObjectPermissions 関数を使って、フォルダ (またはレジストリ キー) のアクセス許可を構成し、そ のフォルダのサブフォルダおよびファイル (またはレジストリ キーのサブキー) すべてに同じアクセス許可を適用するかどうかを指定でき ます。 従来型の処理では、フォルダ内のサブフォルダまたはファイル (レジストリ キーの下にあるサブ キー) にアクセス許可を構成す る場合、ターゲット システム上で作成された親は、自動的に子のアクセス許可を継承します。
- カスタム オプションおよび SetObjectPermissions 関数を使って、インストール中に作成される新しいユーザーのアクセス許可を 構成できます。 従来型の処理では、実行時にユーザーがターゲット システム上に既存する必要があったため、これは不可能でした。

[一般情報] ビューに追加された "ロックダウンの設定方法" 設定を使って、プロジェクトに含まれるファイル、フォルダ、およびレジストリ キ ーに設定する新しいアクセス許可について、新しいカスタム InstallShield 処理または従来型の Windows Installer 処理のどちら を使用するかを指定できます。 プロジェクトで既にいくつかのアクセス許可を構成済みの場合にこの設定の値を変更する場合、 InstallShield では、既存アクセス許可に別の処理方法を使用するかどうかを指定できます。 すべての新しいプロジェクトにおける、こ の設定のデフォルト値は [カスタム InstallShield 処理] オプションです。 プロジェクトを InstallShield 2009 以前から InstallShield 2010 にアップグレードした場合、この設定のデフォルト値は [従来型の Windows Installer 処理] オプションです。 この新しい設定は、基本の MSI、InstallScript、InstallScript MSI、マージ モジュール、MSI データベース、MSM データベース、 およびトランスフォーム プロジェクト タイプで利用できます。

この機能によって、1-784A7、1-JOMKL、IOA-000030286、IOA-000032834、IOA-000044784、IOC-000044382、 IOC-000062641 が解決されます。

**InstallScript** プロジェクトにおける **InstallShield** 前提条件をサポート

InstallShield では、InstallScript プロジェクトに InstallShield 前提条件を追加できるようになりました。 以前、この種類の再 配布可能ファイルは基本の MSI プロジェクトおよび InstallScript MSI プロジェクト プロジェクトでのみサポートされていました。

InstallShield 前提条件 は、通常、製品が必要とする製品またはテクノロジ フレームワークをインストールする再配布可能ファイルで す。 今回より、InstallShield で提供されている InstallShield 前提条件または独自で作成したカスタム InstallShield 前提条 件をどれでも InstallScript プロジェクトに追加できます。 異なる種類のプロジェクト タイプを組み合わせている場合、InstallShield ではすべての基本の MSI、InstallScript、および InstallScript MSI プロジェクトに含まれるこの種類の再配布可能ファイルを再 利用できるため、簡単にマトリックスのテストを行うことができます。

InstallShield 前提条件を InstallScript プロジェクトに追加するには、新しい [前提条件] ビューを使います。 InstallScript プ ロジェクトでは、InstallShield 前提条件タイプのセットアップ前提条件をサポートします。これは、メイン インストールのユーザー インタ ーフェイスが実行される前に実行します。 InstallScript プロジェクトは、機能と関連付けられた InstallShield 前提条件である、機 能前提条件をサポートしません。

# **Windows Installer**、**.NET Framework**、**Crystal Reports**、およびその他の再配布可能ファイルのための新しい **InstallShield** 前提条件

InstallShield には、基本の MSI、InstallScript、および InstallScript MSI プロジェクトに追加することができる多くの InstallShield 前提条件が含まれています。

- Windows Installer 4.5 (Windows Installer 4.5 用の InstallShield 前提条件は、Microsoft KB958655 の修 正を含みます。)
- Windows Installer 4.5 Update (Windows Installer 4.5 用の InstallShield 前提条件は、Microsoft KB958655 の修正を含みます。 このアップデートには、Windows Installer 4.5 がターゲット システム上にインストール済み でなくてはなりません。)
- Windows Installer 3.1、Windows Installer 3.0、および Windows Installer 2.0 (これらのバージョンの Windows Installer 再配布可能ファイルは、以前、[リリース] ビューを使ってプロジェクトに Windows Installer を追加する と利用することができました。 InstallShield 前提条件としては提供されていませんでした。)
- .NET Framework 3.0 SP1
- .NET Framework 2.0 SP2
- Internet Explorer 8
- Microsoft SQL Server 2008 Express SP1
- Microsoft SQL Server 2005 Express SP3
- Microsoft Visual C++ 2005 SP1 Redistributable Package
- Oracle 11g Instant Client 11.1.0.7 (Oracle は、Oracle Instant Client ファイル用のインストーラを提供していませ ん。したがって、プロジェクトでこの InstallShield 前提条件を使用する前に、.msi パッケージを作成する必要があります。 これ は、InstallShield と共にインストールされる Oracle Instant Client プロジェクト (*InstallShield Program Files* フォルダ \Support\Oracle Instant Client) を使って簡単に作成できます。)
- Crystal Reports Basic for Visual Studio 2008 (この前提条件は、Visual Studio 2008 と一緒にインストールされ た Crystal Reports Basic インストールと共に使用します。システム上で .msi パッケージが配置されている場所によっ て、.prq ファイル内の Crystal Reports Basic インストールのパスを変更しなくてはならない場合があります。)

この機能によって、IOA-000047620、IOA-000047761、IOC-000078966、IOC-000080736 が解決されます。

# **Microsoft SQL Server 2008 SP1** サポート

InstallShield は、今回より、SQL Server 2008 SP1 上で SQL スクリプトを実行するためのサポートを含みます。 また、 InstallShield の [SQL スクリプト] ビューで、製品がサポートするターゲット データベース サーバーを指定するときに選択可能な定義 済みデータベース サーバーのリストには、SQL Server 2008 SP1 が含まれています。

# **Oracle 11g** サポート

InstallShield には、今回より、Oracle 11g で SQL スクリプトを実行するためのサポートが含まれています。 また、InstallShield の [SQL スクリプト] ビューで、製品がサポートするターゲット データベース サーバーを指定するときに選択可能な定義済みデータベース サーバーのリストには、Oracle 11g が含まれています。

この機能により IOC-000080690 が解決されます。

# モバイル デバイスにおける **SQL Server Compact Edition 3.5 SP1** サポート

InstallShield は、今回より SQL Server Compact Edition 3.5 SP1 のサポートを含みます。 ビルド マシンに SQL Server Compact Edition 3.5 SP1 がインストールされてる場合に、Windows モバイル ウィザードまたはスマート デバイス セットアップ ウィ ザードで [SQL Server Compact 3.5]、[SQL Server Compact 3.5 Replication]、または [SQL 3.5 Client] オプショ ンを選択すると、ビルド時、InstallShield によって SQL Server Compact Edition 3.5 SP1 の .cab ファイルがインストールに 含まれます。 MSDN Web サイトから SQL Server Compact Edition 3.5 SP1 再配布可能ファイルを取得し、ビルド マシンに インストールしなくてはならない点に、ご注意ください。

この機能は、基本の MSI、InstallScript MSI、およびスマート デバイス プロジェクト タイプに適用します。

# **IIS Web** サイトのスキャン、その設定の記録、およびそれらの設定を **InstallShield** プロジェクトにインポートする新しいツール

InstallShield には、IIS スキャナ (IISscan.exe) が搭載されています。この新しいコマンドライン ツールを使って、既存の IIS Web サイトをスキャンし、その Web サイトに関する IIS データを記録できます。 IIS スキャナは、Web サイト、その仮想ディレクトリ、 アプリケーション、およびアプリケーション プールすべての設定を含む XML ファイルを作成します。 この XML ファイルを使って、 InstallShield の [IIS 構成] ビューに IIS データをインポートできます。 IIS データをプロジェクトにインポートしてから、必要に応じて、 [IIS 構成] ビューを使って IIS の設定を変更できます。

IIS データを InstallShield プロジェクトにインポートできる機能は、InstallShield Premier Edition のみで使用できます。

# **IIS Web** アプリケーションを **Web** サイトに追加できる機能と、その他の **IIS** 関連機能の強化

InstallShield では、今回より、IIS Web アプリケーションを Web サイトに追加できます。 そのためには、[IIS 構成] ビューで Web サイトを右クリックしてから、[新しいアプリケーション] をクリックします。 新しいアプリケーションを追加した後、その設定を右側のペイ ンで構成できます。

また、InstallShield ではアプリケーション無しで仮想ディレクトリを作成することもできます。 以前は、仮想ディレクトリを作成するたびに、 アプリケーションも自動的に作成されました。

また、InstallShield には次の新しい IIS 設定が追加されました:

- マネージ パイプライン モード 適切な要求処理パイプライン モード (統合またはクラシック) を指定できます。
- **32** ビット アプリケーションを有効にする 選択したアプリケーション プールの 32 ビット アプリケーションを 64 ビット システム上で 実行可能にするかどうかを指定できます。
- **.NET Framework** バージョン アプリケーション プールがロードする .NET Framework のバージョンを指定できます。
- **ASP.NET** プラットフォーム .NET Framework がインストールされている Windows の 64 ビット バージョンでインストー ルを実行できるようにする場合、どの ASP.NET プラットフォームを使って Web サイト、アプリケーション、または仮想ディレクトリを ASP.NET バージョンにマップするのかを指定します。

この機能は、基本の MSI、InstallScript、および InstallScript MSI プロジェクト タイプで使用できます。

この機能によって、1-PLEIX、IOA-000045314、IOC-000057470、IOC-000059119、IOC-000065672、IOC-000066474、IOC-000067040、IOC-000069568、IOC-000071377、IOC-000072349、IOC-000073995、 IOC-000079857、IOC-000079976 が解決されます。

# ランタイム テキスト ファイルの変更を構成できる新しいビュー

InstallShield に新しく追加された [テキスト ファイルの変更] ビューを使って、ターゲット システム上で実行時に変更を行うテキスト フ ァイル (たとえば、.txt、.htm、.xml、.config、.ini、および .sql) 内の検索/置換処理を構成できます。 テキスト ファイルは、インス トールの一部またはシステム上に既存するファイルのどちらでも構いません。

Windows Installer プロパティを使って、検索に含める、または検索から除外するテキスト ファイルの名前を指定することができます。 プロパティを使って、検索文字列と置換文字列を指定することもできます。 これにより、エンド ユーザーがダイアログで入力したデータ、ま たは実行時に判別された他の構成情報を、製品のテキスト ファイルがターゲット システムで変更される時に使用できるようになります。 たとえば、エンド ユーザーが IP アドレスを指定しなくてはならないダイアログがプロジェクトに含まれている場合、インストールは一連のファ イル内でトークンを検索して、エンド ユーザーが入力した IP アドレスで、それを置換します。

[テキスト ファイルの変更] ビューは、[XML ファイルの変更] ビューで XML ファイルを構成する代わりの方法として使用できます。 [テキ スト ファイルの変更] ビューには、いくつかの利点があります。 たとえば、この新しいビューにはランタイム要件がありません。一方、[XML ファイルの変更] ビューを使って構成された変更の場合、ターゲット システムで MSXML が必要です。 また、[テキスト ファイルの変更] ビューで変更を構成する場合、XPath クエリの入力は不要ですが、[XML ファイルの変更] ビューを使った場合は、それが必要です。

[テキスト ファイルの変更] ビューは、基本の MSI プロジェクトおよび InstallScript MSI プロジェクト タイプで使用できます。

# 新しい **[**文字列エディタ**]** ビュー

InstallShield に [文字列エディタ] ビューが追加されました。 このビューには、プロジェクト内の言語非依存文字列 ID と、それにに 対応する言語固有の値がスプレッドシート形式のテーブルで表示されます。 [文字列エディタ] ビューでは、インストール処理で実行時に 表示されるローカライズ可能なすべてのテキスト文字列を、1 ヶ所でまとめて制御することができます。 このビューは、以前 [一般情報] ビュー内のノードで表示された文字列テーブルの代わりとなります。 以下は、新しいビューの主な特徴を説明します:

- ビューには文字列エントリを追加、編集、削除、検索、置換、エクスポート、およびインポートするためのボタンを含むツールバーがあ ります。 特定の文字列 ID が使用されているすべてのインスタンスを識別するために、プロジェクト内を検索するためのボタンもあり ます。
- ビューの上部には新しいグループ ボックス領域があり、列ヘッダーをこの領域にドラッグ アンド ドロップすることで、ビュー内の行を階 層形式に整列することができます。 この機能を使って、言語または更新日などのカテゴリ別に文字列エントリを簡単に並べ替えるこ とができます。
- このビューではダイナミック検索もサポートされていて、検索ボックスに文字列を一文字づつ入力するのと同時に InstallShield が その文字を含まない文字列を隠します。

この機能は、基本の MSI、InstallScript、InstallScript MSI、InstallScript オブジェクト、およびマージ モジュール プロジェクト タイプで使用できます。

この機能により 1-EJNEY が解決されます。

#### **Unicode** サポート

InstallShield は次の 3 つの側面から、モダン言語の複数言語インストールを完全にサポートします: Windows Istaller データベ ースを Unicode 形式でビルド可能、InstallShield プロジェクトを Unicode 形式で保存可能、InstallShield インターフェイスで 複数文字セットから同時に Unicode 文字を入力および表示可能

#### **Unicode (UTF-8)** データベース

[リリース] ビューの [ビルド] タブにある "UTF-8 データベースのビルド" 設定を使って、Windows Installer データベースを任意のイ ンスタンスまたは言語トランスフォームと共に UTF-8 エンコードでビルドすることを指定できます。 UTF-8 エンコードは、すべての言語の 文字を同時にサポートするため、エンド ユーザーに表示するテキストおよびファイル名とレジストリ キーの両方で、たとえば日本語とドイツ 語、またはロシア語とポーランド語のように自由に言語を組み合わせて使用できます。 組み合わされた言語は、ターゲット システムの現 在の言語設定に関わらず正しく表示されます。 Unicode サポートはまた、IIS サポートやテキストおよび XML ファイルの変更をはじめ とするインストール実行時の主要な部分にも追加されています。

新しい "UTF-8 データベースのビルド" 設定のデフォルト値は [いいえ] です。

オートメーション インターフェイスには、この新しい設定のサポートが含まれています。 ISWiRelease オブジェクトには、UTF-8 エンコー ドを使用するかどうかを指定できる、新しい BuildUTF8Database プロパティが含まれています。

この機能は、基本の MSI、InstallScript MSI、およびマージ モジュール プロジェクト タイプで使用できます。

この機能によって、IOB-000050571、IOC-000053626、IOC-000070145、および IOC-000074276 が解決されます。

#### **Unicode** プロジェクト ファイル **(\*.ism)**

InstallShield は、今回より、バイナリおよび XML プロジェクト ファイルを保存するときに UTF-8 エンコードを使用します。 この変更 により、プロジェクトで使用されるファイル、レジストリ データ、その他の文字列には、同時にすべての言語の文字を含めることが可能です。 このエンコードにより、InstallShield では今後 ISString テーブルに格納される文字列に人間が判読不可能な Base64 エンコード を使用する必要はありません。 代りに、プロジェクトに文字列を追加または変更するとき、InstallShield はそれらを判読可能な Unicode 文字列として保存します。これによって、プロジェクトの修正時に変更点を容易に確認することができます。 このため、 InstallShield 2010 で作成されるすべての新規プロジェクトでは Unicode 文字列のみが使用されます。アップグレード プロジェクト では、新しい文字列または変更された文字列、およびエクスポート後に再インポートされた文字列には Unicode が使用されます。

ターゲットのビルドで表示できない Unicode 値を使用すると (たとえば、"UTF-8 データベースのビルド" 設定で [いいえ] が選択され ている InstallScript インストールまたは基本の MSI インストール)、新しいビルド エラーが変更を必要とする項目をポイントします。 一部において、InstallShield の以前のバージョンではサイレントで受け入れられていた無効な文字列エントリを検出する場合もありま す。

この機能はすべてのプロジェクト タイプに適用します。

#### **InstallShield** の **Unicode** ビュー

InstallShield の多くのビューは、すべての言語からの文字を表示および入力できるように強化されています。 たとえば、[ファイルとフォ ルダ] ビューでは、英語ローカル システムにある中国語のファイル名が疑問符で表示されることがなくなり、これらのファイルをプロジェクトに 追加できるようになりました。 同様に、[レジストリ] ビューでタイ語のレジストリ キーまたは値が疑問符に変換されることがなくなり、これら を Windows Installer ベースのプロジェクトにインストールできるようになりました。 さらに、新しい独立した [文字列エディタ] ビューで、 すべての言語からの文字列を表示および変更できるようになりました。以前、文字列エントリは [一般情報] ビューで個別の言語ノード に表示されました。 その他、[プロパティ マネージャ]、[パス変数]、[ダイレクト エディタ]、[一般情報]、および [セットアップのデザイン] ビューも強化されています。

"UTF-8 データベースのビルド" 設定を [いいえ] に設定する場合は常に、すべてのファイル名、レジストリ キー、およびその他の文字列 をターゲット言語のコードページからの文字で構成しなくてはなりません。 その場合、ある項目がターゲット言語のコード ページで使用不 可能な文字を含む場合、InstallShield はその項目をポイントする新しいビルド エラーを報告します。つまり、"UTF-8 データベースの ビルド" 設定に [はい] が選択されていない限り、中国語ファイル名を英語インストールで使用することはできません。

この機能はすべてのプロジェクト タイプに適用します。

この機能によって、1-12AZWL、1-17D9Y0、1-AT26Z、1-NMATB、1-SORS9、IOC-000073872 が解決されます。

#### 基本の **MSI** プロジェクトで新しく追加された、ビルボード サポート

基本の MSI プロジェクトには、ビルボード サポートが含まれています。 ビルボードをプロジェクトに追加して、インストール処理中にエンド ユーザーに対して情報を提供できます。 ビルボードは、エンド ユーザーと連絡を取ったり、広告、教育、およびエンターテインメントを提示 するために使用することができます。 たとえば、ビルボードを使ってインストール中の製品に含まれる新しい機能の概要や貴社の他の製 品についての情報を提供できます。 各ビルボードは、貴社のグラフィック担当者がファイル転送の外観を完全にカスタマイズできるファイル です。

基本の MSI プロジェクトにおけるビルボード サポートの主な特徴は次のとおりです:

- プロジェクトに Adobe Flash アプリケーション ファイル (.swf) をビルボードとして追加できます。 Flash アプリケーション ファイル は、ビデオ、動画、音声、インタラクティブ インターフェイス、ゲーム、テキスト、その他の .swf ファイルがサポートするあらゆる要素で 構成されます。
- InstallShield では .bmp、.gif、.jpg、および .jpeg ファイルをビルボードとして使用できます。
- InstallShield には "ビルボードの種類" 設定が含まれていて、インストールで使用するビルボードのスタイルを指定できます。 た とえば、インストールが全画面背景を使用し、ビルボードを前景に、また小さい進行状況ボックスを画面の右下に表示するスタイル があります。 別のスタイルでは、インストールがビルボードを表示する標準サイズのダイアログを表示します。 このダイアログの下の部 分に、進行状況バーが表示されます。
- InstallShield では、リリースをビルドおよび実行せずに、実行時にビルボードがどのように表示されるのかをプレビューできます。 ビ ルボードをプレビューすると、そのビルボードに現在構成されている背景色、位置、および関連設定を使ったビルボードの外観を確 認できます。

InstallShield の [ビルボード] ビューでは、ビルボード ファイルの追加、その関連設定の構成、ならびにビルボードのプレビューを行いま す。

以前は、InstallScript と InstallScript MSI プロジェクトでのみ、ビルボードがサポートされていました。 これらのプロジェクト タイプ に含まれるビルボード サポートは、基本の MSI プロジェクトに含まれるサポートとは異なりますので、ご注意ください。

# **InstallScript** および **InstallScript MSI** プロジェクトで拡張されたビルボード サポート

InstallScript および InstallScript MSI プロジェクトでは、今回より .gif、.jpg、および .jpeg ファイルをビルボードとして使用でき ます。 以前は、.bmp ファイルしかサポートされていませんでした。 [サポート ファイル/ビルボード] ビューを使って、プロジェクトにビルボー ドを追加できます。

InstallScript および InstallScript MSI プロジェクトのビルボード ファイルは、指定された命名規則に従わなくてはなりません。 各 ファイル名は bbrd で始まり、ビルボード番号 (1 から 99) が続きます。最後に、サポート対象のファイル拡張子 (.bmp、.gif、.jpg、 または .jpg) で終わります。 ファイル名番号が連続番号である必要は無くなりました。つまり、プロジェクトに bbrd1.jpg、bbrd3.jpg、 および bbrd5.jpg を追加すると、実行時に各イメージが順番通りに表示されます。 以前、シーケンス内にあるビルボード ファイル名の 番号は連続している必要がありました。 たとえば、インストール プロジェクトに bbrd1.bmp、bbrd2.bmp、および bbrd4.bmp を 追加すると、実行時に bbrd1.bmp、bbrd2.bmp は表示されますが、bbrd3.bmp がシーケンスから不足しているために、 bbrd4.bmp は表示されませんでした。

#### **InstallScript** 関数 **PlayMMedia** を使って **Adobe Flash Application File (.swf)** を再生できる機能

InstallScript 関数 PlayMMedia が、今回より、InstallScript と InstallScript MSI インストール中に背景ウィンドウで Adobe Flash application file (.swf) の再生をサポートします。 Flash アプリケーション ファイルは、ビデオ、動画、音声、インタラ クティブ インターフェイス、ゲーム、テキスト、その他の .swf ファイルがサポートするあらゆる要素で構成されます。

Flash ファイルを使用する場合、SizeWindow と PlaceWindow を使って、Flash ファイルを表示する背景ウィンドウのサイズと配 置を制御できます。

# **InstallScript** と **InstallScript MSI** インストール中、ダイアログにおける **HTML** コントロールをサポート

InstallShield では、InstallScript と InstallScript MSI プロジェクトに含まれるダイアログで HTML コントロールをサポートしま す。 HTML コントロール を使って、ダイアログ コントロールで HTML マークアップを使用できます。 ダイアログで Web ページ、インスト ール済みの HTML ファイル、 および HTML サポートファイルへのリンクを含めることができます。 エンド ユーザーが実行時のダイアログで ハイパーリンクをクリックしたときに、インターネット ブラウザで HTML ページを開くか、InstallScript コードを使って定義した別の動作を トリガできます。 HTML コントロールを使って、外観を制御するためのスタイルを含む、有効な HTML マークアップを使用できます。

HTML コンテンツがインストール済みの HTML ファイルまたは HTML サポート ファイルである場合、HTML コントロールを使って、それ を直接ダイアログに表示することも可能です。

CtrlGetUrlForLinkClicked という名前の新しい InstallScript 関数が追加されました。 この関数は、エンド ユーザーがクリックし たリンクへの URL を取得します。

# サポートされていない言語を **InstallScript** プロジェクトに追加できる機能

InstallShield Premier Edition には、InstallScript プロジェクト用に 33 ヶ国語のデフォルト ランタイム文字列が含まれていま す。 InstallShield Premier Edition では、新しい言語ウィザードを使って 33 ヶ国語以外のサポートされていない言語を InstallScript プロジェクトに追加することができます。 サポートされていない言語を InstallScript プロジェクトに追加した後、[文字 列エディタ] ビューを使ってその言語用の翻訳された文字列を提供できます。 別の手段として、言語の文字列エントリをファイルにエクス ポートして、そのファイルの文字列値を翻訳したのち、プロジェクトにインポートすることもできます。 以前、新しい言語ウィザードを使ってサ ポートされていない言語を追加できるのは、基本の MSI プロジェクトと InstallScript MSI プロジェクトのみでした。

この機能により IOC-000068232 が解決されます。

# **InstallScript** コンパイラがリンクするライブラリのパスを指定できる機能

[設定] ダイアログ ボックスにある [コンパイル/リンク] タブに新しく追加された [追加ライブラリ パス] ボックスを使って、InstallScript コンパイラがスクリプトにリンクする InstallScript ライブラリ (.obl ファイル) を検索する場所を指定できます。 さらに、このタブでカスタ ム ライブラリを指定するとき、フル パスではなく、ファイル名のみを指定できるようになりました。 これらの変更によって、ライブラリを別のディ レクトリに移動させた場合でも、[コンパイル/リンク] タブでライブラリのパスを手動で変更せずにスクリプトを正常にコンパイルすることができ ます。

この機能により 1-4X5BD が解決されます。

# 新しい **FLEXnet Connect 11.6** 再配布可能ファイル

InstallShield はまた、基本の MSI プロジェクトおよび InstallScript MSI プロジェクトで FLEXnet Connect 11.6 をサポート します。 InstallShield の [アップデート通知] ビューで、2 つの FLEXnet Connect 11.6 マージ モジュール (Common Software Manager が含まれているマージ モジュールと、含まれていないマージ モジュール) のどちらかを含みます。 これらのマージモ ジュールは、FLEXnet Connect 11 マージ モジュールに取って代わります。 更新されたマージ モジュールの変更点についての詳細は、 FLEXnet Connect リリース ノート (PDF 英語版) を参照してください。

# **DIFx 2.1.1** サポート

InstallShield では、最新版の Driver Install Frameworks for Applications (DIFx 2.1.1) がサポートされています。 Microsoft の最新バイナリ ファイルを含むこの新バージョンは、基本の MSI、InstallScript、および InstallScript MSI プロジェク ト タイプで使用できます。

この機能により IOC-000080214 が解決されます。

# **InstallShield 2010** オリジナル リリースで強化された項目

# ユーザビリティの強化点

InstallShield の多くのビューは、その生産性とユーザビリティが強化されています。 たとえば、一部のビューにはオプションを簡単に見つ けられるツールバーが含まれています。 いくつかのビューでは、グリッド内の行を整列する方法をカスタマイズできます。 検索機能があるビ ューでは、より迅速に検索が行われます。 主要な例は以下のとおりです:

- **[**ダイレクト エディタ**]** ビュー このビューでテーブルを選択すると、新しいツールバーが表示されます。 ツールバーには、テーブル内 でデータを追加、切り取り、コピー、貼り付け、検索、および置換できるボタンがあります。 また、ビューではダイナミック検索もサポー トされていて、検索ボックスに文字列を一文字づつ入力するのと同時に InstallShield がその文字を含まないテーブル レコードを 隠します。 レコードを追加または編集するとき、InstallShield は各フィールドのヘルプ テキストを表示します。
- **[**プロパティ マネージャ**]** ビュー このビューには、プロパティの追加および削除などの処理を行うためのボタンを含む新しいツールバ ーがあります。 また、ビューではダイナミック検索もサポートされていて、検索ボックスに文字列を一文字づつ入力するのと同時に InstallShield がその文字を含まないテーブル レコードを隠します。 ビューの上部には新しいグループ ボックス領域があり、列ヘッ ダーをこの領域にドラッグ アンド ドロップすることで、ビュー内の行を階層形式に整列することができます。 このビューでは、マウスと SHIFT または CTRL ボタンを使って複数のプロパティを選択してから、すべてを一斉に削除することができます。
- **[**再配布可能ファイル**]** ビュー このビューに含まれる新しいツールバーとグループ ボックス領域は、強力な検索および組織化機 能を提供します。 列ヘッダーをグループ ボックス領域にドラッグ アンド ドロップして、再配布可能ファイルのリストを階層形式で表示 することができます。 また、ツールバーの検索ボックスに文字列を入力すると、InstallShield はその文字を含まないすべての再配 布可能ファイルを隠します。
- **[IIS** 構成**]** ビュー このビューは IIS 7 に似せて外観デザインが一新され、設定がタブではなくグリッドで表示されるようになり ました。 グリッドには、カテゴリ別、またはアルファベット順にグリッド設定を並べ替えるためのボタンがあります。 このビューのグリッドの 中から設定の 1 つを選択すると、右下のペインにその設定のヘルプ情報が表示されます。
- **[**一般情報**]** ビュー このビューのすべての設定は、ビュー内でノードに関連付けられた個別のグリッドの代わりに、1 つのグリッド で表示されます。 設定はいくつかのカテゴリにグループ分けされていて、特定の設定を見つけやすくなっています。 また、カテゴリ別ま たはアルファベット順にグリッド設定を並べ替えることができるボタンもあります。 以前、このビューに表示された文字列テーブルは [文字列エディタ] ビューに移動しました。
- **[**パス変数**]** ビュー このビューには、パス変数の追加および削除などの処理を行うためのボタンが含まれる新しいツールバーがあ ります。 このビューでまた、ダイナミック検索もサポートされていて、検索ボックスに文字列を一文字づつ入力するのと同時に InstallShield がその文字を含まない行を隠します。 ビューの上部には新しいグループ ボックス領域があり、列ヘッダーをこの領域 にドラッグ アンド ドロップすることで、ビュー内の行を階層形式に整列することができます。 このビューでは、マウスと SHIFT または CTRL ボタンを使って複数のパス変数を選択してから、すべてを一斉に削除することができます。

また、リリースをビルド、検証、またはスクリプトをコンパイルするときに表示される [出力] ウィンドウが強化されました。 [出力] ウィンドウ、 またその個別のタブは、InstallShield のワークスペースの任意の側面に固定するか、独立した場所にドラッグすることができます。 [出 力] ウィンドウまたはそのタブの 1 つを InstallShield インターフェイスの端にドラッグすると、固定ウィンドウとして表示されます。 [出 力] ウィンドウまたはそのタブの 1 つを InstallShield インターフェイスの端から離れた場所にドラッグすると、取り外されます。

この強化によって、1-FVS7U と IOA-000042399 が解決されます。

# アクションの進行状況メッセージの指定をサポート

エンド ユーザーに進行状況を伝えるために、インストールは一般的に、実行中の処理を説明する進行状況ダイアログで説明テキストを 表示します。 通常、インストールのステータスを表示する進行状況バーも同時に表示されます。 標準アクションおよびカスタム アクション が発生すると、そのアクションについてのメッセージが進行状況ダイアログに表示されます。 この機能は、実行するのに時間がかかるアクシ ョンで、特に役立ちます。 インストールのログ記録が作成される場合、同じアクション テキストが記録されます。

[カスタム アクションとシーケンス] ビューに新しく追加された [アクション テキスト] 領域では、アクションの説明と詳細を指定できます。 こ れは、基本の MSI、InstallScript MSI、MSI データベース、およびトランスフォーム プロジェクト タイプで使用できます。

# **64** ビット システムが **32** ビット **IIS** アプリケーションの実行を許可するかどうかを検出できる機能

実行時、IIS 6 を持つシステム上でインストールが Enable32bitAppOnWin64 プロパティのチェックを必要とする場合があります。そ のとき、製品の要件およびチェック結果に基づいて、たとえば 32 ビット IIS アプリケーションまたは 64 ビット IIS アプリケーションを含む 特定のコンポーネントのインストールをスキップして、残りのファイル転送を続行することができます。

InstallShield には、ターゲット システム上で Enable32bitAppOnWin64 プロパティがどのように設定されているかを検出できるサ ンプル Windows Installer DLL ファイルが含まれています。 プロジェクトに、この DLL のカスタムアクションを追加できます。 32 ビッ ト アプリケーションが許可されている場合、Windows Installer プロパティ ISIIS6APPPOOLSUPPORTS32BIT は値 1 に設 定され、許可されていない場合、このプロパティは設定されません。 条件でこのプロパティをを使って、特定の動作をトリガまたは阻止する ことができます。 たとえば、ISIIS6APPPOOLSUPPORTS32BIT が設定されているかいないかによって、インストールが終了する起 動条件を作成できます。

この機能は、基本の MSI および InstallScript MSI プロジェクト タイプで使用できます。

プロジェクトにカスタム アクションを追加する手順については、InstallShield ヘルプ ライブラリの「64 ビット プラットフォーム上で IIS 6 をサポートする際の考慮」を参照してください。

# **IIS 6** メタベースの互換性機能がインストールされているかどうかを検出できる機能

実行時に、インストールによって、ターゲット システムに IIS メタベースおよび IIS 6 構成との互換性機能がインストールされているかど うか、または IIS 以前がインストールされているかを検出できます。 製品の要件と検出結果に基づいて、インストールを終了およびエラ ー メッセージを表示できます。

たとえば、Web サービス拡張は IIS 6 を持つシステムにインストールできます。IIS 7 を持つシステムでは、Web サービス拡張は IIS メタベースおよび IIS 6 構成との互換性機能がインストールされている場合のみインストール可能です。 このため、IIS 6 が存在する か、IIS 6 との互換性機能がインストールされていることをインストールが検証するように構成することが必要な場合があります。これらの どちらの条件も False の場合、インストールが終了してエラー メッセージが表示されます。

InstallShield には、IIS メタベースおよび IIS 6 構成との互換性機能がインストールされているかどうかを検出するためのサンプル Windows Installer DLL ファイルが含まれています。 プロジェクトに、この DLL のカスタムアクションを追加できます。 IIS メタベース および IIS 6 構成との互換性機能がインストールされている場合、Windows Installer プロパティ

ISIISMETABASECOMPATPRESENT は値 1 に設定され、インストールされていない場合、プロパティは設定されません。 条件で このプロパティをを使って、特定の動作をトリガまたは阻止することができます。 たとえば、ISIISMETABASECOMPATPRESENT が 設定されているかいないかによって、インストールを終了する起動条件を作成できます。

この機能は、基本の MSI および InstallScript MSI プロジェクト タイプで使用できます。

プロジェクトにカスタム アクションを追加する手順については、InstallShield ヘルプ ライブラリの「ターゲット システムに IIS 6 以前が 搭載されているか、または IIS 6 メタベースの互換性機能があるかどうかを判別する」を参照してください。

#### 名前空間プレフィックスを **XML** ファイル要素の属性と関連付ける機能

InstallShield では、今回より、名前空間プレフィックスを [XML ファイルの変更] ビューで属性に追加できるようになりました。 そのた めには、属性名の前にプレフィックスを入力して、コロン (:) を続けます。 以前、属性に名前空間プレフィックスが含まれている場合、イ ンストールが失敗しました。

この強化機能は、基本の MSI、InstallScript、および InstallScript MSI プロジェクト タイプに適用します。

#### ランタイム変更後に **XML** ファイルをフォーマッするかどうかを指定できる機能

[XML ファイルの変更] ビューで XML ファイルの [詳細] タブに追加された [変更後に XML をフォーマットする] チェック ボックスを使っ て、実行時にファイルが変更された後に XML ファイルをフォーマットするかどうかを指定できます。 ファイルをフォーマットするとき、インスト ールはファイルにインデントを追加して、空白要素タグを開始タグと終了タグに置換します。 これは、web.config ファイルでは問題を起 こす可能性があるため、プロジェクトでこのチェック ボックスをクリアしなくてはならない場合もあります。

この強化機能は、基本の MSI、InstallScript、および InstallScript MSI プロジェクト タイプに適用します。

この強化により IOA-000028596 が解決されます。

#### **.NET Framework** および **Internet Explorer 8** のための定義済みシステム検索

InstallShield に 2 つの新しい定義済みシステム検索が追加されました:

- Microsoft .NET Framework 3.5 SP1
- Internet Explorer 8

インストールでこれらのいずれかが必要な場合、[システム検索] ビューまたはプロジェクト アシスタントの [インストール要件] ページを使 って、これらのシステム検索をプロジェクトに追加することができます。 エンド ユーザーがインストールを起動すると、Windows Installer はターゲット システムの要件が満たされているかどうかを確認します。要件が満たされていない場合、インストールでシステム検索用に定 義されているエラー メッセージが表示されます。

この強化は、基本の MSI および InstallScript MSI プロジェクトに適用します。

この強化により IOA-000047761 が解決されます。

#### カスタム プロパティを条件ビルダに一覧表示

[条件ビルダ] ダイアログ ボックスのプロパティ リストには、今回より、[プロパティ マネージャ] ビューで追加されたプロパティが含まれます。 また、システム検索ウィザードで作成された検索からのプロパティも含まれています。 このため、InstallShield で条件を作成または編 集するとき、独自のカスタム プロパティを手入力する代りに、リストから選択することができます。

この強化機能は、基本の MSI、InstallScript MSI、マージ モジュール および トランスフォーム プロジェクト タイプに適用します。 この強化によって、IOC-000040833 と IOC-000067273 が解決されます。

# **InstallShield** 前提条件の設定で最大サービス パック番号と **64** ビットの場所を指定できる機能

InstallShield 前提条件エディタを使って InstallShield 前提条件の設定を追加または変更するときに表示される [前提条件設 定] ダイアログ ボックスに、最大サービス パック番号を指定できるフィールドが新しく追加されました。 以前は、最小サービス パック番号 を指定できるだけで、最大サービス パック 番号を指定することはできませんでした。

また、[前提条件設定] ダイアログ ボックスでは、ファイル関連の条件を指定するときに表示されるボックスに 64 ビットの場所 ([CommonFiles64Folder]、[ProgramFiles64Folder]、および [System64Folder]) が含まれています。 ファイル パスに 64 ビットの場所を使用する場合、これらのプロパティから選択できます。 実行時に、ターゲット システムが 64 ビットの場合、インストー ルはこれらの 64 ビットの場所をチェックします。 32 ビット システムの場合、インストールは対応する 32 ビットの場所をチェックします。

この強化により IOC-000080090 が解決されます。

# **MSBuild** サポートの強化点

MSBuild の InstallShield タスクには、次の新しいパラメータが追加されました:

- **RunMsiValidator** 検証に使用する .cub ファイルを指定します。 このプロパティは、デフォルトのターゲット ファイルが使用 されたとき、ItemGroup InstallShieldMsiValidators として露出されます。
- **PatchConfiguration** MSBuild を使ってビルドするパッチ構成を指定します。 このプロパティは、デフォルトのターゲット フ ァイルが使用されたとき、プロパティ InstallShieldPatchConfiguration として露出されます。
- **PathVariables** パス変数の値をオーバーライドします。 このプロパティは、デフォルトのターゲット ファイルが使用されたとき、 ItemGroup InstallShieldPathVariableOverrides として露出されます。
- **PreprocessorDefines** InstallScript をコンパイルするためのプリプロセッサ定義を指定します。 このプロパティは、デフ ォルトのターゲット ファイルが使用されたとき、ItemGroup InstallShieldPreprocessorDefines として露出されます。

# オートメーション インターフェイスの強化

オートメーション インターフェイスが、強化されました。

オートメーション インターフェイスで、ISWiComponent と ISWiRelease オブジェクトの OSFilter メンバと共に、以下の定数を使 用できます:

- eosWin7 (33554432) Windows 7 および Windows Server 2008 R2 用
- eosWinVista (16777216) Windows Vista および Windows Server 2008 用
- eosWinServer2003 (8388608)

また、eosAll 定数の値 5308624 が 64028880 となりました。OSFilter メンバは、InstallScript、InstallScript MSI、およ び InstallScript オブジェクト プロジェクトで ISWiComponent に適用します。 OSFilter メンバは、InstallScript、および InstallScript オブジェクト プロジェクトで ISWiRelease オブジェクトに適用します。

ISWiComponent オブジェクトの IsPlatformSelected プロパティで使用できるプロパティ値のリストが拡張されました。 このプロパ ティには、32-bit、64-bit Itanium、AMD64、および Windows Server 2003 R2 の値が含まれます。 これは、 InstallScript プロジェクトおよび InstallScript オブジェクト プロジェクト タイプに適用します。

既存の定数の一部の値が変更されています。ご注意ください。 この新しい値についての詳細は、InstallShield ヘルプ ライブラリの 「ISWiComponent オブジェクト」を参照してください。

ISWiSQLConnection オブジェクト に AddSQLScriptEx メソッドが追加されました。 このメソッドを使って ISSQLScriptFile エ ントリを追加し、渡された文字列から有効な名前を生成します。 このメソッドは、ISSQLScriptFile テーブルに追加されるエントリ名が 一意であること、またその文字数が 47 文字未満であることを保証します。

ISWiSQLScript オブジェクトに読み取り/書き込み RunOnLogon プロパティが追加されました。 このプロパティは、[SQL スクリプ ト] ビューにある SQL スクリプトの [ランタイム] タブにある [ログイン中にスクリプトを実行] チェック ボックスに対応します。

ISWiSQLScript オブジェクトにはまた、読み取り/書き込み Condition プロパティが追加されました。 このプロパティは、SQL スクリ プトをインストールまたはアンインストール中に実行するかどうかを判断するために実行時に評価される条件を指定します。 この条件が True と評価された場合に、スクリプトが実行します。 このプロパティは、基本の MSI および InstallScript MSI プロジェクト タイプで 使用できます。

ISWiUpgradeTableEntry オブジェクトに読み取り/書き込み DisplayName プロパティが追加されました。 このプロパティは、アッ プグレード エントリの名前を設定または取得します。 これは [アップグレード] ビューのアップグレード アイテムに表示される内部名です。 このプロパティは、基本の MSI および InstallScript MSI プロジェクト タイプで使用できます。

これらの強化によって、IOC-000075015、IOC-000075114、IOC-000075810 が解決されます。

#### オペレーティング システムに関する **InstallScript** 言語の強化

次の構造メンバと定義済み定数が InstallScript 言語に追加されました:

- **SYSINFO.WINNT.bWin7\_Server2008R2** 新しい SYSINFO 構造メンバです。 オペレーティング システムが Windows 7 または Windows Server 2008 R2 の場合、この値は TRUE です。
- **SYSINFO.bWinServer2003R2** 新しい SYSINFO 構造メンバです。 オペレーティング システムが Windows Server 2003 R2 の場合、この値は TRUE です。 (このオペレーティング システムでは、 SYSINFO.WINNT.bWinServer2003 の値も TRUE です。)
- **ISOSL\_WIN7\_SERVER2008R2** FeatureFilterOS 関数と SYSINFO 構造変数と共に使用できる新しい定義 済み定数です。 これは、ターゲット システムが Windows 7 または Windows Server 2008 R2 を実行中であることを示し ます。
- **ISOS\_ST\_SERVER2003\_R2** FeatureFilterOS 関数と SYSINFO 構造変数と共に使用できる新しい定義済み 定数です。 これは、ターゲット システムが Windows Server 2003 R2 を実行中であることを示します。

また、一部のアイテムの名前が変更されました:

- **SYSINFO.WINNT.bWinVista** 構造メンバは Windows Vista または Windows Server 2008 を区別しません。 このため、新しいメンバ **SYSINFO.WINNT.bWinVista\_Server2008** が追加されました。 古いエイリアスも引き続き 使用できますが、コードを明確にするため、新しいメンバが推奨されます。
- **ISOSL\_WINVISTA** 定義済み定数は Windows Vista または Windows Server 2008 を区別しません。このため、 新しい定数 **ISOSL\_WINVISTA\_SERVER2008** が追加されました。 古いエイリアスも引き続き使用できますが、コード を明確にするため、新しい定数が推奨されます。

#### **[InstallScript]** ビューで **InstallScript** ダイアログ ソース コードを容易にオーバーライドできる機能

[InstallScript] ビューのイベント カテゴリ ドロップダウン リストに、新しい Dialog Source オプションが追加されました。 このオプショ ンを選択すると、イベントハンドラ ドロップダウン リストには、すべての InstallScript ダイアログがリストされます。 このリストから任意のダ イアログを選択して、そのコードを変更できます。

この機能は、InstallScript 、InstallScript MSI、および InstallScript オブジェクト プロジェクト タイプに適用します。

# **InstallScript** インストールのアンインストール キーにおけるメジャーおよびマイナー バージョンのレジストリ エントリの変更

InstallScript インストールは、アンインストール キーに VersionMajor および VersionMinor レジストリ値を作成します。これらの 値の名前は、今回より、基本の MSI および InstallScript MSI インストール中に作成されるエントリの名前に一致します。 これは、 InstallScript 2010 で作成された新しいインストール、および InstallShield 2009 以前からアップグレードされたインストールに適 用します。 以前、InstallShield 2009 以前では、InstallScript インストールが作成する値の名前は MajorVersion および MinorVersion でしたが、今後は作成しません。

新しいレジストリ値を使用するため、次の InstallScript 定数の値が変更されました:

- REGDB\_VALUENAME\_UNINSTALL\_MAJORVERSION は、今回より、MajorVersion ではなく VersionMajor で す。
- REGDB\_VALUENAME\_UNINSTALL\_MINORVERSION は、今回より、MinorVersion ではなく VersionMinor で す。

MaintenanceStart 関数が呼び出されると、レジストリに更新された値名が作成されます。 デフォルトで、古い値名が存在するとき、 それが削除されます。 ターゲット システムから古い値名を削除したくない場合、

REGDB\_OPTION\_NO\_DELETE\_OLD\_MAJMIN\_VERSION という名前の新しい REGDB\_OPTIONS オプションを使用し ます。

RegDBGetItem 関数と共に REGDB\_UNINSTALL\_MAJOR\_VERSION または

REGDB\_UNINSTALL\_MINOR\_VERSION を使用すると、RegDBGetItem は、まず新しい値をチェックします。新しい値が検 出されると、関数は新しい値から値データを返します。 新しい値が検出されなかった場合、関数は自動的に古い値をチェックします。古 い値が検出されると、関数は古い値から値データを返します。

下位互換性を目的として、次の新しい定数が提供されています:

- REGDB\_UNINSTALL\_MAJOR\_VERSION\_OLD
- REGDB\_UNINSTALL\_MINOR\_VERSION\_OLD

これらの定数を RegDBGetItem、RegDBSetItem、および RegDBDeleteItem 関数と共に指定して、古い値を取得、設定、 および削除できます。

# 次の新しい文字列定数も使用できます:

- REGDB\_VALUENAME\_UNINSTALL\_MAJORVERSION\_OLD は、MajorVersion として定義されています。
- REGDB\_VALUENAME\_UNINSTALL\_MINORVERSION\_OLD は、MinorVersion として定義されています。

この強化により、1-Q3KUU および IOC-000073672 が解決されました。

# カスタム **InstallScript** ダイアログ内のコントロールのウィンドウ ハンドルを取得するための、新しい **CtrlGetDlgItem** 関数

CtrlGetDlgItem という名前の新しい InstallScript 関数が追加されました。 CtrlGetDlgItem は、カスタム ダイアログ内のコン トロールのウィンドウ ハンドルを取得します。 CtrlGetDlgItem は Windows API GetDlgItem と似ていますが、 CtrlGetDlgItem の場合、ダイアログのウィンドウ ハンドルの代わりに InstallScript ダイアログ名を指定できます。

# **InstallScript** 文字列のポインタを外部 **DLL** 関数に渡す、新しい **InstallScript** 定数

IS\_NULLSTR\_PTR 変数を使って、ヌル ポインタを InstallScript 文字列としてプロトタイプされているパラメータを通して 外部 DLL 関数または Windows API に渡すことができます。 この機能は byval 文字列、byref 文字列、wstring、およびバイナリ デ ータ タイプで使用できます。

#### **InstallScript** サイズ単位定数を表示文字列に変換する、新しい **StrConvertSizeUnit** 関数

StrConvertSizeUnit という名前の新しい InstallScript 関数が追加されました。 StrConvertSizeUnit 関数は、指定された InstallScript サイズ単位定数の適切な表示文字列を返します。

# 文字列から先頭と行末の空白およびタブを削除する、新しい **StrTrim** 関数

StrTrim という名前の新しい InstallScript 関数が追加されました。 StrTrim 関数は、文字列から先頭と行末の空白およびタブ を削除します。

#### 既存の **SdLicense\*** ダイアログ関数に優先する新しい **SdLicense\*** ダイアログ関数

新しい 2 つの InstallScript ダイアログ 関数 (SdLicenseEx と SdLicense2Ex) が追加されました。 どちらの関数も、複数行 編集フィールドに使用許諾契約書が記載されたダイアログを表示します。 使用許諾契約書は、テキスト ファイル (.txt) またはリッチ テ キスト ファイル (.rtf) で保存できます。

- SdLicenseEx は、質問をスタティック フィールドに表示するダイアログを表示します。 エンド ユーザーは、[はい] または [いいえ] ボタンをクリックして質問に答えます。 SdLicenseEx は SdLicense と SdLicenseRtf よりも優先します。
- SdLicense2Ex は、2 つのラジオボタンを持つダイアログを表示します (使用許諾契約書の条件に同意するためのボタンと、同 意しないためのボタン)。 エンド ユーザーが使用許諾契約書の条件に同意するための適切なボタンをクリックすると、[次へ] ボタン が有効になります。 SdLicense2Ex は SdLicense2 と SdLicense2Rtf よりも優先します。

# キーと値のペア一覧を検索するための、新しい **ListFindKeyValueString** 関数

ListFindKeyValueString という名前の新しい InstallScript 関数が追加されました。 ListFindKeyValueString 関数は、 指定された値の文字列または数値リストを検索します。 最初のリストで見つかった文字列の位置に対応する追加リストから値が返され ます。 これによって、キーと値のペア一覧で特定のキーを検索して、対応する値を取得できます。

# **新しい InstallScript コードの例**

InstallShield ドキュメントには、次の InstallScript 機能のためのサンプル コードが含まれています:

- AdminAskPath
- CharReplace
- FormatMessage
- LogReadCustomNumber
- LogReadCustomString
- LogWriteCustomNumber
- LogWriteCustomString

このコードを InstallShield ドキュメントからコピーして、InstallScript コードに貼り付け、必要に応じてカスタマイズできます。

#### **InstallShield** キャビネット ファイル ビューアの拡張機能

キャビネット ファイル ビューアでは、InstallScript プロジェクト用の .cab ファイルについての追加情報が提供されています。

- InstallShield でビルドされた機能について、ビューアは "パスワード保護"、"前を分割"、"後を分割"、"分割なし"、および "前 を分割しない" フィールドとイメージ インデックスを表示します。
- InstallScript インストールに含まれる InstallScript オブジェクトについて、ビューアは新しい "オブジェクト バージョン" フィール ドを表示します。
- コンポーネントについて、ビューアは新しい "暗号化"、"データ ファイル"、および ".NET アセンブリ" フィールドを表示します。
- メディアについて、ビューアは新しい "実行可能ファイル" フィールドを表示します。

# プロジェクトのアップグレードに関するアラート

以下は、InstallShield 2009 以前のバージョンで作成されたプロジェクトを InstallShield 2010 にアップグレードする際に発生す る可能性がある問題についての情報です。また、新しい InstallShield 2010 プロジェクトと InstallShield 2009 以前のバージョ ンから InstallShield 2010 にアップグレードされたプロジェクト間の潜在的な動作の違いについてもアラートします。最新情報はナレッ ジベース記事「Q200330」を参照してください。

#### **InstallShield** の以前のバージョンで作成されたプロジェクトのアップグレードに関する一般情報

InstallShield 2010 を使って以前のバージョンで作成されたプロジェクトを開くと、プロジェクトを新しいバージョンに変換するかどうかを 質問するメッセージ ボックスが表示されます。 [変換する] を選択すると、変換が行われる前に、例えば 0.768 というファイル拡張子が 付加されたプロジェクトのバックアップ コピーが作成されます。 以前のバージョンの InstallShield でこのプロジェクトを再度開く場合、 元のプロジェクトのファイル名から 0.768 を取り除いてください。 InstallShield 2010 プロジェクトを以前のバージョンの InstallShield で開くことはできないので注意してください。

InstallShield 2009 以前、InstallShield 12 以前、InstallShield DevStudio、InstallShield Professional 7 以前、 および InstallShield Developer 8 以前のバージョンの InstallShield で作成された既存プロジェクトを InstallShield 2010 にアップグレードできます。 InstallShield MultiPlatform または InstallShield Universal で作成されたプロジェクトは InstallShield 2010 にアップグレードすることはできませんので、ご注意ください。

# **InstallShield** の複数エディションをインストールする

InstallShield 2010 の Premier、Professional、または Express は、同時に同じシステム上に 1 つのエディションのみをインス トールできます。 以前は、InstallShield バージョンの Premier または Professional Edition がインストールされた同じシステム 上に Express Edition をインストールすることが可能でした。

# **InstallShield** を実行できるサポート対象オペレーティング システムのリストにおける変更

今回より、InstallShield (オーサリング環境) を実行するシステムの最小オペレーティング システム要件は、 Windows XP または Windows Server 2003 です。以前、最小オペレーティング システム要件は Windows 2000 XP3 でした。

#### **Setup.exe** が **Windows 9x**、**Windows NT4**、または **Windows** システムで実行不可能となりました

InstallShield で作成された Setup.exe インストールは、Windows 9x、Windows NT4、または Windows Me 上で実行不 可能となります。エンド ユーザーが Setup.exe を Windows 9x または Windows Me システム上で実行しようとすると、 Windows がメッセージ ボックスを表示して、「*FullSetup.exePathAndFileName* ファイルには、Windows の新しいバージョンが 必要です。Windows のバージョンをアップグレードしてください。」というエラーを通知します。 Windows NT4 システム上では、 Windows はメッセージボックスを表示して、「*FullSetup.exePathAndFileName* は有効な Windows NT アプリケーションでは ありません。」とエラーを通知します。

InstallShield では、ターゲット オペレーティング システムを選択できる領域で、これらのレガシー オペレーティング システムをリストしま せん。 たとえば、基本の MSI プロジェクトおよび InstallScript MSI プロジェクトのプロジェクト アシスタントにある [インストール要 件] タブで、これらのオペレーティング システムはリストされません。 InstallScript プロジェクトでは、[プロジェクトの設定] ダイアログ ボ ックスの [プラットフォーム] タブでこれらのオペレーティング システムはリストされません。

InstallShield 2009 以前で作成された InstallScript プロジェクトを InstallShield 2010 にアップグレードしたときに、以前の プロジェクトのオペレーティング システムの設定にこれらのレガシー オペレーティング システムのみへの参照が含まれていた場合、 InstallShield によってレガシー オペレーティング システムが、すべてのサポート対象プラットフォームをターゲットにするオプションで置換 されます。

#### **Windows Installer 1.x** 再配布可能ファイルが使用できなくなりました

Windows Installer 1.x 再配布可能ファイルは、サポートされていない Windows のレガシー バージョンのみをターゲットとするため、 今後 InstallShield では使用できなくなりました。 以前は、[リリース] ビューまたはリリース ウィザードを使って、プロジェクトに Windows Installer 1.x 再配布可能ファイルを追加することが可能でした。

#### **VBScript** ランタイム ファイルの再配布可能ファイルが使用できなくなりました

InstallShield では、今回より、VBScript ランタイム ファイル用の InstallShield オブジェクトが提供されていません。 この再配布 可能ファイルは、今ではサポートされていない Windows の古いバージョンをターゲットとします。

# **InstallScript** ダイアログ ソース コードの変更

ビルトイン InstallScript ダイアログ用の InstallScript コードは、個別の InstallScript スクリプト ファイル (.rul) から単一の ISRTScriptDialogs.rul ファイルに移動しました。 また、InstallScript ビューのイベント クラス ドロップダウン リストに、新しい Dialog Source オプションが追加されました。 このオプションを選択すると、イベントハンドラ ドロップダウン リストには、すべての InstallScript ダイアログがリストされます。 このリストから任意のダイアログを選択して、そのコードをカスタマイズできます。

InstallShield は、下位互換性をサポートします。ダイアログ ソース コードを InstallShield 2009 以前のプロジェクトにインポートし てから、プロジェクトを InstallShield 2010 にアップグレードしたとき、そのダイアログ コードを引き続き使用できます。 ただし、イベント ハンドラ ドロップダウン リストでダイアログを選択すると使用可能となるダイアログ ソースを使う場合、先にアップグレード済みプロジェクトに いくつかの変更を行わなくてはなりません。 そうしないと、コンパイル エラーが発生する可能性があります。 ダイアログ コードを使用するに は、[ビルド] メニューから [設定] を選択します。 [コンパイル/リンク] タブにある [プリプロセッサ定義] ボックスに次を入力します: \_ISSCRIPT\_NEW\_STYLE\_DLG\_DEFS

この定義を追加すると、それ以前に InstallShield の以前のバージョンでプロジェクトにダイアログがインポートされている場合、これらの インポートされた .rul ファイル内のコードがコンパイル エラーを引き起こす場合があります。 これらのエラーは解決する必要があります。

\_ISSCRIPT\_NEW\_STYLE\_DLG\_DEFS が定義されていない場合、InstallScript ビューのイベント クラス ドロップダウン リスト で Dialog Source オプションを選択すると、警告メッセージが表示されます。

\_ISSCRIPT\_NEW\_STYLE\_DLG\_DEFS 定義は、InstallShield 2010 で作成されたすべての新規プロジェクトに自動的に追 加されます。

この機能は、InstallScript 、InstallScript MSI、および InstallScript オブジェクト プロジェクト タイプに適用します。

# **InstallScript** ヘッダー ファイルの変更

InstallScript ヘッダー ファイル (.h) が再編成されました。 その結果、いくつかの .h ファイルが使用できなくなりました。 プロジェクト 内の InstallScript ファイル (.rul) がこれらの古い .h ファイルを 1 つ以上参照する場合、スクリプトをコンパイルするとき、またはリリ ースをビルドするときにコンパイル警告が表示されます。 この警告を解決するには、古い .h ファイルを参照する #include ステートメン トをすべて削除してから、リリースをビルドします。 また、Setup.rul ファイルまたは Setup.rul が参照するその他のスクリプト ファイルに おいて、ifx.h が #include ステートメントで参照されていることを確認します。

# **Windows API** プロトタイプに関する **InstallScript** の変更

サービス関連の Windows API プロトタイプ (CreateServiceA、StartServiceA、および ControlService など) が、すべての InstallScript、InstallScript MSI、および InstallScript オブジェクト プロジェクトにおいて ISRTWindows.h でプロトタイプ化 されました。 また、これらは InstallScript カスタム アクションを含む基本の MSI プロジェクトとマージ モジュール プロジェクトでも、 ISRTWindows.h でプロトタイプ化されました。

これらの Windows API に InstallShield 用に今回よりプロトタイプ化された定義ではなく、独自の定義を使用する場合、プリプロ セッサ定義のリストに ISINCLUDE\_NO\_SERVICEAPI を追加します。これには、[ビルド] メニューから [設定] を選択します。 [コ ンパイル/リンク] タブにある [プリプロセッサ定義] ボックスに ISINCLUDE\_NO\_SERVICEAPI と入力します。 そうしないと、コンパイ ル エラーが発生する可能性があります。

定数 ISINCLUDE\_NO\_WINAPI\_H は、今回より Windows 定数または Windows 構造定義ではなく、Windows API プ ロトタイプのみを抑制します。

#### パッチの作成 **(**基本の **MSI**、**InstallScript MSI)**

InstallShield は今回より、パッチの作成時に Windows Installer 4.5 テクノロジを使用します。 この変更は、情報提供を目的 として報告されています。

# 基本の **MSI** プロジェクトおよび **InstallScript MSI** プロジェクトで、新しく追加された **IIS** サポート用のカスタム アクションとデー タベース テーブル

InstallShield の基本の MSI または InstallScript MSI プロジェクトで [IIS 構成] ビューを使って IIS サポートを追加した場合、 IIS 機能をサポートするためのいくつかの DLL カスタム アクションがプロジェクトに自動的に追加されます。 InstallShield 2010 で は、これらのカスタム アクションが強化され、アプリケーションを Web サイトに追加できるようになりました。 また、これらのアクションの名前 は、標準の命名規則に従って変更されています:

- ISIISCosting caExtractIISSuppFiles アクションに代わるカスタム アクション
- ISIISRollback caRlbackVRoots アクションに代わるカスタム アクション
- ISIISUninstall caRemoveVRoots アクションに代わるカスタム アクション
- ISIISInstall caCreateVRoots アクションに代わるカスタム アクション

● ISIISCleanup — calISCleanup アクションに代わるカスタム アクション

各 DLL カスタム アクションのエントリ ポイントは、対応するカスタム アクションの名前と一致するように名前が変更されています。

IIS 機能には、管理者権限が必要です。 そのため、これらの各 DLL カスタム アクションは Privileged プロパティの値をチェックします。 値は 1 でなくてはならず、それ以外の場合は、実行時にエラーが表示されます。 InstallShield 2009 以前では、各 IIS カスタム アクションは Privileged = 1 条件を含んでいました。 InstallShield 2010 では、カスタム アクションが Privileged プロパティ値 をチェックするため、IIS Web サイトまたはその他の IIS データをプロジェクトに追加するときに、この条件は設定されません。

IIS サポートを含む基本の MSI プロジェクトまたは InstallScript MSI プロジェクトを InstallShield 2009 以前のバージョンから InstallShield 2010 にアップグレードすると、自動的にカスタム アクションが正しく更新され、名前が変更されます。 さらに、古いカス タム アクションの条件がデフォルト条件から変更されていない場合、Privileged = 1 条件も削除されます。 条件が変更されている場 合、InstallShield は既存の条件をそのまま残します。 必要に応じて、任意の条件を手動で変更することができます。

InstallShield 2010 では、すべての IIS データは ISIISItem および ISIISProperty テーブルに格納されます。 InstallShield 2009 以前では、IIS データは ISIISAppPool、ISIISCommon、ISIISMetaData、 ISIISWebServiceExtension、ISVRoot、ISVRootAppMaps、および ISWebSite に格納されました。 IIS サポートを含む 基本の MSI プロジェクトまたは InstallScript MSI プロジェクトを InstallShield 2009 以前のバージョンから InstallShield 2010 にアップグレードすると、IIS データが自動的に新しいテーブルに移動し、また古いテーブルはプロジェクトから削除されます。

# **[**再配布可能ファイル**]** ビューの変更

[再配布可能ファイル] ビューには、強力な検索機能と組織化機能を提供する新しいツールバーとグループ ボックス領域が追加されまし た。 このビューの新しい [詳細の表示] ボタンを使って、選択した再配布可能ファイルについての詳細ペインの表示/非表示を切り替え ることができます。 詳細ペインで、再配布可能ファイルがインストールするファイルなどの情報を確認することができます。 [詳細の表示] ボタンは、以前、このビューの右上にあった [詳細の表示] および [詳細の非表示] リンクの代わりとなります。

新しいグループ ボックス領域は、[再配布可能ファイル] ビューの新しいツールバーの下にあります。 列ヘッダーを、このグループ ボックス領 域にドラッグ アンド ドロップして、再配布可能ファイルのリストを階層形式で表示することができます。 すべての再配布可能ファイルを、チ ェック ボックスが選択されているアイテムと選択されていないアイテムごとに 2 つのグループに分けて表示するには、チェック ボックス列をグ ループ ボックス領域にドラッグします。 これで、プロジェクトに含まれているすべての再配布可能ファイルを認識しやすくなります。 これは、 以前、任意の再配布可能ファイルを右クリックしてから [選択したアイテムのみを表示] をクリックしたときの動作と似ています。 [再配布 可能ファイル] ビューで [選択したアイテムのみを表示] コマンドは、今後使用できません。

# 連鎖 **.msi** パッケージの **UI** レベルをメインの **.msi** パッケージの **UI** レベルに限定する機能

連鎖 .msi パッケージの UI レベルは、今回より、親パッケージの現在の UI レベル以内に制限されました。 たとえば、[リリース] ビュー を使ってプロジェクトに連鎖 .msi パッケージを追加して、その "UI レベル" 設定に 完全 UI (/qf) を選択するが、メイン インストール がサイレント (/qn) で起動される場合、連鎖 .msi パッケージはサイレントで起動します。 以前、連鎖パッケージはメイン インストール の [リリース] ビューでオーサされた UI レベルと同じレベルを表示しました。この動作を復元するには、ISChainExceedUILevel プロ パティを 1 と等しく設定します。

# **XML** ファイルの変更におけるエンコードと関連する相違点

[XML ファイルの変更] ビューを使ってターゲット マシンに既存するファイルまたはインストールの一部としてインストールされるファイルの変 更を構成する場合、インストールは、その XML ファイルで指定されているエンコードを使用するようになりました。以前は、[XML ファイル の変更] ビューで指定されたエンコードが使用されました。 これは、InstallScript 2010 で作成された新しいプロジェクト、および InstallShield 2009 以前からアップグレードされたプロジェクトに適用します。

また、ターゲット ファイルに存在しない要素の [この要素が存在しない場合、常に作成する] チェック ボックスがクリアされている場合、今 回より、その子要素は作成されません。 従って、たとえば //A/B/C という XML ファイルで、システム B が存在しない、または作成され るように設定されていない場合、C がターゲット システムで作成されることはありません。

# **InstallScript** インストールのアンインストール キーにおけるメジャーおよびマイナー バージョンのレジストリ エントリの変更

InstallScript インストールは、アンインストール キーに VersionMajor および VersionMinor レジストリ値を作成します。これらの 値の名前は、今回より、基本の MSI および InstallScript MSI インストール中に作成されるエントリの名前に一致します。 これは、 InstallScript 2010 で作成された新しいインストール、および InstallShield 2009 以前からアップグレードされたインストールに適 用します。 以前、InstallShield 2009 以前では、InstallScript インストールが作成する値の名前は MajorVersion および MinorVersion でしたが、今後は作成しません。

新しいレジストリ値を使用するため、次の InstallScript 定数の値が変更されました:

- REGDB\_VALUENAME\_UNINSTALL\_MAJORVERSION は、今回より、MajorVersion ではなく VersionMajor で す。
- REGDB\_VALUENAME\_UNINSTALL\_MINORVERSION は、今回より、MinorVersion ではなく VersionMinor で す。

MaintenanceStart 関数が呼び出されると、レジストリに更新された値名が作成されます。 デフォルトで、古い値名が存在するとき、 それが削除されます。 ターゲット システムから古い値名を削除したくない場合、

REGDB\_OPTION\_NO\_DELETE\_OLD\_MAJMIN\_VERSION という名前の新しい REGDB\_OPTIONS オプションを使用し ます。

RegDBGetItem 関数と共に REGDB\_UNINSTALL\_MAJOR\_VERSION または

REGDB\_UNINSTALL\_MINOR\_VERSION を使用すると、RegDBGetItem は、まず新しい値をチェックします。新しい値が検 出されると、関数は新しい値から値データを返します。 新しい値が検出されなかった場合、関数は自動的に古い値をチェックします。古 い値が検出されると、関数は古い値から値データを返します。

下位互換性を目的として、次の新しい定数が提供されています:

- REGDB\_UNINSTALL\_MAJOR\_VERSION\_OLD
- REGDB\_UNINSTALL\_MINOR\_VERSION\_OLD

これらの定数を RegDBGetItem、RegDBSetItem、および RegDBDeleteItem 関数と共に指定して、古い値を取得、設定、 および削除できます。

# 次の新しい文字列定数も使用できます:

- REGDB\_VALUENAME\_UNINSTALL\_MAJORVERSION\_OLD は、MajorVersion として定義されています。
- REGDB\_VALUENAME\_UNINSTALL\_MINORVERSION\_OLD は、MinorVersion として定義されています。

# 編集可能なダイアログの一覧からの **SdShowMsg** ダイアログの削除

ダイアログ エディタは現在、SdShowMsg などのタイトル バーを含まないダイアログをサポートしません。SdShowMsg ダイアログをカ スタマイズすると、ダイアログが破損する可能性があります。 このダイアログは今後、編集可能なダイアログとして [ダイアログ] ビューには 表示されません。 このダイアログをカスタマイズするには、ダイアログ エディタではなく、SdShowMsg 呼び出しを使います。

# オートメーション インターフェイスの変更

InstallShield または Standalone Build のオートメーション インターフェイスまたは Standalone Build を使用する場合、既存 のコードを更新して、新しい ProgID (IswiAuto16.ISWiProject) を反映させてください。 Standalone Automation Interface は、InstallShield と同じ ISWiAutomation16.dll ファイルを使用しますが、インストールされる場所が異なります。

Standalone Build を InstallShield と同じマシンにインストールする場合、最後に登録された ISWiAutomation16.dll ファイ ルが使用されますので注意してください。

OSFilter の eosAll 定数の値 (オートメーション インターフェイスの ISWiComponent および ISWiRelease のメンバ) が変更さ れました。 新しい値は 64028880 です。以前は、5308624 でした。この定数の値を使用して、オートメーション インターフェイスを通 してコンポーネントまたはリリースのオペレーティング システム一覧を構成する場合、スクリプトを新しい値にアップデートしなくてはなりません。

# **InstallScript** ランタイム スクリプト、ライブラリ、および ヘッダー ファイルの場所変更

InstallShield と共にインストールされる InstallScript ランタイム ライブラリ ファイルは、複数の個別のサブディレクトリではなく、1 ヶ 所にまとめられました。 スクリプト、ライブラリ、およびヘッダー ファイルは、今回より *InstallShield Program Files Folder*\Script\Isrt ディレクトリ内の Src、Lib および Include フォルダにインストールされます。

ファイルが前述の場所に統合されたのに伴い、次のフォルダは今後インストールされません: *InstallShield Program Files Folder*\Script\IISRuntime *InstallShield Program Files Folder*\Script\SQLRuntime *InstallShield Program Files Folder*\Script\XMLRuntime

ファイル名の競合を避けるため、*InstallShield Program Files Folder*\Script\Isrt\Include ディレクトリの Assert.h ファイル は、ISAssert.h に変更されています。

InstallShield 2010 で新しいプロジェクトを作成すると、新しいファイルの場所が使用されます。 InstallShield 2009 以前から InstallShield 2010 にプロジェクトをアップグレードすると、新しい場所を使ってプロジェクトが更新されます。

# リンク ライブラリとその場所の指定方法に関する変更点

[設定] ダイアログ ボックスにある [コンパイル/リンク] タブに新しく追加された [追加ライブラリ パス] ボックスを使って、InstallScript コンパイラが標準の InstallShield の場所には存在しない InstallScript ライブラリ (.obl ファイル) を検索する場所を指定できま す。 InstallScript と InstallScript オブジェクト プロジェクトでの標準の場所は次のとおりです:

- <ISProductFolder>\Script\Ifx\Lib
- <ISProductFolder>\Script\Isrt\Lib

基本の MSI および InstallScript MSI プロジェクトでの標準の場所は次のとおりです:

- <ISProductFolder>\Script\Iswi\Lib
- <ISProductFolder>\Script\Isrt\Lib

InstallShield 2010 で新しいプロジェクトを作成すると、[コンパイル/リンク] タブの [ライブラリ (.obl)] ボックスに Isrt.obl などの 標準 InstallShield スクリプト ライブラリが自動的に一覧表示されます。 ただし、このボックスでフル パスは表示されなくなりました。 独自のカスタム ライブラリを追加するには、[ライブラリ (.obl)] ボックスでライブラリ ファイル名を、また [追加ライブラリ パス] ボックスにパ スを指定します。 [ライブラリ (.obl)] ボックスでフル パスとファイル名を指定する必要はありません。

InstallShield 2009 以前で作成したプロジェクトを InstallShield 2010 にアップグレードすると、[ライブラリ (.obl)] ボックスにリ ストされている標準スクリプト ライブラリのパスが自動的に削除されます。

# **ISOSVERSIONINFO** の **InstallScript** 構造定義の削除

ISOSVERSIONINFO 構造の定義と、それに対応する使用されていない、この構造のグローバル インスタンスが削除されました。 代 りに、OSVERSIONINFO 構造が使用できます。 この定義の削除による機能の変更はありませんが、ISOSVERSIONINFO 構造 定義またはグローバル構造インスタンスを使用すると、コンパイラ エラーが発生します。

コンパイラ エラーを回避するには、以下のどちらかを行います:

• スクリプトを対応する OSVERSIONINFO 構造を使って更新し、必要な場合は、この構造のローカル インスタンスを宣言します。 スクリプトを適切な構造メンバ名で更新します。 (OSVERSIONINFO メンバ名は、ISOSVERSIONINFO メンバ名とは異な りますので、ご注意ください。) OSVERSIONINFO の定義は以下のとおりです:

```
typedef OSVERSIONINFO 
     begin 
         NUMBER nOSVersionInfoSize; 
         NUMBER nMajorVersion; 
         NUMBER nMinorVersion; 
         NUMBER nBuildNumber; 
         NUMBER nPlatformId;
```

```
STRING szCSDVersion[128];
```
 $end \cdot$ 

• 以下のように、構造と構造インスタンスをローカルで宣言します:

```
// オペレーティング システムのバージョン情報を含むデータ構造。
// ISCompareServicePack が使用します。
typedef ISOSVERSIONINFO // 構造の定義
begin 
   LONG ISIOSVersionInfoSize; // このデータ構造のバイト サイズ
   LONG ISIMajorVersion; // OS のメジャー バージョン番号
   LONG ISIMinorVersion; // OS のマイナー バージョン番号
   LONG ISIBuildNumber; // OS のビルド番号
    LONG ISIPlatformId; // OS プラットフォーム
    STRING szISCSDVersion [128]; // OS に関する追加情報
end; 
// OS バージョン 情報データ構造の変数
```
// ISCompareServicePack が使用します。 ISOSVERSIONINFO ISVersion;

// OS バージョン情報変数をポイントするポインタ // ISCompareServicePack が使用します。 ISOSVERSIONINFO POINTER pISVersion;

# **InstallScript** プロジェクトにおける **Setup.ini** の旧形式キーの書き込みについて

InstallScript プロジェクトで、旧形式のキー (Resource、EngineVersion、および EngineBinding) が Setup.ini ファイルに 書き込まれることがなくなりました。

# **ISCab.exe** が使用できなくなりました

今回より ISCab.exe はサポートされていません。 そのため、ISCab.exe は InstallShield に含まれていません。

# ファイル、フォルダ、およびレジストリ キーのアクセス許可を保護するためのサポート変更点

[一般情報] ビューに追加された "ロックダウンの設定方法" 設定を使って、プロジェクトに含まれるファイル、フォルダ、およびレジストリ キ ーに設定する新しいアクセス許可について、新しいカスタム InstallShield 処理または従来型の Windows Installer 処理のどちら を使用するかを指定できます。 新しい [カスタム InstallShield 処理] オプションには、[従来型の Windows Installer 処理] オ プションよりも多くの利点があります。

すべての新しいプロジェクトにおける、この設定のデフォルト値は [カスタム InstallShield 処理] オプションです。 プロジェクトを InstallShield 2009 以前から InstallShield 2010 にアップグレードした場合、この設定のデフォルト値は [従来型の Windows Installer 処理] オプションです。

この新しい設定は、基本の MSI、InstallScript、InstallScript MSI、マージ モジュール、MSI データベース、MSM データベース、 およびトランスフォーム プロジェクト タイプで利用できます。

# **Beta Windows Installer 5** のユーザーごとインストール サポートにおける **ReadyToInstall** ダイアログの変更

[一般情報] ビューには、"[ユーザーごと] オプションの表示" 設定があります。 この設定を使って、特定の状況下において ReadyToInstall ダイアログにエンド ユーザーが製品をインストールする方法 (現在のユーザーまたはすべてのユーザー) を指定できる ボタンを含めるかどうかを指定できます。 [ユーザーごと] ボタンは、Windows Installer プロパティ MSIINSTALLPERUSER を 1 に等しく設定して、パッケージを現在のユーザーにインストールすることを示します。 MSIINSTALLPERUSER プロパティは Windows Installer 5 で使用できます。

InstallShield 2010 で新しい基本の MSI プロジェクトを作成すると、ReadyToInstall ダイアログはユーザーごとおよびマシンごと ボタンのサポートを含みます。これらのボタンは、適切な場合、実行時に表示または非表示されます。 基本の MSI プロジェクトを InstallShield 2009 以前から InstallShield 2010 にアップグレードした場合、このサポートは ReadyToInstall ダイアログに 自動的には追加されません。 必要な場合、これらのボタンと関連条件を ReadyToInstall ダイアログに手動で追加することができま す。新規 InstallShield 2010 プロジェクトで ReadyToInstall ダイアログを使用することがガイドラインとされています。

# **SecureCustomProperties** に追加された機能のインストール先のパブリック ディレクトリ プロパティ

機能の "インストール先" 設定に場所を指定するとき、その場所にパブリック ディレクトリ プロパティが含まれる場合、今回より、 InstallShield はそのプロパティを SecureCustomProperties プロパティに追加して、エンド ユーザーが製品のアドバタイズ後にイ ンストール先を変更できるようにします。 これは、InstallShield 2010 で作成された新規プロジェクトに適用します。この変更はまた、 プロジェクトを InstallShield 2009 以前から InstallShield 2010 にアップグレードした場合にすべての機能のインストール先に追 加されます。

この変更は、基本の MSI および InstallScript MSI プロジェクト タイプに適用します。

# **InstallWelcome** ダイアログと **ResolveSource** アクションにおける条件の変更

InstallShield 2010 を使って新規に作成される基本の MSI プロジェクトでは、InstallWelcome ダイアログと ResolveSource アクションの条件が "Not Installed" に変更されました。この条件の変更によって、InstallWelcome ダイアログと ResolveSource アクションをパッチを含む初回インストールで使用できます。 基本の MSI プロジェクトを InstallShield 2009 以 前から InstallShield 2010 にアップグレードした場合、この条件は自動的には変更されません。 パッチを含む初回インストールでダ イアログとアクションを使用する場合、この条件をアップグレードされたプロジェクトで "Not Installed" に変更できます。

# **SdLicenseRtf** と **SdLicense2Rtf.rtf** 関数の **.rtf** ファイルサイズの制限についての強化

InstallScript ダイアログ関数 SdLicenseRtf と SdLicense2Rtf で使用される .rtf ファイルのサイズ制限は、64 KB に代って 16 MB となりました。 以前、ファイル サイズが 64 KB を超えると、実行時に EULA テキストの一部がライセンス ダイアログに表示さ れませんでした。

InstallShield 2009 以前でスクリプト内の SdLicenseRtf または SdLicense2Rtf 関数をオーバーライドした後に、そのプロジェ クトを InstallShield 2010 にアップグレードした場合、DLG\_INIT で EM\_EXLIMITTEXT メッセージを伴う SendMessage の呼び出しを更新して、サイズ制限を手動で変更しなくてはなりません。 SendMessage 呼び出しの iParam パラメータ (4 番目の パラメータ) を変更します。 SendMessage 呼び出しを次のように変更します:

SendMessage( hEdit, EM\_EXLIMITTEXT, 0, 0xfffffff); 以前、このコードには次が含まれていました: SendMessage( hEdit, EM\_EXLIMITTEXT, 0, 0 );

# **InstallScript MSI** インストールからの **OnResolveSource** イベント ハンドラの削除

InstallScript イベント ハンドラ OnResolveSource が、InstallScript MSI プロジェクトから削除されました。 今回より、 Windows Installer がソース解決をすべて処理します。 InstallShield 2009 以前で InstallScript MSI プロジェクトに OnResolveSource イベントを追加して、そのプロジェクトを InstallShield 2010 にアップグレードした場合、そのイベントは呼び出 されません。

# 基本の **MSI** インストールで **SetupCompleteSuccess** ダイアログからのログ ファイルの表示方法に関する変更

ShowMsiLog カスタム アクションは、今回より、WindowsFolder ディレクトリではなく、SystemFolder ディレクトリから Notepad.exe を起動します。 このため、インストールが Windows Vista 以降で実行され、エンド ユーザーが SetupCompleteSuccess ダイアログでログ ファイルの表示を選択した場合、インストールは SystemFolder ディレクトリから Notepad.exe を起動します。 これは、Windows Server 2008 Standard Edition では、Notepad.exe が Windows デ ィレクトリではなく、System32 ディレクトリに配置されているために変更されました。

これは、InstallShield 2010 を使って作成されるすべての新しい基本の MSI プロジェクトでのデフォルト動作です。InstallShield 2009 以前から InstallShield 2010 にアップグレードした基本の MSI プロジェクトの場合、InstallShield の動作が自動的に変

更されることはありません。 必要に応じて動作を手動で変更することができます。その場合、[カスタム アクションとシーケンス] ビューで ShowMsiLog アクションをクリックします。 (このアクションが表示されない場合、[カスタム アクション] ノードを右クリックしてから、[すべ てのカスタム アクションを表示] をクリックします。) "ファイル名とコマンドライン" 設定を次のように構成します:

[SystemFolder]notepad.exe "[MsiLogFileLocation]" つまり、値には [WindowsFolder] の代わりに [SystemFolder] を使用します。

# **InstallScript MSI** インストールにおける **ALLUSERS** プロパティの変更点

InstallShield 2010 より、新しい InstallScript MSI プロジェクトでは、デフォルトで ALLUSERS プロパティに 1 が設定されます。 ほとんどのインストールは、マシンごとに管理者権限を使用して実行される必要があるため、これが推奨される実装です。 この値は、 InstallScript MSI がサイレントで実行される際の ALLUSERS 関連の問題を回避するためにも推奨されます。

InstallShield 2009 以前で作成されたプロジェクトを InstallShield 2010 にアップグレードしたとき、ALLUSERS プロパティの 値は自動的に変更されません。また、このプロパティが以前のプロジェクトで定義されていない場合も、自動的に追加されません。

# **InstallScript** インストールは今後、**\_Setup.dll** を含みません

InstallScript インストールは、今後 \_Setup.dll を含みません。一部の以前のバージョン (DevStudio 9 と InstallShield X) は、アンインストールで \_Setup.dll をログ記録しませんでした。 その結果、アンインストール後にこのファイルが Disk1 フォルダの場所 (DISK1TARGET) に残りました。 InstallShield のより新しいバージョン (InstallShield 10.5 から InstallShield 2009) で アップデートを作成して、そのアップデートが DevStudio 9 または InstallShield X で作成された元のインストール向けの場合、 \_Setup.dll がアップデートによってログ記録されたために、それがアンインストール中に削除されました。 \_Setup.dll は InstallShield 2010 で作成された InstallScript インストールに含まれていないため、\_Setup.dll ファイルが残されたままになる 可能性があります。 このため、DevStudio 9 または InstallShield X で作成されたインストールからのアップデートを行う場合、アン インストールを確実に完了するために、アンインストール中に \_Setup.dll ファイル (DISK1TARGET ^ "\_Setup.dll") を手動で 削除しなくてはならない場合があります。

# プロジェクトを以前のバージョンで保存する

InstallShield は、今後プロジェクトのダウングレードをサポートしません。 つまり、InstallShield 2010 プロジェクトを InstallShield 2009 以前のプロジェクトとして保存することはできません。

# **Trialware** サポート

Trialware ビューを含むのは InstallShield Premier Edition のみです。 このエディションでは、Try and Die タイプの Trialware を作成できます。 InstallShield は今後、Try and Buy/プロダクト アクティベーション タイプの Trialware を作成す るためのサポートを含みません。

既存の InstallShield Activation Service アカウントをお持ちの場合、InstallShield 2010 で引き続き Try and Buy/プロ ダクト アクティベーション タイプの Trialware を作成することができます。 具体的な手順については、ナレッジベースの記事 「Q200884」を参照してください。

# **Web** プロジェクト

Web プロジェクト タイプは、今後、InstallShield で作成可能な新しいプロジェクトの種類の 1 つとしてリストされません。 InstallShield 2009 以前の Web プロジェクトで提供されていた同じ機能が必要な場合は、基本の MSI プロジェクトを作成して から、[IIS 構成] ビューで Web サイトを追加します。

Web プロジェクトと基本の MSI プロジェクトとの唯一の違いは、新しい Web プロジェクトには [ファイルとフォルダ] ビューの IISROOTFOLDER ディレクトリに定義済みのフォルダが自動的に含まれていた点です。 IISROOTFOLDER ディレクトリに追加され たファイルはすべて、ターゲット システムの Web サーバーのルート ディレクトリにインストールされます。 プロジェクトに Web サイトを追加 すると、InstallShield が基本の MSI プロジェクトに IISROOTFOLDER ディレクトリの定義済みフォルダを追加します。 このため、 [IIS 構成] ビューで 1 つ以上の Web サイトが構成されている基本の MSI プロジェクトは、InstallShield 2009 以前で作成さ れた Web プロジェクトに相応します。

# **Compact** プロジェクト

InstallShield では、今後、新規 Compact プロジェクトを作成することはできません。 InstallShield 2009 以前で作成済みの Compact プロジェクトを InstallShield 2010 にアップグレードして、変更を加えてからビルドすることは可能です。 InstallShield 2010 を使って、Compact プロジェクトを基本の MSI プロジェクトに変換することもできます。

### **Visual Studio** の統合

Microsoft Visual Studio の統合は 1 回につき、InstallShield Premier Edition または InstallShield Professional Edition のいずれかの 1 バージョンとのみ可能です。 システムで最後にインストールまたは修復された InstallShield のバージョンが Visual Studio の統合に使用されます。

# **InstallShield 2010** オリジナル リリースのバグ修正

# **1-12BN8C (**基本の **MSI**、**InstallScript MSI)**

InstallScript 関数 SdShowMsg は、今回より、エンド ユーザーが [次へ] ボタンをクリックすると起動される InstallScript カスタ ム アクションからこの関数が呼び出されるとき、Windows Installer ダイアログの手前にメッセージ ボックスを表示します。 以前、メッ セージ ボックスは Windows Installer ダイアログの背面に表示されました。

#### **1-14RXU1**

[レジストリ] ビューで構成された文字列レジストリ値に角かっこ ([]) が含まれているとき、今回より、実行時にレジストリで正しく角かっこ が作成されます。 以前、たとえばレジストリ値 [1] は、実行時に [\[]1[\]] と設定されました。

#### **1-157P71 (InstallScript MSI)**

キャッシュされた .msi データベースが、アンインストール中ターゲット システムに残る問題が解決されました。

#### **1-1A1R0H**

InstallShield ヘルプ ライブラリに、新しいトピック「オートメーション インターフェイスを 64 ビット システムで使用する」が追加されました。 このヘルプ トピックは、64 ビット マシン上でオートメーション インターフェイスを使用するとき、32 ビット実行可能ファイルを使ってオートメ ーション インターフェイスをロードする必要がある場合について説明します。 たとえば、オートメーション インターフェイスで VBScript を使 用する場合、32 ビット システムフォルダ (SysWow64) から cscript.exe を起動する必要があります。 そうしなければ、64 ビット スクリプト ホストでオートメーション オブジェクト作成時にエラーが発生する可能性があります。

#### **1-1AEXPD**

コンポーネント ウィザード ヘルプに、コンポーネント ウィザードへのアクセス方法についての説明が追加されました。

#### **1-GK9AV (**基本の **MSI)**

InstallScript カスタム アクションを通して InstallScript ダイアログが表示されたときに、[キャンセル] ボタンが使用可能となりました。 以前は、実行時に [キャンセル] ボタンをクリックしても効果がありませんでした。

#### **1-J9GQL (InstallScript)**

abort; が呼び出されるときに SdShowMsg が表示されているとインストールが失敗する問題が解決されました。

#### **1-NGXU5**

InstallScript コンパイラで、コンパイル済みスクリプトファイル setup.inx で使用できる最大ステートメント数が 65,535 から約 4,294,967,295 になりました。 この制限数を超えると、セットアップの初期化中にエラー -5009 が発生する場合があります。

コンパイル済みスクリプトのその他の制限は、次の通りです:

- グローバル変数の合計数: 約 196,605 (数値 65,535、バリアント 65,535、文字列 65,535)
- typedefs の合計数: 約 65,535
- prototypes の合計数: 約 65,535
- 関数の合計数: 約 65,535
- 関数ごとのステートメントの合計数: 約 65,535
- 関数ごとのローカル変数の合計数: 約 196,605 (数値 65,535、バリアント 65,535、文字列 65,535)

スクリプト ファイル (.rul) の制限は次の通りです:

- 最大行幅: 1,024 文字
- ネストされたインクルード ファイルの最大数: 80
- インクルード ファイルの合計数: 2,048
- 識別子の長さ制限: 63 文字
- マクロ展開の最大数: 100
- マクロ展開テキストの長さ制限: 256 文字
- ファイル名の長さ制限: 256 文字
- ネストされた #if ステートメントの最大数: 10
- 関数ごとのパラメータの最大数: 16

これらの .rul 制限が 1 つ以上超えると、コンパイラ エラーが発生します。

#### **1-OIH93**

InstallShield 日本語版の [ショートカット] ビュー内のすべての設定の名前が翻訳されました。 以前、設定の名前の 1 つが英語で 表示されました。

# **1-WNQYL**

SQLLogin 実行時ダイアログの Login ID コントロールのドイツ語翻訳が切り詰めて表示される問題が解決しました。

#### **1-YTJSK**

LoadStringFromStringTable ヘルプ トピックが修正されました。

#### **IOA-000027227**、**IOB-000004430**

[XML ファイルの変更] ビューを使って DOCTYPE 宣言を含む XML ファイルの変更を構成したときに、ランタイム エラー 27520 が 発生する問題が解決されました。 また、今回より、実行時に XML ファイルから DOCTYPE/DTD 情報が削除されることはありません。

#### **IOA-000027674**、**IOC-000051784**、**IOC-000074857 (**基本の **MSI**、**InstallScript MSI**、 **QuickPatch)**

Val0004 検証エラーは、今回より、次の場合にのみ発生します:

- 以前のパッケージに含まれるコンポーネントのキー ファイルが、新しいパッケージのキー ファイルよりも新しいバージョンである場合。
- 以前のパッケージに含まれるコンポーネントのキー ファイルにバージョンが付いているが、新しいパッケージの同じファイルにはバージョン が付いていない場合。

この検証ツールは、アップグレード適用時に、アップグレードで変更されたすべてのファイルが、ターゲット システムで正しく更新されることを 確認します。 以前、アップグレードで検証が行われたときに、特定の状況下で誤って Val0004 が発生しました。

- コンポーネントに新しいファイルを追加して、そのキー ファイルを変更しなかった場合。
- コンポーネントのファイルを変更して、そのコンポーネントのキー ファイルを変更しなかった場合。
- コンポーネントのファイルを比較ファイルとしてマークして、それが以前のパッケージに含まれるファイルとは異なる場合。 ただし、比較 の親ファイルを変更しなかった場合。

以上すべての状況で、Val0004 がアップデートを行わないと示した場合でも、Windows Installer がアップグレード中に新しい ファ イルまたは変更済みのファイルをアップデートしました。

この変更に伴い、Val0004 に類似する Val0010 が削除されました。 以前、アップグレードで検証が行われたときに、特定の状況下 で誤って Val0010 が発生しました。

Val0004 の実行時に、アップグレード検証ウィザードで未処理の例外が発生することがなくなりました。

Windows Installer がファイルを上書きするかどうかを決定する方法についての詳細は、InstallShield ヘルプ ライブラリの「ターゲッ ト システム上でファイルとコンポーネントを上書きする」を参照してください。 このヘルプ トピックは修正されています。

#### **IOA-000028856 (**マージ モジュール**)**

マージ モジュール プロジェクトの [リリース] ビューで製品構成の "テンプレートの概要" 設定に値を入力すると、今回より、その値が [一 般情報] ビューで入力された値をオーバーライドします。 以前、常に [一般情報] ビューの値が使用されました。

### **IOA-000029522**、**IOC-000072345 (**基本の **MSI**、**InstallScript MSI)**

.dll と呼ばれるファイルまたはその依存関係で、ビルド警告 -6248 が発生する問題が解決されました。

#### **IOA-000031823 (InstallShield MSI Log Analyzer)**

InstallShield MSI Log Analyzer で、詳細ログ レポートの [Run, Log & Analyze] ボタンをクリックすると Type Mismatch エラーが発生する問題が解決されました。 以前、一部のログ ファイルでこのエラーが発生しました。

#### **IOA-000032253 (**基本の **MSI**、**InstallScript MSI)**

デバイス ドライバ ウィザードの [デバイス ドライバ パッケージ] パネルに、新しい [システム アーキテクチャ] リストが追加されました。 デバ イス ドライバ パッケージ (.inf) に複数または特定のシステム アーキテクチャ サポートが含まれている場合、[システム アーキテクチャ] リ ストを使って、ターゲットにするシステム アーキテクチャを指定できます。 以前、.inf ファイルに複数の SourceDisksFiles セクション (たとえば、AMD64 用、X86 用、およびプラットフォーム非依存) が含まれている場合、プラットフォーム非依存セクション内のファイルの みがスキャンされました。

#### **IOA-000032365 (InstallScript MSI)**

InstallScript MSI プロジェクトで、プロジェクト アシスタントの [アプリケーション ショートカット] ページを使ってアンインストール ショート カットを作成した場合、今回より、アンインストール ショートカットは、ターゲット システムで製品の [プログラムの追加と削除] エントリを削 除します。 以前、エントリは削除されませんでした。

#### **IOA-000036623**

SYSINFO.WINNT.bWinXP が Windows Server 2003 Small Business Edition で True を返す問題が解決されまし た。

# **IOA-000039055 (**基本の **MSI**、**InstallScript MSI)**

[リリース] ビューの Setup.exe タブでリリースに Windows Installer バージョンを選択して、リリースをプロジェクト アシスタントの [イ ンストールのビルド] ページからビルドしたとき、選択した Windows Installer バージョンがリリースに含まれます。 以前、プロジェクト アシスタントを使ってリリースをビルドすると、[リリース] ビューで選択された Windows Installer バージョンに関わらず、常にバージョン 2 が含まれました。

#### **IOA-000040847 (InstallScript**、**InstallScript MSI)**

InstallScript ダイアログ関数 SdLicenseRtf と SdLicense2Rtf で使用される .rtf ファイルのサイズ制限は、64 KB に代って 16 MB となりました。 以前、ファイル サイズが 64 KB を超えると、実行時に EULA テキストの一部がライセンス ダイアログに表示さ れませんでした。

InstallShield 2009 以前でスクリプトの SdLicenseRtf または SdLicense2Rtf 関数をオーバーライドしたあと、そのプロジェクト を InstallShield 2010 にアップグレードした場合、SendMessage 呼び出しを DLG\_INIT の EM\_EXLIMITTEXT メッセージ で更新して、サイズ制限を手動で変更する必要があります。 SendMessage 呼び出しの iParam パラメータ (4 番目のパラメータ) を変更します。 SendMessage 呼び出しを次のように変更します: SendMessage( hEdit, EM\_EXLIMITTEXT, 0, 0xfffffff); 以前、このコードには次が含まれていました: SendMessage( hEdit, EM\_EXLIMITTEXT, 0, 0 );

# **IOA-000040961**

System32 フォルダに olelib.tlb ファイルが存在するマシン上に InstallShield をインストールしたときに、InstallShield インスト ールがそのバージョンを上書きする問題が解決されました。

# **IOA-000041856 (**基本の **MSI**、**InstallScript MSI)**

インストール実行シーケンスで InstallInitialize の後にスケジュールされている InstallScript カスタム アクションをプロジェクトに追 加すると、インストール実行時に MSI ハンドルが予期せず閉じる問題が解決されました。 以前、一部の状況下で、アクションがハンド ルを予期せず終了したことがログファイルに記録されました。

# **IOA-000042190 (NT** サービス用 **InstallScript** オブジェクト**)**

NT サービス ウィザードのテキスト フィールドが空白ではなくなりました。

#### **IOA-000042725 (InstallScript MSI)**

複数言語 InstallScript MSI インストールのパッチをビルドすると、今回より、パッチのユーザー インターフェイスは、元のベース インスト ールのインターフェイスが使用した言語で表示されます。 以前は、元のベース インストールが使用した言語に関わらず、パッチのユーザー インターフェイスは英語で表示されました。

#### **IOA-000042919**、**IOC-000044383**

GetMemFree のドキュメントに、InstallScript 関数 GetMemFree が現在は使用されていないことが記述されています。 また、 GetSystemInfo は、ターゲット システム上で有効な物理メモリの容量を判別するために使用することも記されています。

#### **IOA-000043029 (**マージ モジュール**)**

コンポーネントの [詳細設定] 領域を使ってデバイス ドライバを追加すると InstallShield がクラッシュする問題が解決されました。

#### **IOA-000043054 (**基本の **MSI**、**InstallScript MSI)**

ショートカットにアイコン インデックスを指定しなかった場合に、ビルド エラー -3204 が発生する問題が解決されました。

#### **IOA-000043582**

[一般情報] ビューを使ってプロジェクトからセットアップ言語を削除してから、その言語パックを追加すると、今回より、その言語用のすべ てのカスタム文字列エントリが含まれます。 以前、同じ状況下では、プロジェクトに一度も追加されたことのない言語でない限り、その言 語のカスタム文字列エントリは追加されませんでした。

#### **IOA-000044469 (**基本の **MSI**、**InstallScript**、**InstallScript MSI)**

未使用の名前空間宣言を含む xml 要素をインポートするとき、今回より、その宣言は [XML ファイルの変更] ビューにある XML ファ イルの [名前空間] タブにインポートされます。 以前、このマッピングはインポートされる XML 要素では使用されなかったため、無視され ました。マッピングを使用する場合、[XML ファイルの変更] ビューで名前空間を手動で追加しなくてはなりませんでした。

注意: プレフィックスがターゲット システム上で作成または変更される要素または属性で使用されない場合、インストールは実行時に、 名前空間宣言を XML ファイルに追加しません。

#### **IOA-000043838 (InstallScript**、**InstallScript MSI**、**InstallScript** オブジェクト**)**

ダイアログ サンプラーを使って実行時ダイアログをプレビューするとき、ダイアログの縦の位置が統一された位置に表示されます。 以前、一 部のダイアログの縦の位置が多少異なりました。

# **IOA-000043934**

「ビット フラグの使い方」ヘルプ トピックの誤ったサンプルが修正されました。 以前、変数からビット フラグをクリアする方法の説明に誤りが ありました。

#### **IOA-000044115 (**基本の **MSI**、**InstallScript MSI)**

Windows Vista システムで UAC が表示されるとき、エンド ユーザーが制限付きのユーザー アカウントを使用していて、インストール が管理者特権を必要とする InstallShield 前提条件をインストールする必要が場合、今回より、インストールは管理者特権が必要 であることを通知するメッセージ ボックスを表示します。 このメッセージ ボックスには、[再試行] および [キャンセル] ボタンが含まれます。

以前、インストールはエンド ユーザーに [インストール] または [キャンセル] ボタンをクリックするように、要求しました。 この場合、エンド ユーザーが [インストール] ボタンをクリックすると、[インストール] または [キャンセル] ボタンのクリックを求める同じダイアログが、エンド ユ ーザーに再び表示されました。

#### **IOA-000044257**、**IOC-000074136 (InstallScript)**

InstallScript プロジェクトで [セットアップのデザイン] ビューの [セットアップのデザイン] ノードを右クリックしたとき、このプロジェクト タイ プではサポートされていない [コンポーネントのエクスポート ウィザード] コマンドは表示されなくなりました。

#### **IOA-000044505 (QuickPatch)**

QuickPatch パッケージがターゲット システムで適用され、その QuickPatch が InstallScript MSI プロジェクト用の場合に、 SetupStatus ダイアログが正しいバージョン情報を表示します。 以前、このダイアログは誤ったバージョン番号を表示しました。

#### **IOA-000044607 (**基本の **MSI**、**InstallScript MSI**、マージ モジュール**)**

.NET Framework 3.0 SP1 の定義済みシステム検索が修正されました。今回より、ターゲット システム上で適切なレジストリの場 所を検索します。

#### **IOA-000044659**、**IOA-000044761**、**IOC-000074756 (QuickPatch)**

.NET アセンブリ ファイルを更新する QuickPatch パッケージをビルドすると、InstallShield がクラッシュする問題が解決されました。

#### **IOA-000044799 (InstallScript)**

[XML ファイルの変更] ビュー内で XML ファイルの変更をテストしてからリリースをビルドすると InstallShield がクラッシュする問題が 解決されました。

#### **IOA-000045502 (**マージ モジュール**)**

Certified for Windows Vista マージ モジュール検証スイートを使って、ODBC データを含むマージ モジュールを検証すると発生し た ISICE04 の問題は解決されました。

#### **IOA-000045583 (**マージ モジュール**)**

マージ モジュール プロジェクトに含まれるカスタム アクションの名前に使用できる最大文字数は、35 文字から 27 文字となりました。こ の制限によって、マージ モジュール プロジェクトでカスタム アクションをシーケンスすることが可能になります。

#### **IOA-000045856 (**基本の **MSI**、**InstallScript MSI)**

"テンプレートの概要" 設定と製品の言語に英語以外の値を設定して、インストールを X64 ターゲット マシン上で実行したときに、その インストールの InstallScript カスタム アクションが不明な例外によって失敗することがなくなりました。

#### **IOA-000045889 (**基本の **MSI**、**InstallScript**、**InstallScript MSI)**

オートメーション インターフェイスで ISWiProject オブジェクトの ExportStrings メソッドを使用して、dTimeStamp パラメータの有 効日を指定した場合、今回より、オートメーション インターフェイスは指定された日付以降に更新された文字列のみをエクスポートします。 以前、オートメーション インターフェイスは文字列すべてをエクスポートしました。

#### **IOA-000045891 (**基本の **MSI**、**InstallScript MSI)**

# 製品名に商標記号が含まれる場合、セットアップ前提条件ダイアログで正しく表示されます。 以前、ブロック文字として表示されました。

#### **IOA-000045950 (InstallScript MSI)**

OnInstallFilesActionAfter イベント中にインストールされたレジストリキーは、今回より、アンインストール中に削除されます。

#### **IOA-000046415 (**基本の **MSI)**

機能前提条件は、今回より、Unicode 文字列が含まれるパスから起動できます。

#### **IOA-000046527 (**基本の **MSI**、**InstallScript MSI**、マージ モジュール**)**

[コンポーネント サービス] ビューで構成された COM+ アプリケーションをターゲット システムにインストールするのに要する時間が短縮さ れました。 以前、InstallShield 2008 および 2009 でビルドされた COM+ アプリケーションのインストールにおいて、パフォーマンス に関する問題がありました。

# **IOA-000047262 (**基本の **MSI**、**InstallScript MSI)**

[カスタム アクションとシーケンス] ビューでシーケンスの 1 つに含まれるマージ モジュール カスタム アクションを右クリックしてから [削除] をクリックすると、今回より、InstallShield はそのアクションをシーケンスから削除します。 以前、アクションがシーケンスから削除されませ んでした。

# **IOA-000047571 (**基本の **MSI**、**InstallScript MSI)**

InstallShield 前提条件において特定の状況下で表示される実行時のメッセージ ボックスの 1 つに、今回より、[はい] および [いい え] ボタンの代わりに [OK] ボタンが含まれています。 メッセージ ボックスは、InstallShield 前提条件のファイルが、おそらくダウンロー ドが失敗したかキャンセルされたために見つからなかったこと、およびインストールが停止することを説明します。

#### **IOA-000047619 (**基本の **MSI**、**InstallScript MSI)**

InstallShield 前提条件を含むインストールがネットワークの場所から実行された場合、今回より、「ファイルを開く - セキュリティ警告」 ダイアログは 1 度だけ表示されます。 以前、インストールは Setup.exe ファイルの起動時、エンド ユーザーが [インストール] ボタンを クリックした後、および各前提条件の起動時にダイアログを 2 回またはそれ以上表示しました。

#### **IOA-000047743 (**基本の **MSI**、**InstallScript MSI)**

実行時に .NET Framework 3.5 SP1 前提条件の 1 つをダウンロードする必要があるとき、今回より、それらが適切にダウンロード およびインストールされ、進行状況が表示されます。 以前、進行状況が表示されなかったため、ダウンロードが終了しなかったかのように 見受けられました。 また、Web ダウンロード前提条件のダウンロードが失敗することがありました。

#### **IOA-000047792 (**基本の **MSI**、**InstallScript MSI)**

[一般情報] ビューの "製品バージョン" 設定に 4 番目のフィールドを入力できるようになりました。 InstallShield 2009 では、3 つ のフィールドしか入力できませんでした。

#### **IOA-000047983 (**基本の **MSI)**

複数言語プロジェクトのダイアログでラジオ ボタンを編集するときに、そのダイアログがデフォルトのプロジェクト言語ではない場合、ラジオ ボタンが重なりあって並び換えられる問題が解決されました。

#### **IOA-000048062 (Standalone Build)**

Standalone Build のインストールは、今回より、LogUtil.dll をインストールします。以前、Standalone Build でこのファイルがイ ンストールされなかったために、Standalone Build を使ってリリースをビルドしたときに、一部の状況においてビルド エラー -1024 が 発生することがありました。

#### **IOA-000048079 (**基本の **MSI**、**InstallScript MSI)**

セットアプ前提条件ダイアログのロシア語版は、今回より、適切な場合に二重引用符の代わりに一重引用符を含みます。

#### **IOA-000048143 (**基本の **MSI**、**InstallScript MSI)**

セットアップ前提条件ダイアログの日本語版に含まれるテキストが切り詰められていた問題が解決されました。 以前、長い製品名の場 合、テキストは 3 行に折り返され、3 番目の行のテキストの一部が切り詰められて表示されました。

#### **IOA-000048544 (InstallScript MSI)**

[一般情報] ビューの "InstallScript ユーザー インターフェイスの種類" 設定で [新しいスタイル] を選択すると、インストールは [ファ イルとフォルダ] ビューで構成されたとおりにディレクトリ構造を作成します。 以前、一部の状況下で問題が発生しました。 たとえば、兄 弟ディレクトリの代わりに、子ディレクトリが作成されることがありました。

#### **IOA-000048693 (**基本の **MSI**、**InstallScript**、**InstallScript MSI)**

XML 設定のインポートウィザードの [XML 要素] パネルに含まれるボタンの動作が改良されました。 [ブランチの選択] と [ブランチの クリア] という 2 つのボタンを使って、選択された要素とその子要素のみについてチェック ボックスを選択またはクリアすることができます。 以前のボタンは、ファイル内で選択されている要素に関わらず、XML ファイル全体に含まれる要素のすべてのチェック ボックスを選択また はクリアしました。 (注意: 以前の動作と同じ効果を得るためには、XML ファイルのルート ノードを選択してから、[ブランチの選択] ボタ ンまたは [ブランチのクリア] ボタンをクリックします。)

# **IOB-000004206**

SdLogonUserBrowse ヘルプ トピックでは、エンド ユーザーが SdLogonUserInformation ダイアログの [参照] ボタンをクリッ クしたときに SdLogonUserBrowse ダイアログが表示されることが説明されています。

# **IOA-000048241 (InstallScript**、**InstallScript MSI)**

デフォルトのフランス語バージョンの SdSetupType2 ダイアログで、キーボード ショートカットとして文字 *P* が 2 回使用されていた問題 が修正されました。

# **IOA-000048627**

スウェーデン語の実行時ダイアログで、[キャンセル] ボタンに正しいスウェーデン語の翻訳が使用されます。

#### **IOA-000048734 (InstallScript MSI)**

[一般情報] ビューの "メンテナンスの有効化" 設定で [いいえ] を選択した場合、インストールが中止してエラーを表示する問題が解 決されました。 以前、インストールが終了して、セットアップが製品のインストール済みのバージョンを検出できなかったこと、および製品を インストールするには、コマンドライン オプションを指定しなくてはならないことを説明するエラー メッセージを表示しました。

#### **IOB-000050682 (InstallScript**、**InstallScript MSI)**

InstallScript または InstallScript MSI インストールが UNINSTALL\_STRING 変数の値を設定するとき、今回より、アンイン ストール文字列テキスト置換の値の前にスペースが含まれます。

#### **IOB-000051080**

FILE\_LOCKED が InstallScript 関数 Is と共に使用されるとき、十分な権限が無いためにターゲット システム上のファイルにアク セスできない場合、関数は今回より、TRUE を返します。

# **IOB-000052648 (InstallScript)**

[リリース] ビューの [ビルド] タブと、[設定] ダイアログ ボックス ([ビルド] メニューにある [設定] をクリックすると表示される) の [コンパ イル/リンク] タブで同じプリプロセッサ定義を指定したときにエラーが発生する問題が解決されました。

# **IOB-000053433 (InstallScript)**

多くのダイナミックにリンクされたファイルを含み、その一部のファイルに長いファイル名が使用されているリリースをビルドしたときに発生したビ ルド エラー 110 の問題が解決されました。 以前、特定の条件で、ビルド エラーが発生しました。

#### **IOB-000054168**

Traialware 試用期間の延長を確認するためのダイアログは、今回より、デンマーク語システム上で試用期間の残り日数を表示します。 以前、ダイアログは日数の代わりに書式指定子を表示しました。

#### **IOB-000055577 (InstallScript MSI)**

InstallShield Premier Edition では、今回より、新規言語ウィザードを使って、InstallScript MSI プロジェクトにサポートされて いない言語を追加できます。

#### **IOB-000055736**、**IOC-000077622 (InstallScript MSI)**

セットアップ ランチャが実行時に新しい Windows Installer エンジンをインストールするとき、残りのインストール処理では、その新しい バージョンの Windows Installer が使用されます。 以前、残りのインストール処理でターゲット システム上に存在する以前のバージ ョンが使用され、一部の状況において、インストールが失敗することがありました。

#### **IOB-000055960**

InstallShield の [ダイアログ] ビューで、ロシア語ダイアログのロシア語文字が正しく表示されます。 以前、テキストを含むコントロール を選択した場合、そのコントロールのテキスト フィールドには、ロシア語文字の代わりに疑問符が表示されました。

#### **IOB-000055980 (**基本の **MSI**、**InstallScript MSI)**

Windows Mobile ウィザードとスマート デバイス セットアップ ウィザードに、.NET Compact Framework および SQL 再配布可 能ファイル用に異なるプロセッサの Windows Mobile 5.x/6.x ターゲット バージョンを指定できるオプションが追加されました。 以前、 このオプションには 6.x バージョンがリストされていませんでした。 .cab ファイルは 5.x と 6.x 両方のプラットフォームをサポートします。

#### **IOB-000056122**

Visual Studio で開かれた InstallShield プロジェクト内部からダイナミック スキャンを行うと、Visual Studio がクラッシュする問題 が解決されました。 以前、Data Execution Prevention (DEP) が有効な場合に、この問題が発生することがありました。

#### **IOB-000056456 (InstallScript MSI)**

各言語に異なるスプラッシュ画面を含む複数言語プロジェクトで圧縮リリースをビルドすると、今回より、実行時に適切な言語のスプラッ シュ画面が表示されます。 以前、間違った言語スプラッシュ画面が表示されました。

#### **IOB-000056808 (**基本の **MSI)**

InstallShield では、今回より、名前に 9 文字以上の 2 バイト文字を含むディレクトリにプロジェクト ファイルを追加できます。 以前、 InstallShield は、このシナリオでクラッシュしていました。

#### **IOB-000056969**

SetupCompleteSuccess ダイアログに含まれる文字列のデンマーク語の翻訳が修正されました。

#### **IOB-000057048 (**基本の **MSI**、**InstallScript MSI)**

今回より、[システム検索] ビューを使って、DOCTYPE 宣言を含む XML ファイルにおけるデータの検索を定義できます。 以前、XML ファイルに DOCTYPE 宣言が含まれている場合、実行時にシステム検索が正しく行われませんでした。

#### **IOB-000057338 (InstallScript**、**InstallScript MSI)**

今回より、インストールがメンテナンス モードで実行しない場合のみ、InstallScript システム変数 SHELL\_OBJECT\_FOLDER が、 IFX\_PRODUCT\_NAME と同じ値に初期化されます。 スクリプトの後半で追加された SHELL\_OBJECT\_FOLDER への変更は ログ記録され、後続のメンテナンス処理ではその変更がログから読み込まれます。

#### **IOC-000005958 (**基本の **MSI**、**InstallScript MSI)**

[XML ファイルの変更] ビューのフィールドで中かっこ ({}) と Windows Installer プロパティを使用すると、今回より、実行時に Windows Installer の書式規則に従ってデータが適切にフォーマットされます。以前、始めの中かっこのため、無効なフォーマット結 果となりました。

#### **IOC-000041388**、**IOC-000062140 (**基本の **MSI**、**InstallScript MSI)**

[ファイルとフォルダ] ビューの [機能に新しいコンポーネントを追加する] リストで機能を選択してから、フォルダのアクセス許可を構成する と、InstallShield はフォルダのアクセス許可用にコンポーネントを作成して、それを選択された機能と関連付けます。 以前、 InstallShield はコンポーネントを選択された機能に関連付けませんでした。

# **IOC-000043917**、**IOC-000058435**、**IOC-000059687**、**IOC-000063555**、**IOC-000071845 (**トランス フォーム**)**

トランスフォーム プロジェクトでダイレクト エディタを使ってテーブルに新しい行を追加してから、その行のプライマリ キーを変更すると、今回 より、ダイレクト エディタはその行が追加されたことを示すマークを付けます。 以前、ダイレクト エディタはその行に削除マークを付けて、新 しい行を追加しました。

また、トランスフォーム プロジェクトでダイレクト エディタを使ってテーブルから行を削除すると、今回より、ダイレクト エディタはその行が削除 されたことを示すマークを付けます。 以前、ダイレクトエディタはテーブルからその行を削除しました。

ダイレクト エディタを使って、テーブル行を .mst ファイルに再び追加することもできます。 以前、トランスフォームから行を削除した後に、 それを再び追加することはできませんでした。

# **IOC-000046889 (InstallShield MSI Log Analyzer)**

InstallShield MSI Log Analyzer が、特定の状況下でクラッシュする問題が解決されました。

#### **IOC-000046945**

InstallScript ビューでカーソルを StrReplace 関数内に配置して F1 を押すと、「StrReplace」ヘルプ トピックが表示されます。 また、この関数はヘルプ トピックの「文字列関数」セクションにリストされています。

# **IOC-000051726 (**基本の **MSI**、**InstallScript MSI)**

[リリース] ビューを使ってプロジェクトに .NET Framework を追加して、それがユーザー インターフェイス無しで実行するように構成さ れている場合、今回より、.NET Framework のインストール中に進行状況バーが更新されます。 以前、進行状況バーが更新されま せんでした。

#### **IOC-000052935**、**IOC-000073753**、**IOC-000076417 (InstallScript MSI)**

InstallShield 2010 を使って InstallScript MSI インストールと、そのインストール用のメジャー アップグレードを作成したとき、今 回より、メジャー アップグレードはベース インストールの [プログラムの追加と削除] エントリを削除します。 また、ベース インストールのす べての InstallScript バイナリ ファイルも [ProgramFilesFolder]InstallShield Installation Information ディレクトリから 削除されます。

#### **IOC-000053525 (**基本の **MSI**、**InstallScript MSI)**

[XML ファイルの変更] ビューで属性値を設定するときにプロパティ名と他のテキストを使った場合で、実行時にプロパティが未定義のと き、インストールは属性値を他のテキストと等しく設定します。 以前、同じ状況下では、インストールが属性値を設定しませんでした。

#### **IOC-000053961 (**基本の **MSI)**

コントロール イベント条件の文字列に含まれる単一引用符は、今回より正しく表示されるようになりました。 以前、単一引用符が使用 された場合にそれが正しく表示されず、[カスタム アクションとシーケンス] ビューで表示されないこともありました。

#### **IOC-000054341 (**基本の **MSI**、**InstallScript**、**InstallScript MSI)**

[XML ファイルの変更] ビューで、複数回にわたって属性を要素に追加し、その属性の 1 つのインスタンスでインストールが変更を行うよ うに構成して、アンイントールがその他のインスタンスで変更を行うように構成できます。 実行時に、インストールとアンインストールの変更 は、予定通りに属性に対して行われます。 以前、実行時に各属性名につき任意の 1 つの変更が行われ、さらにインストール処理がそ のスケジュールと一致した場合のみ行われました。

#### **IOC-000054448 (InstallScript MSI)**

InstallScript ビューで InstallScript イベント ハンドラ OnAbort の変更を選択した場合、今回より、このイベント ハンドラは適切 なデフォルト コードと共にスクリプトに追加されます。 以前、コードが追加されませんでした。

### **IOC-000054833**

DoInstall と LaunchApplication ヘルプ トピックに、リムーバブル メディアから子インストールを起動するための /clone\_wait パラ メータの使用に関する説明が追加されました。 このパラメータを使用しなかった場合、インストールは子インストールが完了するまで待機 しない場合があります。

# **IOC-000055098 (**基本の **MSI**、**InstallScript MSI)**

オートメーション インターフェイスの BuildPatchConfiguration メソッドを使ってメジャー アップグレード パッチをビルドするとき、今回よ り、処理の続行を問い合わせる patchwiz.dll 確認ダイアログ ボックスが抑制されます。

# **IOC-000055311 (InstallScript**、**InstallScript MSI)**

OnEnd イベント内で ChangeDirectory(WINDIR); を呼び出すと、製品が [プログラムの追加と削除] からアンインストールされ るときに Explorer ウィンドウが起動する問題が解決されました。 以前、64 ビット システムの一部でこの問題が発生しました。

#### **IOC-000056864 (InstallScript)**

インストールのパスにサポート対象外の文字が含まれている場合、今回より、インストールがクラッシュすることはなく、代りに適切なメッセ ージが表示されます。

# **IOC-000057374 (InstallScript**、**InstallScript MSI)**

TextStyle 設定をオーバーライドして実行時ダイアログ上のフォントまたはフォント サイズを変更した場合、今回より、テキストが新しい テキスト スタイルで表示されます。 以前、InstallShield の日本語版で、新しいテキスト スタイルの代りに、デフォルト テキスト スタイ ルが使用されました。

#### **IOC-000057999 (InstallScript MSI)**

SdFeatureTree は、今回より、記録された応答ファイルに基づいて機能状態を適切に設定します。

#### **IOC-000058568 (Standalone Build)**

今回より、Standalone Build と共に ReleasePackager.exe がインストールされます。

#### **IOC-000058825**、**IOC-000072576 (**基本の **MSI**、**InstallScript MSI)**

InstallScript カスタム アクション内の InstallScript バッチ ファイル関数に遅延、コミット、またはロールバック 実行スケジュールが組 まれている場合、InstallScript 変数は Windows Installer プロパティに設定されません。 以前、変数が Windows Installer プロパティに設定されました。 しかし、遅延、コミット、およびロールバック カスタムアクションは Windows Istaller プロパティにアクセスで きないため、カスタム アクションが失敗しました。

#### **IOC-000059065**、**IOC-000067722 (**基本の **MSI**、**InstallScript MSI)**

[カスタム アクションとシーケンス] ビューの [カスタム アクション] ノードの下にあるカスタム アクションについて、今回より、アクションのスケジ ュールによって異なるアイコンが使用されます。 遅延アクションのアイコンには青色の点、コミット アクションのアイコンには緑色の点、および ロールバック アクションのアイコンは赤色の点が付いています。 即時アクションのアイコンには点がついていません。

#### **IOC-000059123**、**IOC-000074332 (InstallScript**、**InstallScript MSI)**

プロジェクトにビルボードが含まれている場合、今回より、それらは実行時に背景ウィンドウの前面に表示されます。 以前、それらは背景 ウィンドウの背後に表示されました。

#### **IOC-000059177 (MSI** データベース**)**

ScrollableText コントロールの値は、今回より、ダイレクト編集モードで変更できます。 以前、値を変更しても Windows Installer テーブルが更新されませんでした。

### **IOC-000060997 (**基本の **MSI**、**InstallScript MSI)**

FLEXnet Connect のセルフホスティング ソリューション使用する場合で、[アップデート通知] ビューの "ホスト" 設定を構成するとき、 今回より、このビューの "製品/バージョンは登録済みか" 設定が正しく機能します。 つまり、製品とバージョンが登録されていない場合、 この設定は [いいえ] と表示し、登録されている場合は、[はい] と表示します。 この設定で [最新の情報に更新] ボタンをクリックする と、InstallShield はホストをチェックしてその登録状況を確認し、"製品/バージョンは登録済みか" 設定を適切に更新します。 以前、 製品とバージョンが登録されている場合でも、この設定のセルフホスティング ソリューションには常に [いいえ] が表示されました。

# **IOC-000061105 (**基本の **MSI**、**InstallScript MSI)**

[NT サービスのコントロール] コンポーネントの "待機の種類" 設定で使用できるオプションの順番が変更されました。 新しいデフォルト オプションは [イベントの完了を待機する] で、これは ServiceControl テーブルの Wait 列の 値 1 に対応します。 [SCM の応答 を待機する] オプションは、ServiceControl テーブルの Wait 列の 値 0 に対応します。

# **IOC-000062077**

[ダイアログ ] ビューでダイアログ コントロールの任意の Text プロパティで省略記号ボタンをクリックすると、[文字列の選択] ダイアログ ボックスが表示されます。 このダイアログ ボックスでは、今回より、このダイアログ ボックスに表示される文字列を任意の列で並べ替えるこ とができます。

# **IOC-000062387 (**基本の **MSI**、**InstallScript MSI)**

Windows 認証を使ってリモート データベース サーバーに接続するときに、SQL ログインが失敗することがなくなりました。

# **IOC-000063280 (**基本の **MSI**、**InstallScript MSI)**

今回より、InstallShield はショートカットの "ターゲット" 設定で指定されたパスのディレクトリ プロパティの後の円記号を削除しません。 以前、円記号が自動的に削除されたため、[SETUPEXEDIR] や [SUPPORTDIR] などのプロパティでは問題がありました。

# **IOC-000063475 (InstallScript MSI)**

64 ビット システムをターゲットとする InstallScript MSI インストールは、今回より、REGDB\_OPTIONS に REGDB\_OPTION\_WOW64\_64KEY オプションが含まれる場合でも、レジストリの 32 ビット セクションにアンインストール キー作 成します。 以前、REGDB\_OPTION\_WOW64\_64KEY オプションが使用された場合、インストールはレジストリの 64 ビット セク ションにアンインストール キーを作成したために、アンインストール中にエラーが発生しました。

#### **IOC-000063747**

複数言語プロジェクトの中の 1 つの言語に新しい文字列識別子と値を追加すると、InstallShield はその文字列識別子と値をプロ ジェクト内のすべての言語に追加します。 必要に応じて、各言語の文字列値をオーバーライドできます。 以前、文字列識別子がすべ ての他の言語にも追加されましたが、値は空白のままでした。 すべての他の言語に文字列値を入力しなかった場合、一部でビルド エラ ーが発生することがありました。

#### **IOC-000064551**、**IOC-000055096 (**基本の **MSI)**

InstallWelcome ダイアログと ResolveSource アクションの条件が "Not Installed" に変更され、これらをパッチを含む初回イン ストールで使用できるようになりました。 以前、ダイアログの条件は "Not Installed And (Not PATCH Or IS MAJOR UPGRADE)" で、アクションの条件は "Not Installed And Not PATCH" でした。

#### **IOC-000065010**、**IOC-000078120 (InstallScript MSI)**

InstallScript MSI インストールが 64 ビットとして構成されている場合、レジストリ値の全セットは、今回より、レジストリの 64 ビット 部分に書き込まれます。 以前、[プログラムの追加と削除] 情報の一部が、レジストリの 64 ビット部分に書き込まれませんでした。

# **IOC-000067072 (InstallScript)**

DIFx サポートが有効な場合にデバイス ドライバをインストールするために使用される Difxapi.dll は、今回より、インストールが終了し たときにターゲット システムの Temp フォルダから削除されます。

# **IOC-000067779 (**基本 **MSI)**

IIS データのインストール中に [キャンセル] ボタンがクリックされると、今回より、インストールが正しくロールバックします。 以前、同じ状 況下で [キャンセル] ボタンをクリックしても何も効果がありませんでした。

#### **IOC-000067781 (InstallScript)**

[リリース] ビューにあるリリースの "最短初期化時間" 設定、または Setup.ini ファイルの SplashTime プロパティに値が入力されな かった場合、今回より、スプラッシュ画面が最短 5 秒遅延されます。 以前、スプラッシュ画面の表示時間が非常に短かったため、全く表 示されていないように見受けられることがありました。

# **IOC-000068993 (InstallScript)**

新しい InstallScript 関数 SetObjectPermissions を使って、SdLogonUserInformation 関数で作成された新しいユーザ ーに対するアクセス許可を設定できます。

#### **IOC-000069095 (**基本の **MSI)**

[リリース] ビューに Windows Installer 3.1 を追加した場合で、プロジェクトに含まれる InstallShield 前提条件を Windows Installer がインストールされた後にインストールするように構成した場合、今回より、Windows Installer がインストールされた後に ターゲット システムが再起動します。 以前、ターゲット システムは再起動しませんでした。

#### **IOC-000069216**、**IOC-000071202 (**基本の **MSI**、**InstallScript MSI)**

[リリース] ビューで、リリースの "UI 言語" 設定に言語を選択したあと、その言語を [一般情報] ビューの "セットアップ言語" 設定から 削除したとき、今回より、リリースからその言語を削除することができます。 "UI 言語" 設定で、その言語は赤色の感嘆符付きで表示さ れ、そのチェック ボックスをクリアして言語を削除できます。 以前は、最初に "UI 言語" 設定から言語を削除してから、"セットアップ言 語" 設定からこれを削除する必要がありました。そうしなければ、その UI 言語がリリースにビルドされました。

"UI 言語" 設定で特定の言語が選択されているが、"セットアップ言語" 設定では特定の言語が選択されていない場合にリリースをビ ルドすると、今回より、ビルド エラー -7201 が発生して、プロジェクトから言語が不足していることを通知します。

#### **IOC-000069256 (**基本の **MSI)**

プロジェクトに複数インスタンス サポートが含まれている場合、今回より、INSTALLDIR プロパティをオーバーライドできます。 以前、こ のプロパティをオーバーライドすると、ランタイム エラー 1606 が発生しました。

#### **IOC-000070648**、**IOC-000070652 (**基本の **MSI**、**InstallScript MSI)**

[IIS 構成] ビューを使ってプロジェクトに Web サイト、仮想ディレクトリ、および Web サービスの拡張を追加して、リリースをビルドおよ び検証すると、ICE32 エラー (「外部キーが一致しない可能性」) が表示される問題が解決されました。

プロジェクトに IIS テーブルが含まれていて、そのテーブルに Component テーブルには存在しない 1 つ以上のリファレンスが含まれて いる場合、検証中に ICE03 エラー (「外部キーが無効」) が発生します。 以前、同じ状況下でこのエラーは発生しませんでした。

# **IOC-000070072**

InstallShield をアクティベートした後、[ヘルプ] メニューの [バージョン情報] をクリックすると表示される [バージョン情報] ダイアログ ボックスに、[ライセンスの返還] ボタンが追加されました。 このボタンをクリックして、アクティベーション サーバー上のアカウントにライセンス を返還します。 InstallShield をアンインストールせずにこの処理を行うと、InstallShield の試用期間が残っている場合はトライアル モードに戻ります。 試用期間が過ぎている場合、InstallShield は使用できなくなります。

# **IOC-000070176 (**基本の **MSI**、**InstallScript MSI)**

[パッチのデザイン] ビューで製品の以前のバージョンを指定したときに、InstallShield が応答しなくなる問題が解決されました。 以前、 同じ状況において、特定の条件下で InstallShield が応答しなくなりました。

#### **IOC-000070649 (**基本の **MSI**、**InstallScript MSI)**

リリース フラグは、今回より IIS データをフィルタします。 以前、IIS データを含む機能にリリース フラグを割り当ててから、そのリリース フ ラグを除外するように構成したリリースをビルドしても、ビルドされたリリースには IIS データが含まれました。

#### **IOC-000070931**

DefineDialog と EzDefineDialog 関数についてのドキュメントに含まれるサンプル コードが修正されました。 今回より、ダイアログ の [閉じる] と [ヘルプ] ボタンを機能させるための if-then ステートメントが含まれています。

#### **IOC-000070941 (InstallScript)**

製品バージョンが最大バージョン (255.255.65535) を超えると、今回より、ビルド警告 -7203 が発生します。 以前は、ビルド警 告警告は発生しませんでした。 製品バージョンが制限を越える InstallScript インストールをインストールすることは可能ですが、メン テナンスその他の処理でランタイム エラーが発生する可能性があります。

#### **IOC-000071245 (Basic MSI**、**InstallScript MSI)**

プロジェクトを新しいバージョンの InstallShield にアップグレードすると、SecureCustomProperties プロパティに各プロパティにつき 1 つのインスタンスが追加されます。 以前同じ状況下では、プロジェクトを InstallShield の新しいバージョンにアップグレードすると、 既に同じプロパティが存在する場合でも SecureCustomProperties にそれが追加されました。

#### **IOC-000071503 (**基本の **MSI**、**InstallScript**、**InstallScript MSI)**

[IIS 構成] ビューで構成されたカスタム HTTP エラーは、今回より 255 文字の制限を越えることが可能です。 以前、エラーのいずれ かが 255 文字を超えると、ターゲット システム上でそのエラー メッセージが表示されるときに切り詰められ、インストールの残りのエラーは 表示されませんでした。

#### **IOC-000071652**

SYSINFO.WINNT.bWinServer2003 は、今回より、ドメイン コントローラである Windows Server 2003 システムには True を返します。

#### **IOC-000071657 (InstallScript**、**InstallScript MSI)**

インストールを記録モードで実行して応答ファイルを作成する場合、今回より、SelectDir と SelectDirEx の戻り値が正しく取り込ま れます。 以前、Setup.iss ファイルは、OK (1) またはキャンセル (2) ボタンがクリックされたときでも、数値 0 を記録しました。

#### **IOC-000071729 (InstallScript)**

IIS データを含むコンポーネントの "アンインストール" 設定に [いいえ] を選択したとき、今回より、IIS データがターゲット システムに永 久的に残ります。製品がアンインストールされたときに同時にアンインストールされる問題が解決されました。

#### **IOC-000071732**

MSI/MSM オープン ウィザードは、File テーブルの Sequence 列の列幅に関わらず、.msi データベースを InstallShield プロジ ェクト ファイル (.ism) に正しく変換できます。 以前、列幅が i2 ではない場合、ウィザードがレコードを持たない新しいプロジェクト ファ イルを作成しました。

#### **IOC-000071908**

データベース プロジェクトを含む Visual Studio 2008 ソリューションは、今回より、InstallShield ビューでデータを正しく表示します。 以前、[ファイルとフォルダ] ビューなど、プロジェクト出力への参照を含むビューではデータが不足していました。

#### **IOC-000072008 (**基本の **MSI**、**InstallScript MSI)**

[リリース] ビューでリリースの下に生成される HTML レポートは、Directory テーブルの DefaultDir 特殊値を正しく表示します。 以 前、特定のマージ モジュールに間違ったインストール先が表示されました。

#### **IOC-000072086 (**基本の **MSI**、**InstallScript MSI)**

リリースのデバッグ中に、MSI デバッガが 256 文字を超えるプロパティ値に遭遇すると、InstallShield がクラッシュする問題が解決さ れました。

#### **IOC-000072089 (**基本の **MSI**、**InstallScript MSI)**

Windows Installer プロパティ IS\_MAJOR\_UPGRADE が実行時に、検出のみのメジャー アップグレードで設定されることがなく なりました。

# **IOC-000072145 (InstallScript)**

特定の大きいファイルがインストールに含まれている場合、実行時のファイル転送中に巡回冗長検査 (CRC) エラーが発生する問題が 解決しました。

# **IOC-000072272**、**IOC-000074450 (**基本の **MSI)**

進行状況の表示が構成されていない機能前提条件がインストールされるとき、今回より、機能前提条件の 1 つがインストールされる 度に進行状況バーが増加します。 これは、Windows Vista、Windows Server 2008、および Windows 2000 のような非 Windows XP システムで発生します。Aero テーマを使用する Windows ベースのシステムでは、進行状況バーは動画を表示しま す。 以前、これらのシステム上で、機能前提条件のインストール中に進行状況バーが空白のままでした。

#### **IOC-000072320 (**基本の **MSI**、**InstallScript MSI)**

ビルド時に、リリースの種類がネットワーク イメージで、圧縮タイプが機能ごとに 1 つの .cab ファイルである場合、今回より、 InstallShield は Setup.exe ファイルと .msi パッケージと共に単一ディレクトリに すべての .cab ファイルを配置します。 以前、圧 縮データの最初の 2 GB を含む .cab ファイルは Disk1 フォルダに配置されました。 残りの .cab ファイルは別の追加フォルダに配置 されました。

# **IOC-000072484 (InstallScript**、**InstallScript MSI)**

[一般情報] ビューの "セットアップ言語" 設定の値を変更するときに [利用可能な言語のみ表示] チェック ボックスを選択すると、ヘブ ライ語とアラビア語がリストされなくなりました。

#### **IOC-000072596 (InstallScript MSI)**

CreateDir 関数を使って作成されたフォルダは、今回より、アンインストール中に削除されます。

### **IOC-000072617 (ClickOnce** デプロイメント**)**

ClickOnce デプロイメント リリースのビルドに失敗した後に [アプリケーション情報] ページを開くと InstallShield がクラッシュする問 題が解決されました。

### **IOC-000072621**

InstallShield の日本語版が開いている状態で InstallScript Object for .NET のインストールを起動しようとすると表示される、 InstallShield を閉じる必要があることを通知するエラー メッセージは、今回より日本語で表示されます。 以前、このエラー メッセージ は、日本語システム上で文字化けしました。

#### **IOC-000072722**、**IOC-000075593 (**基本の **MSI**、**InstallScript MSI)**

[モバイル デバイス] ビューで複数のファイルを Windows Mobile インストールに追加してから、これらのファイルに特定のターゲット プラ ットフォームを選択すると、ビルド エラー -6516 が発生する問題が解決されました。

#### **IOC-000072913 (**基本の **MSI**、**InstallScript MSI)**

ファイル名に 46 文字以上を含む SQL スクリプト ファイルがプロジェクトに含まれている場合に、ビルド エラー -6151 が発生する問題 が解決されました。

#### **IOC-000072934 (InstallScript)**

プロジェクト アシスタントの 「インストールのローカリゼーション] ページにあるプロジェクトの文字列、または「文字列エディタ] ビューの文字 列 (以前は [一般情報] ビューで文字列テーブルとして表示されたもの) を参照したときに InstallShield がクラッシュする問題が解 決されました。 以前、InstallShield が短いデフォルト以外のパスにインストールされた場合にクラッシュしました。

# **IOC-000073058 (InstallShield MSI Diff)**

InstallShield MSI Diff で [ファイル] メニューから [比較] コマンドを選択すると、[開く] ダイアログ ボックスが開きます。 今回より、 このダイアログ ボックスで Windows Installer データベース フィルタを選択すると、.msi ファイルだけでなく、.msm と .pcp ファイル も表示されます。 以前は、.msi ファイルだけが表示されました。

# **IOC-000073059 (InstallShield MSI Diff)**

InstallShield MSI Diff で 2 つのファイル間の差分を確認するとき、今回より、選択されたテーブル フィールドの古い値と新しい値を 表示するペインが表示されます。これで、各フィールドの変更を比較しやすくなりました。 以前は、差分がツールヒントとして表示され、数 秒で消えました。

# **IOC-000073194 (**基本の **MSI**、**InstallScript MSI)**

[リリース] ビューの Setup.exe タブにある "セットアップ ランチャ" 設定で [はい (Windows Installer エンジンを含まない)] を選 択した場合、今回より、Setup.exe はターゲット システムで Windows Installer バージョンをチェックしません。 以前、一部の状況 下で、Windows Installer 再配布可能ファイルが見つからないことを示すランタイム エラーが表示されることがありました。 この問題 は、"セットアップ ランチャ" 設定に [はい (Windows Installer エンジンを含まない)] を選択し、Windows Installer 4.5 用の InstallShield 前提条件を含み、ターゲット システムに Windows Installer 3.1 が存在しない場合に発生することがありました。

#### **IOC-000073301 (**基本の **MSI**、**InstallScript MSI)**

Setup.exe を管理インストール モードで実行するとき、今回より、インストールは製品のより新しいバージョンが既にインストール済みか どうかを確認しません。 これにより、Setup.exe で /a コマンドライン パラメータを使うと、その製品の新しいバージョンがインストールされ ている場合に管理インストールを行うことができます。 以前、管理インストールが実行されませんでした。

#### **IOC-000073333 (**基本の **MSI**、**InstallScript MSI)**

2 つのコンポーネントについて、"ビルド時に COM 抽出" 設定に [はい] を選択した場合で、片方のコンポーネントについてのみ COM 抽出が成功した場合、ビルド警告 -4354 が発生します。 以前、COM 抽出が失敗したことを通知するビルド警告は表示されません でした。

# **IOC-000073387 (InstallScript**、**InstallScript MSI)**

今回より、SelectDirEx ダイアログは、Windows Vista システム上で [ヘルプ] ボタンを表示しません。 以前、このボタンが表示さ れましたが、ヘルプ メッセージはありませんでした。

#### **IOC-000073460 (InstallScript)**

プロジェクトにサポート ファイルとして 2 GB 以上のファイルを含めると発生したランタイム エラー -5006 の問題が解決されました。

# **IOC-000073606 (**基本の **MSI**、**InstallScript MSI)**

InstallShield が COM サーバーから COM データを抽出する場合、今回より必要に応じて、実行時に HKEY\_CLASSES\_ROOT\Interface レジストリ キーが作成されます。 以前、これらのキーは InstallShield が Registry テー ブルを使って COM データを格納するときに作成されました。

#### **IOC-000073614**

Winsock 関連のレジストリ キーが Filters.xml ファイルのレジストリの除外一覧に追加されました。 このため、COM 抽出処理を行 う際に、InstallShield が自動的に Winsock 関連のレジストリ キーをプロジェクトに追加することがなくなりました。

# **IOC-000073702 (**基本の **MSI**、**InstallScript**、**InstallScript MSI)**

プロジェクトの IIS Web サイトまたは仮想ディレクトリが基本の認証方法を使ってユーザー名とパスワード情報を収集するように構成し た場合、今回より、IIS 7 が搭載された Windows Server 2008 上でそれが実行時に有効化されます。以前、実行時には有効 化されませんでした。 ターゲット システムには、基本の認証モジュールがインストールされている必要があります。これはデフォルトではイン ストールされていません。

# **IOC-000073808**、**IOC-000075666 (InstallScript)**

選択されたドメインにある Windows Server 2008 マシン上でインストールが実行されたときに、SdLogonUserInformation ダ イアログに 「サーバーが見つかりません。」エラーが表示される問題が解決されました。

またこのダイアログでは、今回より、エンド ユーザーがローカル マシンのユーザー資格情報を入力することもできます。

# **IOC-000073911 (**マージ モジュール**)**

マージ モジュール、またはマージ モジュールを使用する基本の MSI プロジェクトに UTF-8 データベースを使用する場合、今回より、実 行時にインストールされるファイルとディレクトリの名前に 2 バイト文字を使用できます。

# **IOC-000073989**

アクティベーション ウィザードの [ライセンス サーバーの指定] パネルでライセンス サーバー情報を入力してから、[接続のテスト] リンクを クリックすると、今回より、アクティベーション ウィザードがサーバーの接続状況を適切にテストします。 以前、テストが成功した場合でも、 常に接続に失敗したと表示されました。

# **IOC-000074105**

.NET Framework 3.5 からのアセンブリの名前が、Filters.xml ファイルの依存関係の除外一覧に追加されました。 これにより、コ ンポーネントの .NET 依存関係をスキャンで確認したとき、これらのアセンブリが関係としてプロジェクトに自動的に追加されることはなくな りました。

# **IOC-000074207 (InstallScript MSI)**

InstallScript MSI インストールは、今回より、アンインストールでイベント ドリブン型の InstallScript 関数をログ記録します。 InstallShield 2009 で、アンインストールでこの関数はログ記録されませんでした。 このため、スクリプトにディレクトリの作成やファイル のコピーを行うコードが含まれている場合、それらのディレクトリやファイルはアンインストール中に削除されませんでした。

#### **IOC-000074114 (**基本の **MSI**、**InstallScript**、**InstallScript MSI)**

[XML ファイルの変更] ビューを使って、コンポーネントがアンインストールされる時に XML 要素が削除されるように構成した場合で、そ の要素が名前空間を使用するとき、実行時にその要素は正しく削除されます。 以前、この状況下では、要素が削除されませんでした。

#### **IOC-000074208 (**基本の **MSI**、**InstallScript MSI)**

InstallShield が 1 つの機能につき 1 つの .cab ファイルを作成する圧縮タイプのリリースをビルドするときに、プロジェクトに非常に多 くのファイルが含まれている場合、Media テーブル内の .cab ファイル名が InstallShield がビルドするファイル名に一致します。 以前、 特定の状況下で名前が一致しませんでした。

#### **IOC-000074240 (**基本の **MSI**、**InstallScript MSI)**

Windows XP システムから Windows Mobile デバイスにファイルを転送するときに、デバイスをクレードルから外してから再び接続す る必要がなくなりました。 デバイスが接続されている場合、実行時にファイルが即時転送されます。

# **IOC-000074262 (**基本の **MSI**、**InstallScript MSI)**

InstallShield は、モバイル デバイス インストールの作成に、より新しいバージョンの CabWiz.exe を使用します。 このバージョンでは、 最大バイナリ レジストリ値が 4,083 バイトです (以前は、239 バイト)。

# **IOC-000074291 (**基本の **MSI**、**InstallScript**、**InstallScript MSI)**

[XML の変更] ビューを使って子要素の変更を構成する場合、今回より、インストールはこれらの子要素に親要素を追加しません。 ま た、ターゲット ファイルに存在しない要素の [この要素が存在しない場合、常に作成する] チェック ボックスがクリアされている場合、その 子要素も作成されません。

#### **IOC-000074265**、**IOC-000077104 (InstallScript**、**InstallScript MSI)**

ダイアログ スキンを使用する場合で、スクリプトに Enable (STATUSEX) の呼び出しを含めたときにインストールがクラッシュする問題 が解決されました。 以前、特定の状況下において、インストールがクラッシュしました。

### **IOC-000074326**

Windows ツールバーを使って、異なる InstallScript ファイル (.rul) 間を切り替えると InstallShield がクラッシュする問題が解 決されました。

#### **IOC-000074405**、**IOC-000075522**、**IOC-000077042**

Microsoft .NET Framework 2.0 SP1 前提条件の条件が修正されました。 また、インストールと共に Windows Installer を インストールする必要がある場合、それは .NET Framework 2.0 SP1 の前にインストールされます。

#### **IOC-000074455 (InstallScript MSI)**

InstallShield でビルドされたインストールが、実行時に未処理の Win32 例外でクラッシュすることがなくなりました。 以前、 MsiInstallProduct に渡されたコマンド ラインが非常に長い場合、例えば何千ものディレクトリおよびプロパティを使用するプロジェクト でクラッシュしました。

#### **IOC-000074520** 基本の **MSI**、**InstallScript MSI**、マージ モジュール**)**

コンポーネント ウィザードを使って、カスタムコンポーネントを作成してから、プライベート ディレクトリ 識別子を選択すると InstallShield がクラッシュする問題が解決されました。

#### **IOC-000074525 (InstallScript)**

今回より、.spc ファイルと .pvk ファイルを指定して Setup.exe ファイルをデジタル署名する場合に、"証明書 URL" を空白のままに 残すことが可能となりました。 以前、同じ状況下ではビルド警告 -5032 が発生して、リリースが署名されませんでした。

#### **IOC-000074548 (**基本の **MSI**、**InstallScript MSI**、マージ モジュール、トランスフォーム**)**

システム検索ウィザードを使って起動条件を作成した後に、システム検索を削除すると、InstallShield は起動条件も削除します。 ま た、InstallShield は関連付けられた文字列エントリと条件を削除するかどうかを問い合わせるメッセージ ボックスを表示します。 以前、 起動条件、関連文字列エントリ、および条件は、システム検索を削除した後に手動で削除する必要がありました。

#### **IOC-000074664 (**基本の **MSI)**

InstallShield に含まれている EulaScrollWatcher.dll ファイルは、今回より、ランタイム ダイアログで Unicode 文字をサポートし ます。 スクロール可能な EULA コントロールに表示されるエンド ユーザー使用許諾契約書 (EULA) を、エンド ユーザーが最終行まで スクロールしない限り、LicenseAgreement ダイアログの [次へ] ボタンを有効にしない場合、このファイルをプロジェクトにカスタム アク ションとして含めます。

以前、現在の ANSI コード ページに含まれていない Unicode 文字が EULA に含まれている場合、エンド ユーザーが EULA の最 終行までスクロールしても [次へ] ボタンが無効のままでした。

#### **IOC-000074739 (InstallScript MSI)**

検出のみのメジャー アップグレード アイテムを使用する InstallScript MSI プロジェクトで、実行時にインストールの InstallScript 部分がターゲット システムから削除される問題が解決されました。

#### **IOC-000074841**

REG ファイルのインポート ウィザードを使ってプロジェクトに .reg ファイルをインポートするとき、今回より、レジストリ キーはアルファベット 順に表示されます。 以前、キーは特定の順序を持たずにインポートされました。 [レジストリ] ビューの任意のキーの子キーの順序を並べ 替えるには、その親キーを選択してから、CTRL+F4 を押します。

#### **IOC-000074860 (InstallScript)**

InstallScript One-Click Innstall で、[リリース] ビューの [ビルド] タブにある "圧縮スクリプト" 設定で [はい] を選択した場合 に、インストールが失敗する問題が解決されました。

# **IOC-000074866 (**オートメーション インターフェイス**)**

CScript を使って、オートメーション インターフェイスを使って InstallShield プロジェクトを編集する複数の VBScript ファイルを実行 する場合、CScript がメモリ アクセス違反で結果コード -1073741819 を伴って失敗する問題が解決されました。

#### **IOC-000074930 (**基本の **MSI)**

リリースに機能前提条件が含まれている場合に InstallShield 内部からリリースのユーザー インターフェイスをテストしたとき ([ユーザー インターフェイスのテスト] ボタンをクリックするか、[ビルド] メニューの [テスト] コマンドをクリックする)、今回より、機能前提条件が起動さ れることがなくなりました。

#### **IOC-000074931 (**基本の **MSI**、**InstallScript MSI)**

[リリース] ビューでビルド中のリリースにリリース フラグと製品構成フラグを指定したとき、今回より、InstallShield はリリース フラグが付 いた InstallShield 前提条件を正しく含むまたは除外します。 つまり、リリース フラグを InstallShield 前提条件に割り当てた場合 に、そのフラグをリリース、製品構成、またはその両方にも指定すると、ビルド時に InstallShield はその InstallShield 前提条件をリ リースに含めます。 以前、[リリース] ビュー内のフラグ セットのいずれかが前提条件に割り当てられているフラグに一致しなかった場合、 InstallShield 前提条件がリリースから除外されました。

#### **IOC-000074973**

ISWiSQLScript オブジェクトの名前を変更した場合に、ISWiSQLConnection.AddSQLScript() の次の呼び出しでエラーが 発生する問題が解決されました。

#### **IOC-000075060 (**基本の **MSI**、**InstallScript**、**InstallScript MSI)**

インストールが日本語 Windows Vista 上で実行されるとき、SQLBrowse 実行時ダイアログは、今回より、SQL サーバーの一覧 を表示します。 以前、この一覧は空白でした。

#### **IOC-000075090 (**基本の **MSI**、**InstallScript**、**InstallScript MSI)**

[SQL スクリプト] ビューに空白の SQL スクリプト ファイルを含むプロジェクトをビルドしたとき、今回より、ビルド エラー -7086 (QL Script ファイルを暗号化中にエラーが発生しました。) が表示されることがなくなりました。

#### **IOC-000075109 (**基本の **MSI**、**InstallScript MSI)**

InstallShield は、今回より、ファイルのソース パスに角かっこ ([]) が含まれている場合に、そのファイルから COM データを抽出する ことができます。

#### **IOC-000075161**、**IOC-000076965 (**基本の **MSI**、**InstallScript MSI)**

今回より、リリース ウィザード に .NET Framework 2.0 中国語 (簡体字) 言語パックがリストされています。

#### **IOC-000075193 (**基本の **MSI**、**InstallScript MSI)**

[リリース] ビューの "前提条件が昇格必要時のアドバタイズ" 設定で、アドバタイズ オプションの 1 つが選択されている場合で、インスト ールが Windows XP システム上で実行されるとき、今回より、.msi ファイルがアドバタイズされることはありません。 アドバタイズは、そ れによって UAC プロンプトの回数を最小限に減らすことができる、Windows Vista 以降でのみ発生します。

#### **IOC-000075218 (**基本の **MSI**、**InstallScript MSI)**

1 つの機能につき 1 つの .cab ファイルを作成するカスタム圧縮を用いた DVD タイプのリリースをビルドするとき、DVD の容量が限界 に達していない場合、機能が複数の .cab ファイルに分割されることがなくなりました。

#### **IOC-000075289 (InstallScript**、**InstallScript MSI)**

ダイアログ スキンを使用する場合に、ダイアログの 1 つの icon コントロールの Visible プロパティに False を選択したとき、今回より、 icon コントロールは実行時に非表示となります。

#### **IOC-000075360 (InstallScript)**

InstallScript Object for Crystal Reports を含む InstallScript プロジェクトをビルドするときに InstallShield がクラッシュ する問題が解決されました。

#### **IOC-000075408 (InstallScript)**

適切な場合、今回より、「セットアップの別のインスタンスが実行中です」メッセージの韓国語翻訳が表示されます。 以前、インストールが このメッセージを表示するとき、文字化けが発生しました。

#### **IOC-000075478**

InstallShield 前提条件エディタの日本の版で、条件オプションのすべてが日本語に翻訳されました。 以前、[レジストリ エントリが指 定のバージョン値を含む] オプションが英語で表示されました。

#### **IOC-000075521 (**基本の **MSI)**

複数インスタンス インストールのインスタンスの選択ダイアログには、今回より、各既存インスタンスのバージョン番号を表示する列が含ま れています。

#### **IOC-000075729 (**スマート デバイス**)**

InstallShield は、今回より、同じ名前を持つが異なるソース場所にある 2 つのファイルを含むスマート デバイス プロジェクトにおいて、 ビルド時に単一の .cab ファイルを生成します。 以前、この場合、InstallShield は .cab ファイルをビルドせず、ビルド エラーも表示 しませんでした。

#### **IOC-000075730 (**基本の **MSI)**

複数インスタンス サポートを含むリリースをビルドする場合で、[リリース] ビューに複数の製品構成が含まれている場合、結果としてビル ドされるリリースは、そのリリースの製品構成に対してのみ複数インスタンス トランスフォームを含みます。 以前、リリースはプロジェクトに含 まれるすべての製品構成に対する複数インスタンス トランスフォームを含みました。

#### **IOC-000075739 (QuickPatch)**

コンポーネントに条件が含まれているベース パッケージ用の簡素化されていない累積 QuickPatch パッケージは、今回より、中間パッ チが適用されない場合にこれらのコンポーネントを正しくアップデートします。 中間パッケージも、この修正を含んでビルドする必要がありま す。

# **IOC-000075759**

[新規プロジェクト] ダイアログ ボックスで、新しいプロジェクトのファイル名の最後に空白を使用すると、InstallShield は今回より、 InstallShield プロジェクト ファイルとリリース フォルダを作成するときにその空白を削除します。 以前、InstallShield が空白を削除 しなかったために、一部で問題が発生しました。

#### **IOC-000075849 (InstallScript MSI)**

InstallScript MSI インストールにおいて、ターゲット システム上で元のソースをプロンプトするダイアログの表示が必要な場合、今回よ り、それが表示されます。 以前は、その代わりに再試行/キャンセル メセージ ボックスが表示されました。[再試行] をクリックすると、メッ セージ ボックスが再び表示され、[キャンセル] をクリックすると、1706 と 1603 エラーが発生しました。

InstallScript イベント ハンドラ OnResolveSource は削除されましたので、ご注意ください。 今回より、Windows Installer が ソース解決をすべて処理します。 InstallShield 2009 以前で InstallScript MSI プロジェクトに OnResolveSource イベント を追加して、そのプロジェクトを InstallShield 2010 にアップグレードした場合、そのイベントは呼び出されません。

また、サイレント インストール中にプロンプトを表示することはできないため、元のソースが必要なときにそれが見つからない場合はインスト ールが中止されます。

#### **IOC-000075974 (**基本の **MSI**、**QuickPatch)**

エンド ユーザーが PatchWelcome ダイアログの [アップデート] ボタンをクリックしたとき、再び PatchWelcome ダイアログを表示せ ずに、パッチがその他のパッチを続行します。 以前、元のインストールに 1 つ以上の機能前提条件が含まれている場合、[アップデート] ボタンをクリックするたびに Update.exe が無限ループで起動されました。

# **IOC-000075990 (**基本の **MSI**、**InstallScript MSI)**

SQLBrowse ダイアログでは、今回より、(local)\SQLExpress しか存在しないマシンでは (local) は表示されません。

# **IOC-000076083(**基本の **MSI)**

エンド ユーザーが複数インスタンス インストールを使ってインストールされるインスタンスの名前を変更できるプロパティを使用した場合、 今回より、Setup.exe は、再起動される度にアップデートされた製品名を読み出そうとします。 アップデート済みの製品名を読み出す ことができた場合、今回より、それがインスタンスの選択ダイアログに含まれます。 以前は、常に元の製品名が表示されました。

# **IOC-000076229 (InstallScript MSI)**

AddFolderIcon 関数を使ってショートカットを作成すると、今回より、アンインストール中にそのショートカットが削除されます。

# **IOC-000076257**、**IOC-000079161 (**基本の **MSI**、**InstallScript MSI)**

[一般情報] ビューの "表示アイコン" 設定に .ico ファイル拡張子を持つビットマップ ファイルを指定した場合、今回より、ビルド時にエ ラー -3204 は発生しません。

#### **IOC-000076307 (InstallScript**、**InstallScript MSI)**

日本語システム上でプロジェクトに含まれる英語のダイアログのサイズを変更した場合、ダイアログが実行時に正しく表示されます。 以前、 一部の状況において、ウォーターマーク、またはウォーターマークの横にある行が実行時に表示されませんでした。

#### **IOC-000076368 (InstallScript**、**InstallScript MSI)**

ダイアログ サイズを変更しないでダイアログを編集した場合で、2 バイト文字が含まれるとき、InstallShield がダイアログのサイズを変 更する問題が解決されました。

#### **IOC-000076435 (**トランスフォーム**)**

応答トランスフォームは、今回より、スキーマ値をソース .msi パッケージの値に設定します。 以前、応答トランスフォームはスキーマ値を ターゲット システムにある MsiExec.exe のバージョンに変更しました。

# **IOC-000076499 (**基本の **MSI**、**InstallScript MSI)**

プロジェクトにダイナミックにリンクされたフォント ファイルが含まれる場合で、リリース ウィザードの [詳細設定] パネルで以前の Windows Installer パッケージを指定すると、今回より、InstallShield はビルド時にフォント ファイルのアップグレードとパッチの最適 化を使用します。 このため、リリース間で Font テーブル キーが統一されます。

#### **IOC-000076479 (InstallScript**、**InstallScript MSI)**

韓国語ダイアログを韓国語以外のシステム上で編集したとき、今回より、そのサイズが正しく表示されます。 以前、同じ状況下ではダイ アログの寸法が変更されました。

#### **IOC-000076640 (**基本の **MSI**、**InstallScript MSI)**

Crystal Reports 8.5 SP3 オブジェクトは、最新版のファイルを含みます。

# **IOC-000076745 (**基本の **MSI**、**InstallScript MSI)**

[SQL スクリプト] ビューで SQL スクリプト ファイルの条件を作成して、その SQL スクリプトの [ログイン中にスクリプトを実行] チェック ボックスを選択した場合、今回より、作成した条件がターゲット システムで満たされない場合に、実行時のログイン中に SQL スクリプト が実行されることはありません。

### **IOC-000076940 (**基本の **MSI**、**InstallScript MSI)**

IDS\_\_IsExitDialog\_InstallSuccess 文字列エントリのデンマーク語翻訳が修正されました。

# **IOC-000076964 (**基本の **MSI)**

MSI デバッガで、マネージ コード カスタム アクションのデバッグ中に、破損スタックに関するエラーが発生する問題が解決されました。

# **IOC-000076437 (**基本の **MSI**、**InstallScript MSI)**

[システム検索] ビュー、またはプロジェクト アシスタントの [インストール要件] ページを使って .NET Framework 2.0 SP1 の定義 済み検索をプロジェクトに追加した場合、今回より、インストールは実行時に .NET Framework 2.0 または .NET Framework 2.0 SP1 の存在をチェックします。 以前、SP1 がターゲット システムにインストールされている場合、定義済み検索の条件が満たされ ませんでした。

# **IOC-000077270**

オートメーション インターフェイスは、今回より、対話型エラー メッセージを抑制します。

#### **IOC-000077687**

0x041b.ini ファイルの文字列 1102 の値は、今回より、正しいスロバキア語翻訳を含みます。

#### **IOC-000077761 (**基本の **MSI**、**InstallScript MSI)**

SQL 接続に関連付けられた Windows Installer プロパティが [SQL スクリプト] ビューで構成されたテキスト置換で使用されるとき、 今回より、メンテナンスおよびアンインストール中に正しく解決されます。

#### **IOC-000078023**

InstallScript 関数 LaunchApplication は、今回より、CPU 時間のすべてを消費しません。また、WaitForApplication に渡 されるタイムアウト値は、今回より、nTimeOut パラメータに指定されたタイムアウト期間中のすべてのプロセスを待機します。 以前、親 プロセスの終了後、子プロセスが終了する前に CPU プロセスの問題が発生しました。 この問題は、タイムアウト期間が終了した後、親 プロセスと子プロセスの両方が引き続き実行中にも発生しました。

# **IOC-000078036 (**基本の **MSI**、**InstallScript MSI)**

連鎖 .msi パッケージの UI レベルは、今回より、親パッケージの現在の UI レベル以内に制限されました。 たとえば、[リリース] ビュー を使ってプロジェクトに連鎖 .msi パッケージを追加して、その "UI レベル" 設定に 完全 UI (/qf) を選択するが、メイン インストール がサイレント (/qn) で起動される場合、連鎖 .msi パッケージはサイレントで起動します。 以前、連鎖パッケージはメイン インストール の [リリース] ビューでオーサされた UI レベルと同じレベルを表示しました。この動作を復元するには、ISChainExceedUILevel プロ パティを 1 と等しく設定します。

# **IOC-000078272 (**基本の **MSI**、**InstallScript MSI)**

\_Validation テーブルは、今回より、MsiPatchOldAssemblyName テーブルの列名に Assembly\_ の代わりに Assembly を 使用します。

# **IOC-000078359 (**基本の **MSI**、**InstallScript MSI)**

[リリース] ビューの [連鎖 .msi パッケージ] 領域に追加する連鎖 .msi パッケージ アイテムの名前が 9 文字以上の場合、ビルド エ ラー 6151 (ターゲット データベースを保存できません) が発生することがなくなりました。

### **IOC-000078500 (**基本の **MSI**、**InstallScript MSI)**

[IIS 構成] ビューを使って IIS Web サイトを構成して、Windows Installer プロパティ IISPREFERLEGACYOBJECTS を 1 に等しく設定した場合、今回より、その Web サイトは IIS 6 メタベースの互換性機能がインストールされたターゲット システム上で正 しくインストール/アンインストールされます。 以前、一部の状況において、Web サイトがインストールされず、ロールバック処理でターゲッ ト システム上に破損した Web サイトが残ることがありました。

# **IOC-000078631 (**基本の **MSI)**

"セットアップ ランチャの種類" 設定で Unicode を選択すると、ビルド時に Setup.ini ファイルが Unicode で作成されます。 以前、 Setup.ini に Unicode が使用されなかったために、特定の条件下でランタイム エラー 1155 が発生しました。

# **IOC-000078660 (**基本の **MSI)**

ShowMsiLog カスタム アクションは、今回より、WindowsFolder ディレクトリではなく、SystemFolder ディレクトリから Notepad.exe を起動します。 このため、インストールが Windows Vista 以降で実行され、エンド ユーザーが SetupCompleteSuccess ダイアログでログ ファイルの表示を選択した場合、インストールは SystemFolder ディレクトリから Notepad.exe を起動します。 これは、Windows Server 2008 Standard Edition では、Notepad.exe が Windows デ ィレクトリではなく、System32 ディレクトリに配置されているために変更されました。 この動作は、InstallShield 2010 で作成され るすべての新しい基本の MSI プロジェクトではデフォルトで使用できます。

# **IOC-000078664 (**マージ モジュール**)**

\_Validation テーブルは、今回より、MaxValue 列に正しい ServiceInstall テーブル値を含みます。 以前、間違った値が使用さ れたために、一部の状況下で検証エラー ICE03 が発生することがありました。

#### **IOC-000078792**

日本語システム上で、REG ファイルのインポート ウィザードを使ってプロジェクトに .reg ファイルをインポートすると、レジストリ キーのすべ てがインポートされます。

# **IOC-000078795 (**基本の **MSI**、**InstallScript MSI)**

Update Service マージ モジュールを含む InstallShield 12 プロジェクトを InstallShield 2010 にアップグレードするとき、ビル ド時にエラー -4075 (ファイルが見つかりません) が発生する問題は解決されました。

#### **IOC-000078864 (InstallScript**、**InstallScript MSI)**

インストールが実行時に SQLServerSelect ダイアログを表示するとき、今回より、SQLServerSelect 関数の szServer パラメ ータに識別されたデータベース サーバーがデフォルト値として使用されます。 以前、関数は常に既存 SQL サーバーの最初のアイテムを デフォルト値として表示しました。

#### **IOC-000079127 (**基本の **MSI**、**InstallScript MSI)**

IsSelfReg テーブルの CmdLine 列を使用して、実行時に自己登録 COM サーバーを登録するときに渡すインストールとアンインス トールのパラメータを指定するとき、今回より、実行時のインストールおよびアンインストール中に正しいパラメータが使用されます。 以前、 インストール パラメータがインストールおよびアンインストールで渡されました。

#### **IOC-000079131 (**基本の **MSI**、**InstallScript MSI)**

MSBuild を使って InstallShield プロジェクトをビルドするとき、.isproj ファイルでパス変数がオーバーライドするように設定した場合、 今回より、指定した新しい値でパス変数がオーバーライドされます。

#### **IOC-000079460 (**基本の **MSI**、**InstallScript MSI)**

[リリース] ビューでリリースの Setup.exe タブにある "前提条件が昇格必要時のアドバタイズ" 設定でアドバタイズ オプションの 1 つを 選択した場合、実行時にエンド ユーザーがカスタム INSTALLDIR の場所を選択すると、今回より、製品がカスタム場所にインストー ルされます。 以前、INSTALLDIR が SecureCustomProperties プロパティに追加されない限り、製品はデフォルトの INSTALLDIR 値にインストールされました。

# **IOC-000080958 (**基本の **MSI**、**InstallScript MSI)**

.msi パッケージに署名するデジタル証明書を指定する場合、InstallShield は今回より、リリースの任意の言語トランスフォーム (.mst ファイル) に対してそのデジタル証明書を使用します。 従って、今回より、Windows 7 システム上で言語トランスフォームによる 不明な発行元 UAC 警告が発生することはありません。

# システム要件

このセクションでは、InstallShield で作成されたインストールを実行するターゲット システム (ランタイム環境) の要件 、ならびに InstallShield を実行するために必要なシステム (オーサリング環境) の要件が説明されています。

# *InstallShield* を実行するシステムの要件

プロセッサ

Pentium III クラスの PC (500 MHz 以上を推奨)

**RAM**  256 MB の RAM (512 MB 推奨)

ハードディスク 500 MB 空き領域

ディスプレイ 1024 x 768 (XGA) 以上の解像度

#### オペレーティング システム

Windows XP Windows Server 2003 Windows Vista Windows Server 2008 Windows 7 Windows Server 2008 R2

#### ブラウザ

Microsoft Internet Explorer 5.01 (IE 5.5 以降を推奨)

# 権限

システムの管理者権限

# マウス

Microsoft IntelliMouse、またはその他の互換性があるポインティング デバイス

# ターゲット システム *(*デスクトップ コンピュータ*)* の要件

ターゲット システムは、次のオペレーティング システムの最低要件を満たさなくてはなりません: Windows 2000 Windows XP Windows Server 2003 Windows Vista

Windows Server 2008 Windows 7 Windows Server 2008 R2

# ターゲット システム *(*モバイル デバイス*)* の要件

InstallShield に、Microsoft Windows Mobile Device Center または Microsoft ActiveSync を使用するデスクトップ イ ンストールにモバイル デバイス インストール追加してファイルをモバイル デバイスに転送することができるサポートが追加されました。

InstallShield では、Windows Mobile Device Center や ActiveSync、または他のデスクトップ コンポーネントを使用しない デバイスを直接ターゲットするインストールもサポートされています。

InstallShield がサポートする各オプションの概要については、InstallShield ヘルプ ライブラリの 「モバイル デバイスにインストールを 作成する」 を参照してください。

# **Windows Mobile** デバイスの要件

InstallShield では、多数の Windows Mobile プラットフォームおよびプロセッサがサポートされています。 以下は、Windows Mobile プラットフォームの一覧です。

- Windows Mobile 6.x Professional と Classic
- Windows Mobile 6.x Standard
- Windows Embedded CE 6.x
- Windows Mobile 5.0 for Pocket PC
- Windows Mobile 5.0 for Smartphone
- Windows CE .NET 5.0
- Windows CE .NET 4.x
- Pocket PC 2003
- Pocket PC 2002
- Pocket PC
- Palm-size PC 2.11
- Palm-size PC 2.01
- Handheld PC 2000
- Handheld PC Pro
- Handheld PC 2.0
- Smartphone 2003
- Smartphone 2002

InstallShield は、この一覧にないプラットフォームもサポートしますが、 デフォルトで条件設定ができないという点で上記のプラットフォー ムと異なります。 追加のプラットフォームのサポートを追加する場合、または、特定のプラットフォームをターゲットするときの条件を変更す る場合、InstallShield と共にインストールされている Settings.xml を変更することができます。 詳しい情報については、 InstallShield ヘルプ ライブラリの 「使用可能な Windows Mobile プラットフォームの一覧またはその詳細設定を更新する」 を参 照してください。

InstallShield では、次の Windows Mobile プロセッサがサポートされています。

- $\bullet$  ARM920
- ARM820
- ARM720
- Common Executable Format (CEF)
- Hitachi SH4
- Hitachi SH3E
- Hitachi SH3
- i686
- i586
- i486
- MIPS R4000
- MIPS R3000
- MIPS R2000
- SHx SH4
- SHx SH3
- StrongARM-XScale

# **Palm OS** デバイスの要件

InstallShield では、Palm OS 3.5 以降がサポートされています。

# **Windows Mobile** デバイス インストールのデスクトップ要件

Windows Mobile デバイスにアプリケーションをインストールするために使用されるデスクトップ コンピュータの要件は以下のとおりです。

- Windows XP 上にある Microsoft ActiveSync 3.x 以降 (Windows Mobile 5.x 以降のデバイスには ActiveSync 4.x が必要です)
- Windows Vista 上の Microsoft Windows Mobile Device Center
- 管理者権限

# **Palm OS** デバイス インストールのデスクトップ要件

Palm HotSync は、Palm OS デバイスにアプリケーションをインストールするために使用されるデスクトップ コンピュータに必要です。

# 既知の問題

既知の問題の一覧は、ナレッジベース記事「Q200331」を参照してください。